# **IMPLEMENTACIÓN DE UN SISTEMA DE INFORMACIÓN GEOGRÁFICA PARA LAS PLANTAS DE TRATAMIENTO DE AGUA POTABLE Y RESIDUAL DE LA ARMADA NACIONAL DE COLOMBIA**

# **ALEXANDRA MUÑOZ BONILLA CLAUDIA JANNETH RONCANCIO MORENO SERGIO ARMANDO MENDOZA JIMÉNEZ**

### **UNIVERSIDAD NACIONAL ABIERTA Y A DISTANCIA**

## **ESCUELA DE CIENCIAS AGRÍCOLAS, PECUARIAS Y DEL MEDIO AMBIENTE**

## **INGENIERÍA AMBIENTAL**

### **PROYECTO DE GRADO**

## **BOGOTÁ, D.C.**

**2018**

**Proyecto Aplicado**

# **IMPLEMENTACIÓN DE UN SISTEMA DE INFORMACIÓN GEOGRÁFICA PARA LAS PLANTAS DE TRATAMIENTO DE AGUA POTABLE Y RESIDUAL DE LA ARMADA NACIONAL DE COLOMBIA**

# **ALEXANDRA MUÑOZ BONILLA, C.C.: 52.192.337 CLAUDIA JANNETH RONCANCIO MORENO, C.C.: 52.534.447 SERGIO ARMANDO MENDOZA JIMÉNEZ, C.C.: 1.102.352.643**

## **TRABAJO DE GRADO PARA OPTAR POR EL TÍTULO DE INGENIERO AMBIENTAL**

**Director Trabajo de Grado**

### **DAVID ALEJANDRO GRACIA ROJAS**

## **UNIVERSIDAD NACIONAL ABIERTA Y A DISTANCIA**

**ESCUELA DE CIENCIAS AGRÍCOLAS, PECUARIAS Y DEL MEDIO AMBIENTE**

**INGENIERÍA AMBIENTAL**

**BOGOTÁ, D.C.**

**Mayo 3 de 2018**

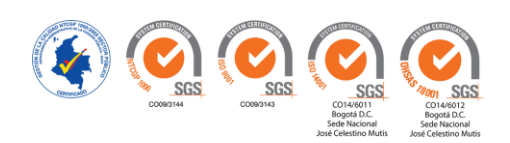

#### **Agradecimientos**

Primeramente, a Dios, por darnos la sabiduría, la inteligencia y el entendimiento para poder culminar con éxito nuestros estudios y en especial este trabajo final.

A la División de Saneamiento Ambiental de la Armada Nacional de Colombia por su apoyo y colaboración en la búsqueda, recopilación, clasificación y tratamiento de la información suministrada para poder implementar el Sistema de Información Geográfica.

Agradecemos también a nuestras familias, amigos y compañeros por todo el apoyo incondicional recibido.

Por último, a todos los que directa o indirectamente hicieron posible este trabajo.

Muchas Gracias.

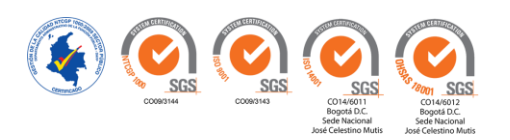

## **Resumen Analítico Especializado**

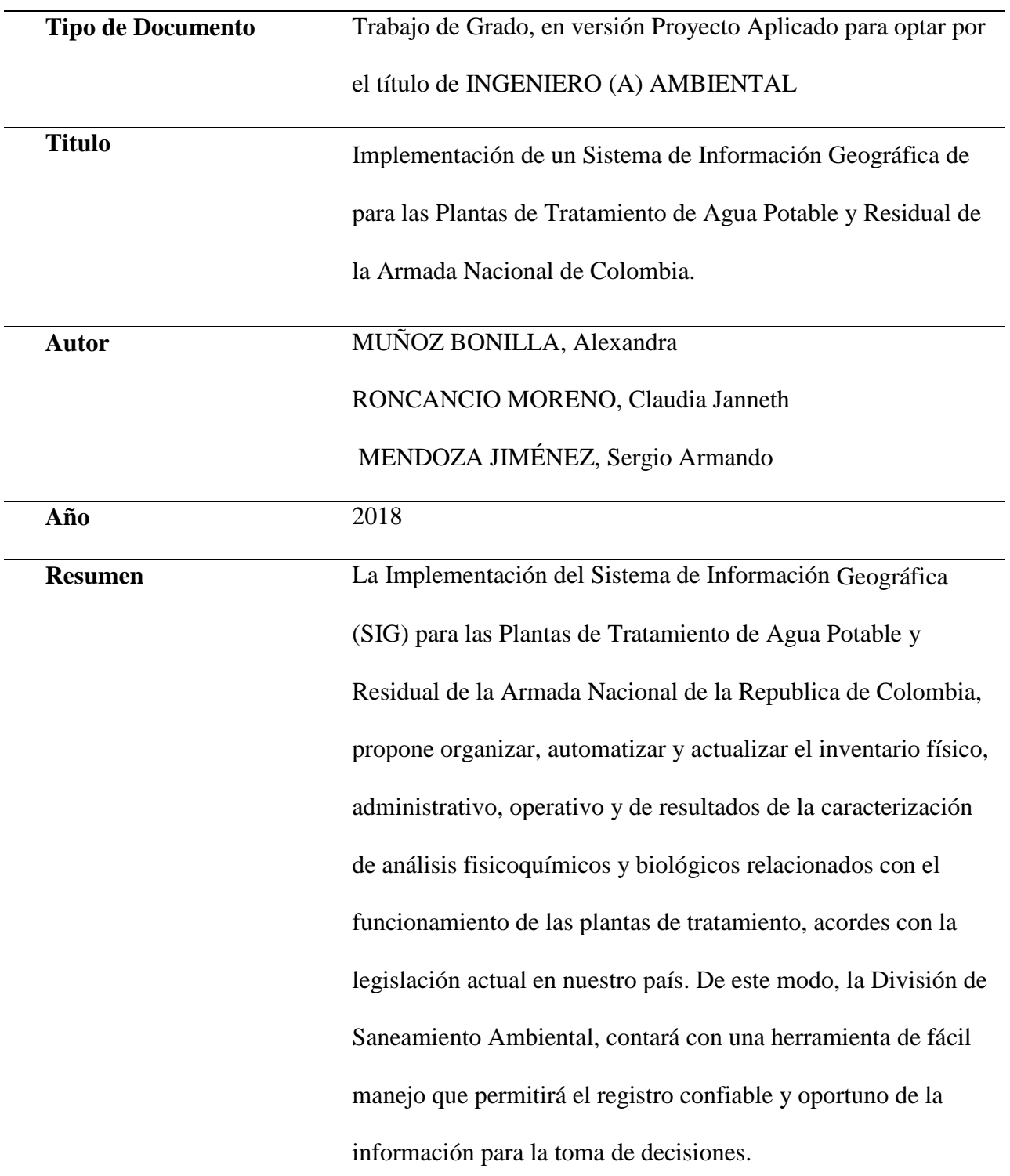

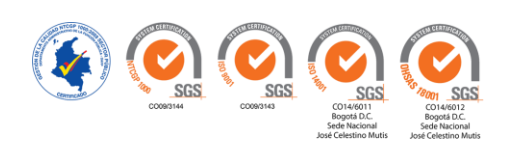

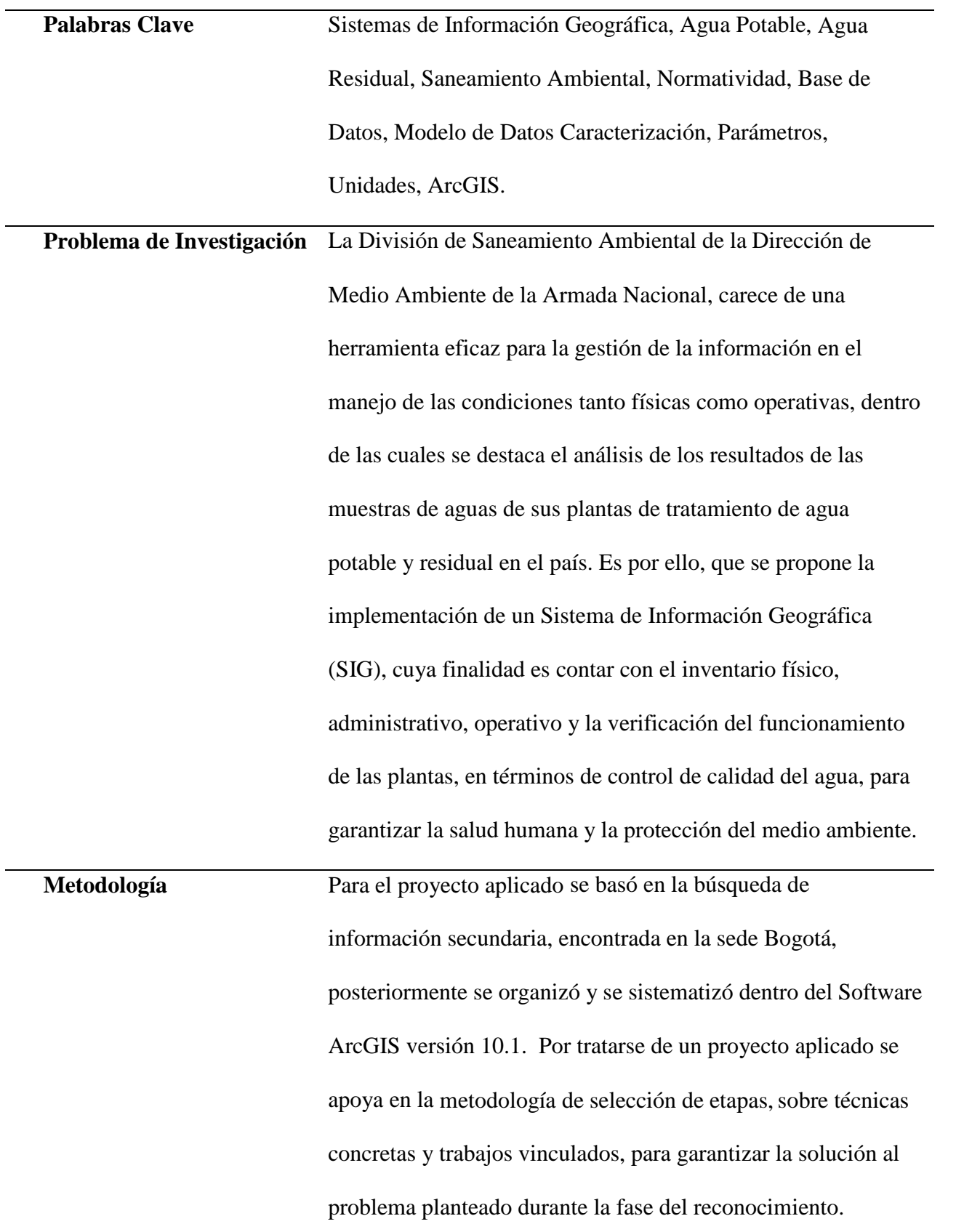

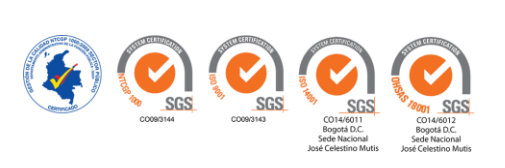

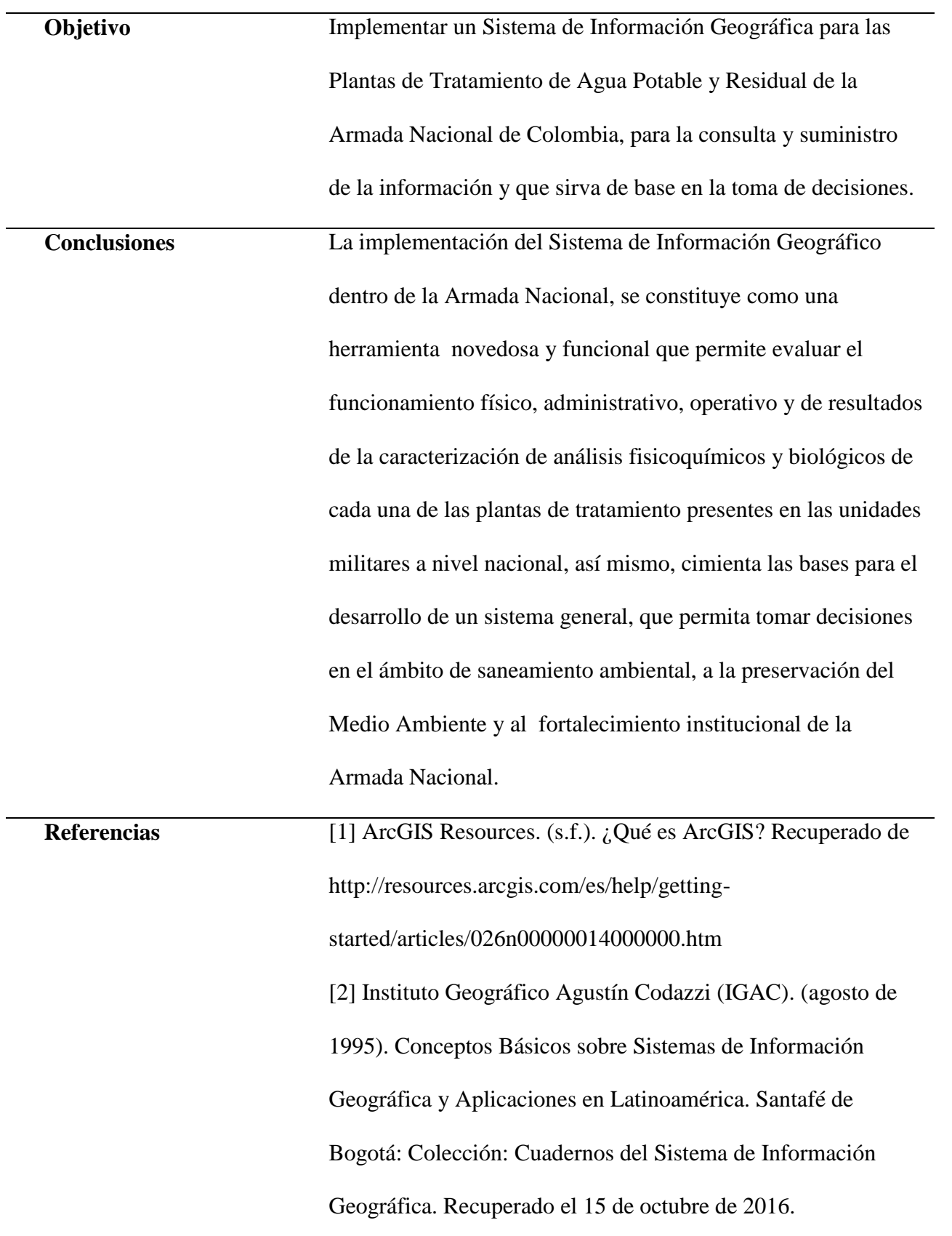

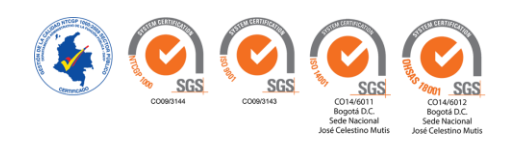

[3] Ministerio de Ambiente y Desarrollo Sostenible. (17 de 3 de 2015). Resolución 631 de 2015. Recuperado de ICBF: http://www.icbf.gov.co/cargues/avance/docs/ resolucion\_minambienteds\_0631\_2015.htm [4] Organización Mundial de la Salud. (2004). Guías para la Calidad del Agua Potable. Recuperado de http://www.who.int/water\_sanitation\_health/dwq/ gdwq3\_es\_fulll\_lowsres.pdf [5] Servicio Nacional de Aprendizaje - SENA. (1999). Operación y mantenimiento de potabilización de agua. Recuperado de Programa de Capacitación y Certificación del Sector de Agua Potable y Saneamiento Básico: http://repositorio.sena.edu.co/sitios/calidad\_del\_agua/ operacion\_potabilizacion/index.html#

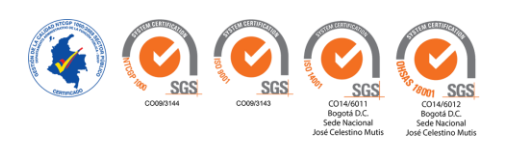

## Tabla de Contenido

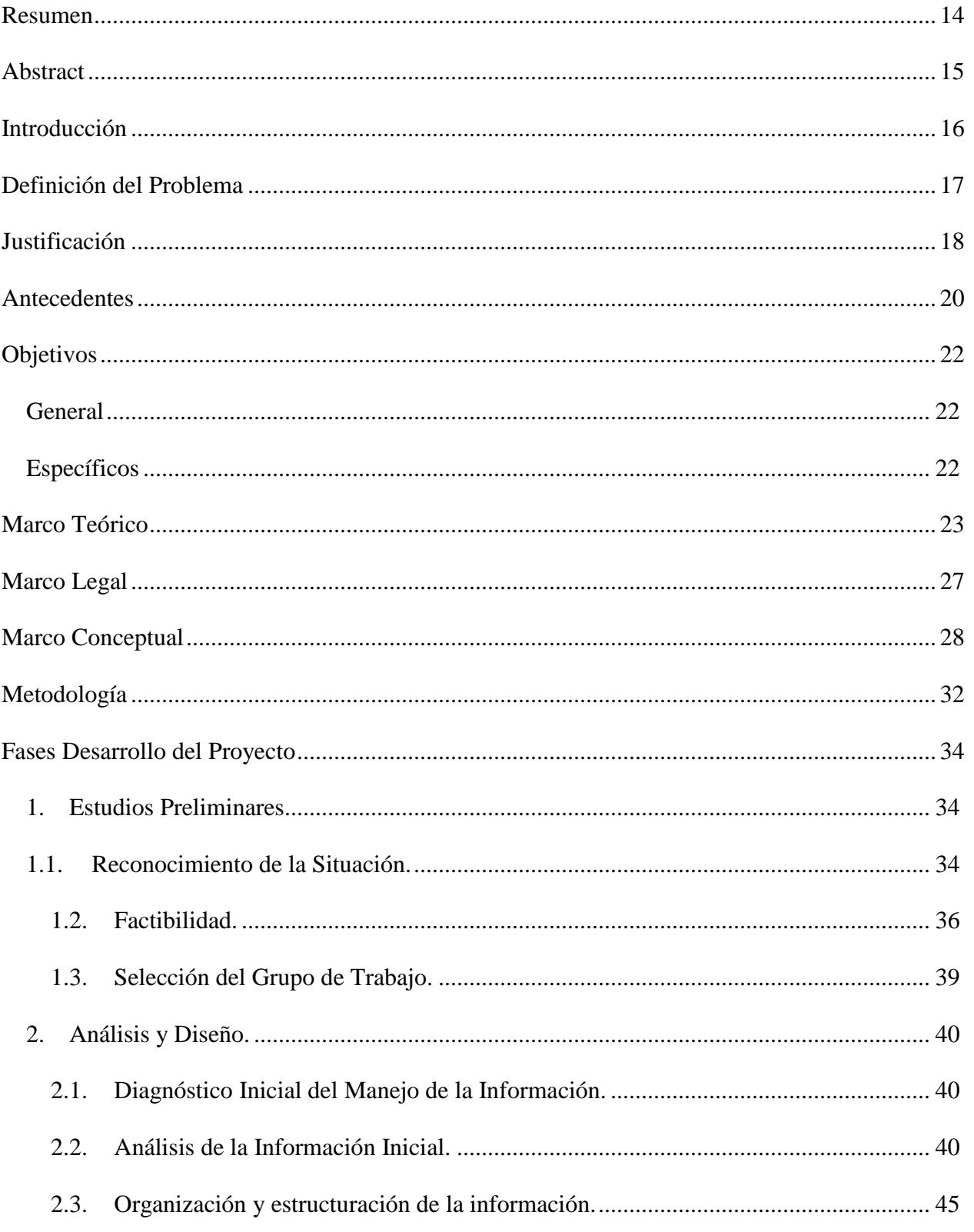

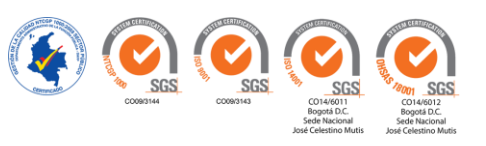

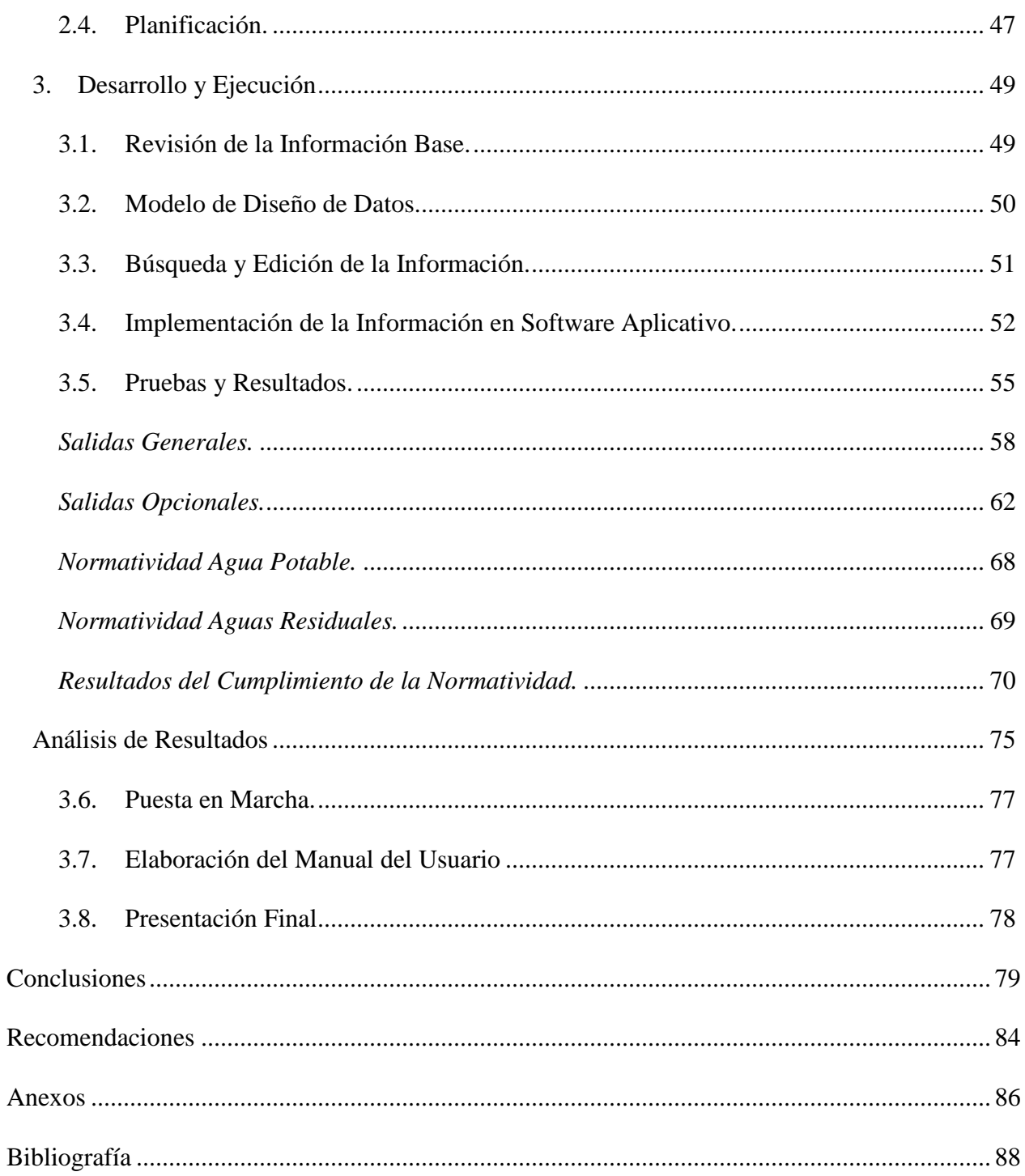

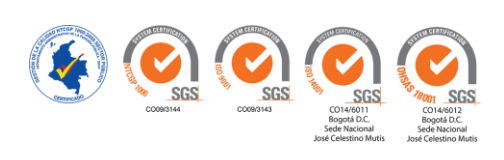

## **Lista de Tablas**

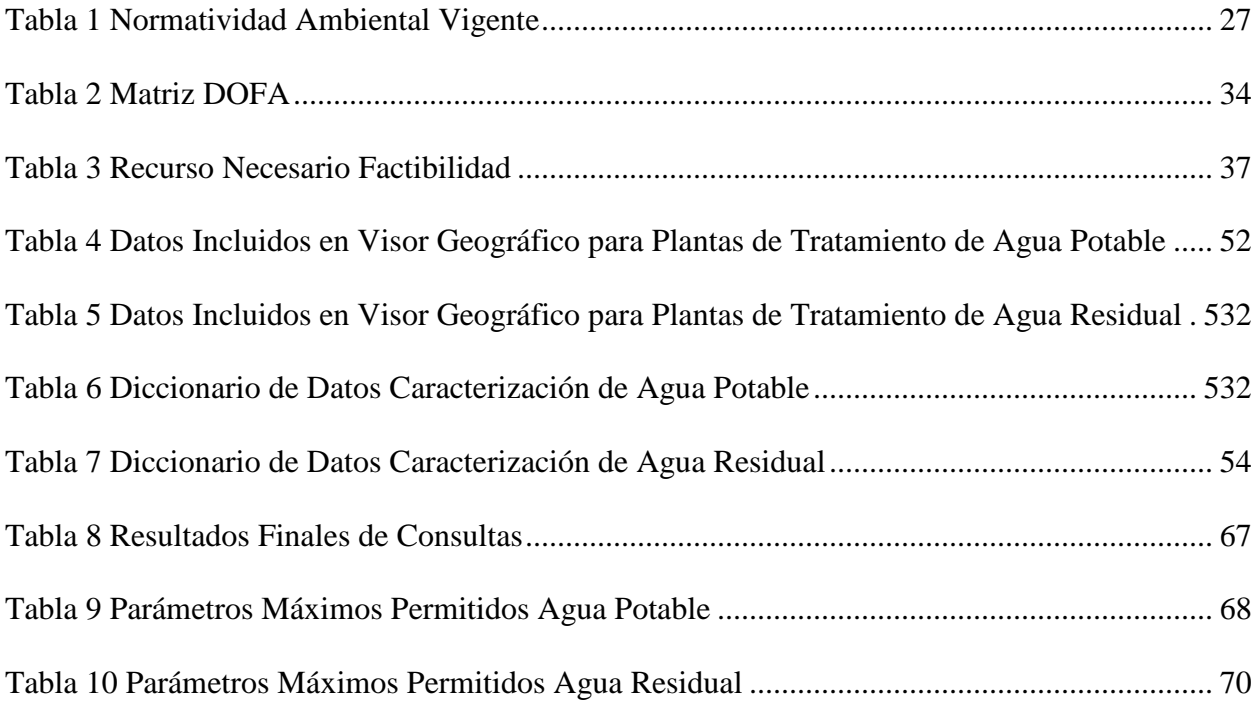

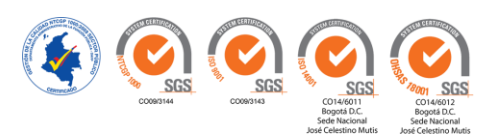

## **Lista de Figuras**

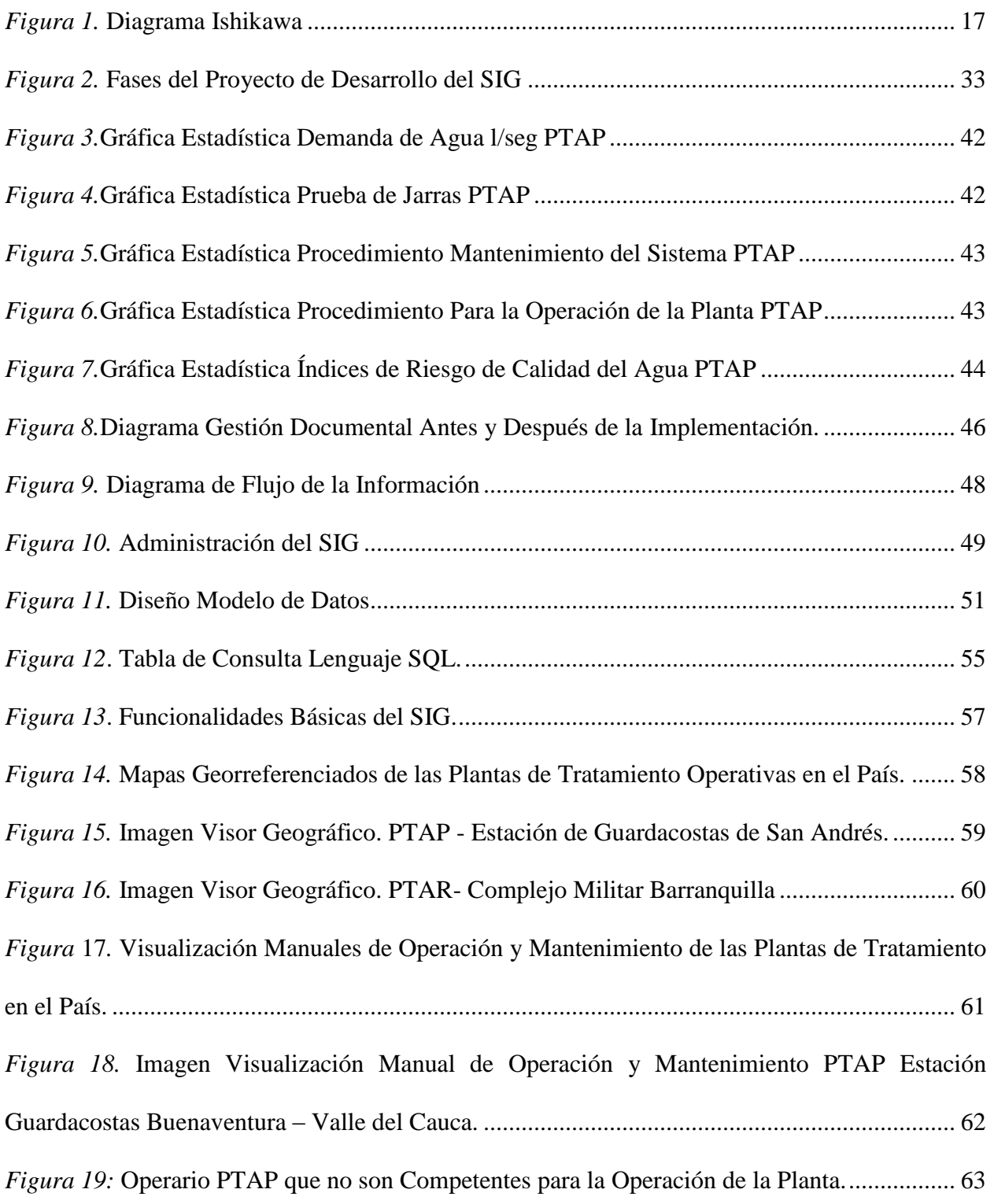

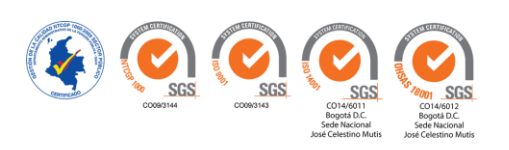

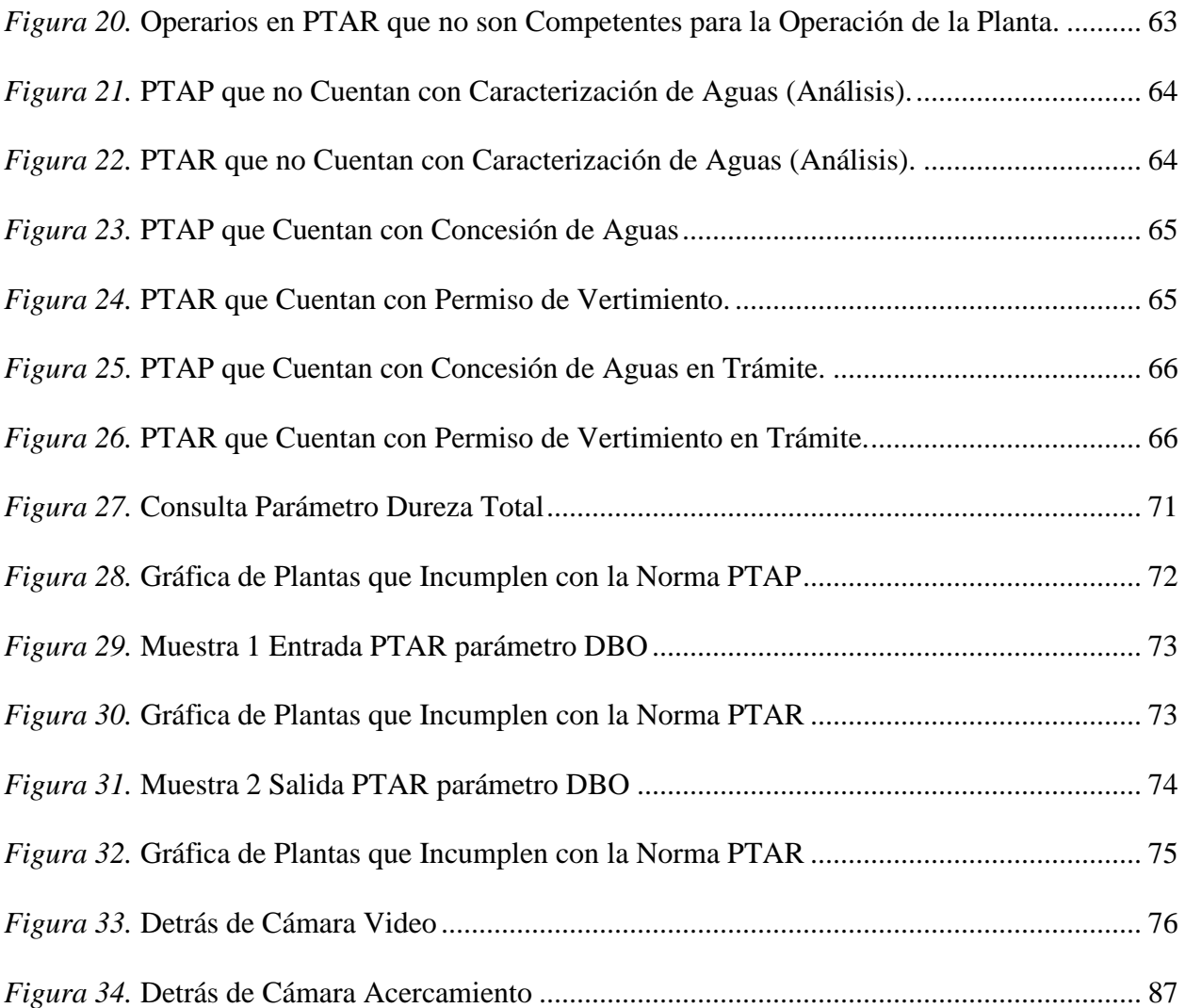

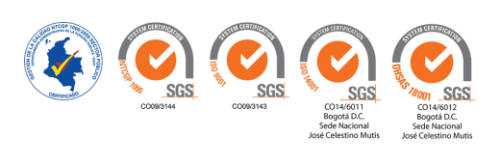

## **Lista de Anexos**

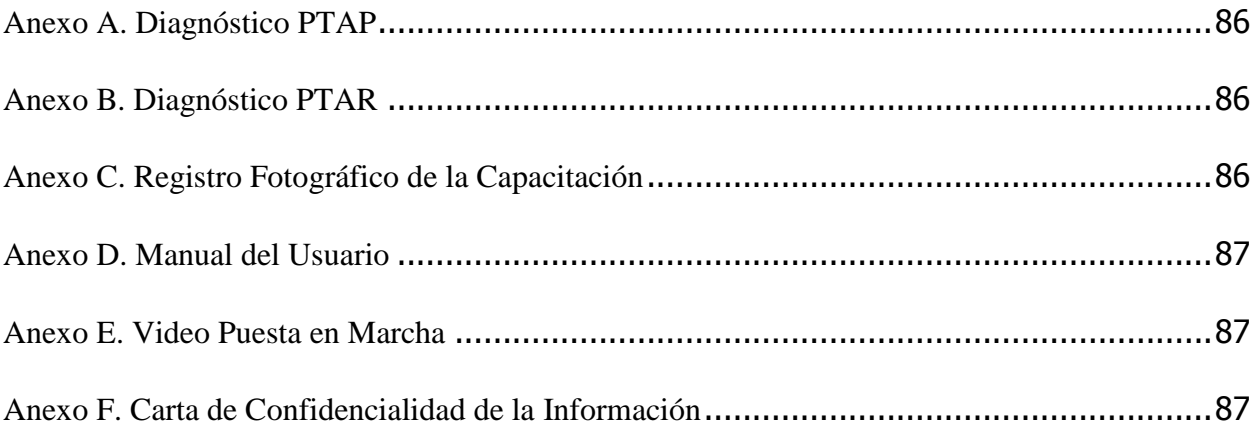

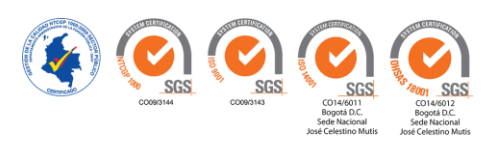

#### <span id="page-13-0"></span>**Resumen**

Un Sistema de Información Geográfica – SIG es una herramienta fundamental dentro de una organización, permitiendo la integración de componentesfísicos como el hardware; humanos como los usuarios y lógicos como el Software, cuyo propósito es almacenar, manejar y analizar datos, que conlleven a la solución de un problema. Por tal motivo, la implementación del SIG para las Plantas de Tratamiento de Agua Potable y Residual de la Armada Nacional de la Republica de Colombia, propone organizar, automatizar y actualizar el inventario físico, administrativo, operativo y de resultados de la caracterización de análisis fisicoquímicos y biológicos del funcionamiento de las plantas, para determinar la calidad del agua, acordes con la legislación actual y su posterior análisis ambiental. Se identificó elementos para estructurar el modelo de datos, la conceptualización y el diseño, permitiendo realizar consultas rápidas y agiles de forma digital y gráfica, mejorando las actividades que se realizan al interior de la División de Saneamiento Ambiental, y de esta forma resaltar el desempeño de este departamento dentro de la Institución.

De acuerdo con la tecnología SIG, se conformó una base de datos numéricos, alfanuméricos y gráficos, que permite estructurar una memoria documental, facilitando el seguimiento, manejo y control de las plantas en relación con la legislación actual (Resolución 631 del 17 de Marzo de 2015 para aguas residuales y 2115 del 22 de Junio de 2007 para agua potable). Es así como la División de Saneamiento Ambiental de la Armada Nacional contará con una herramienta de fácil manejo para la toma de decisiones.

**Palabras Clave: Sistemas de Información Geográfica, Agua Potable, Agua Residual, Saneamiento Ambiental, Normatividad, Base de Datos, Modelo de Datos Caracterización, Parámetros, Unidades, ArcGIS.**

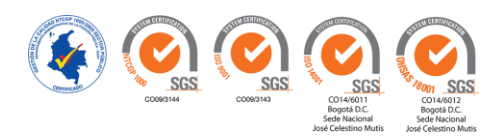

#### **Abstract**

<span id="page-14-0"></span>A Geographic Information System - GIS is a fundamental tool within an organization, which allows the integration of physical components such as hardware; human as the users and logical as the Software, which aims to store, analyze and analyze data, which is consistent with the solution of a problem. For this reason, the implementation of the GIS for the Potable and Residual Water Treatment Plants of the National Navy of the Republic of Colombia, proposes, automates and updates the physical, administrative, operative and results inventory of the physicochemical analysis characterization and of the operation of the plants, to determine the quality of the water, in accordance with the current legislation and its subsequent environmental analysis. Elements were identified to structure the data model, conceptualization and design, allowing quick and agile consultations in digital and graphic form, improving the activities carried out within the Environmental Sanitation Division, and in this way highlighting the performance of this department within the Institution.

In accordance with GIS technology, a numerical, alphanumeric and graphic database was created, which allows structuring a documentary memory, facilitating the monitoring, management and control of plants in relation to current legislation (Resolution 631 of March 17, 2015 for wastewater and 2115 of June 22, 2007 for drinking water). This is how the Division of Environmental Sanitation of the National Navy will have an easy-to-use tool for decision making.

**Keywords: Geographic Information Systems, Drinking Water, Residual Water, Environmental Sanitation, Regulations, Database, Characterization Data Model, Parameters, Units, ArcGIS.**

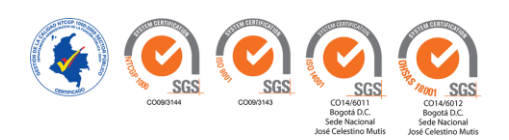

#### **Introducción**

<span id="page-15-0"></span>El presente documento constituye el informe final del proyecto aplicado desarrollado en el marco del proyecto curricular del programa Ingeniería Ambiental de la Universidad Nacional Abierta y a Distancia UNAD, como requisito para optar al título de Ingeniero (a) Ambiental, y cuyo objetivo es la implementación de un Sistema de Información Geográfica (SIG), en la Armada Nacional de la Republica de Colombia, cuyo propósito es recopilar la información necesaria para las plantas de tratamiento en el territorio colombiano, con el fin de optimizar los procesos para el correcto funcionamiento de las mismas dentro del software aplicativo ArcGIS versión 10.1.

La implementación del SIG es el punto de partida y cimienta las bases para el desarrollo de un sistema general dentro de la Armada, con nuevas capas de información que permitirá registrar, actualizar y evaluar el funcionamiento de las plantas de tratamiento, con el fin abordar la relación entre el territorio y las unidades militares, contribuyendo al fortalecimiento y la gestión institucional. Para el logro del proyecto se recopiló, organizó, y se sistematizó una memoria documental física, administrativa, operativa, con el fin de estructurar el sistema para obtener resultados y elementos digitales por medio de consultas ágiles y eficientes y así optimizar el desempeño en la institución.

Así mismo, se establece el trabajo sobre realidades de hecho, la información se presentó de forma sistemática, por medio de un Sistema de Información Geográfica, las variables fueron medidas y comparadas con las Resoluciones 631 del 17 de marzo de 2015 para aguas residuales y 2115 del 22 de junio de 2007 para agua potable.

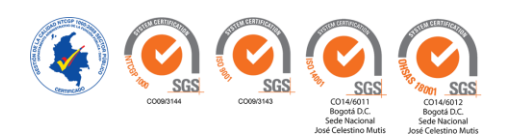

#### **Definición del Problema**

<span id="page-16-0"></span> La División de Saneamiento Ambiental de la Dirección de Medio Ambiente de la Armada Nacional, carece de un Sistema de Información que permita el buen manejo y difusión de la información de sus cincuenta y seis (56) Plantas de Tratamiento de Agua Potable y Residual, donde éstas se ubiquen e identifiquen espacialmente y que además, cuente con una base de datos de la información más relevante de cada una de ellas, para así lograr identificar las falencias presentadas y de este modo, tomar decisiones que faciliten la gestión integral de cada una de sus plantas de tratamiento de agua potable y residual.

En la **Figura 1**. Diagrama Ishikawa, se detalla el principal problema referente a la inoperatividad física, administrativa y de resultados de las Plantas de Tratamiento de Agua Potable y Residual de la Armada. Dentro de la sección de las Causas, se encuentran los aspectos Planta de Tratamiento, Normas, Informes, Hardware y Software, Recursos Humanos y Recursos Económicos y en la sección de efectos, se establecen los resultados de cada una de las causas.

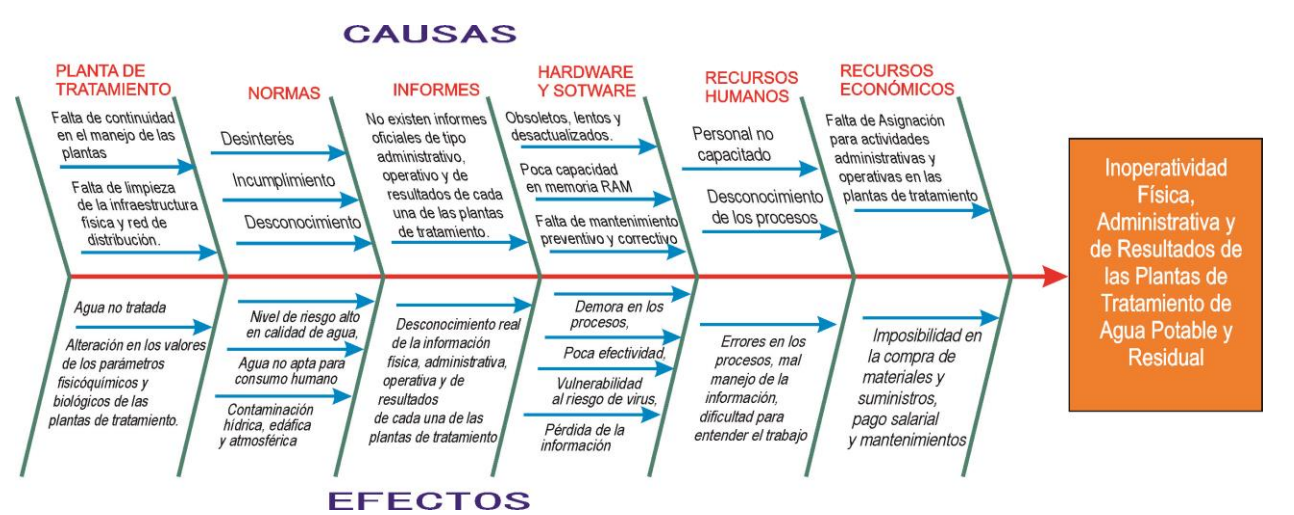

#### <span id="page-16-1"></span>*Figura 1.* Diagrama Ishikawa

*Fuente:* (Muñoz, Roncancio, & Mendoza, 2018)

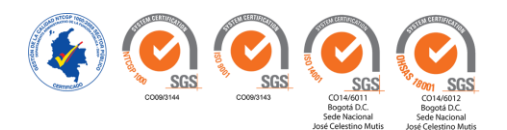

#### **Justificación**

<span id="page-17-0"></span>La Armada Nacional tiene como misión "Contribuir a la defensa de la Nación, a través del empleo efectivo de un poder naval flexible en los espacios marítimo, fluvial y terrestre bajo su responsabilidad, con el propósito de cumplir la función constitucional y participar en el desarrollo del poder marítimo y a la protección de los intereses de los colombianos", partiendo de la misionalidad de la Institución, el mando naval ha orientado la protección ambiental dentro de su estrategia pentagonal como parte fundamental de los intereses de los colombianos. (Armada Nacional, (s/f)).

Desde este enfoque y considerando la distribución de Unidades en el territorio Nacional, especialmente en aquellas zonas más vulnerables y alejadas de la geografía donde carece de servicios públicos, la institución ha venido realizando esfuerzos para instalar plantas de tratamiento que permita tratar agua para la salud del personal de la las unidades militares en la Armada Nacional y vertimientos en cuerpos de agua, sin embargo la existencia de tantas unidades y la falta de centralización de información, ha generado vacíos que limitan la planeación ambiental en la institución.

Es allí donde surge la necesidad de utilizar una herramienta, que facilite la gestión de las plantas de tratamiento de agua potable y residual, motivo por el cual se propone a la institución, el proyecto de la creación de un Sistema de Información Geográfica (SIG), en el que se incluya la georreferenciación, los atributos físicos, administrativos y operativos de cada una de las plantas de tratamiento, así como los resultados de análisis de laboratorio de los parámetros fisicoquímicos y microbiológicos que conforman el sistema, para evaluar el funcionamiento de cada una de ellas. La implementación del sistema inicialmente se encuentra centralizado en la sede principal de la División, ubicada en la ciudad de Bogotá D.C.

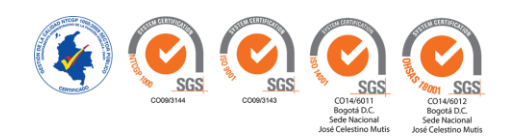

A través de la implementación del SIG, se logrará presentar la distribución espacial de cada una de las plantas de tratamiento de agua potable y residual, un registro detallado y actualizado de cada una de ellas a nivel nacional, el control de los parámetros fisicoquímicos y microbiológicos con el fin de proporcionar datos sobre la calidad del recurso y así mismo proponer alternativas de solución, optimizar a nivel operativo y la eficiencia de cada una de las plantas, generar informes técnicos que ayudan en la toma de decisiones, difusión y comunicación dentro de la División de Saneamiento Ambiental de la Dirección de Medio Ambiente y externo con las entidades gubernamentales de vigilancia y control ambiental; todo lo anterior encaminado a mejorar la calidad del agua potable y los vertimientos acordes a la normatividad actual vigente para la protección del consumo humano y del medio ambiente.

Este proyecto aporta desde la Ingeniería ambiental, el manejo y la gestión de las plantas de tratamiento y a la optimización de procesos administrativos y operativos a través de la articulación de la información, con el fin de determinar la calidad del agua que se entrega tanto a las unidades militares como al medio ambiente (cuerpos de aguas, suelos).

Gracias a la consulta, por medio del despliegue en pantalla de información general de cada Planta de Tratamiento, se tiene información de primera mano sobre sus principales condiciones operativas, además del conocimiento de la fuente de abastecimiento y de vertimiento, para determinar los posibles impactos generados en su entorno, disminuyendo dicho impacto en la las unidades militares que puedan conllevar a la inoperatividad del sistema.

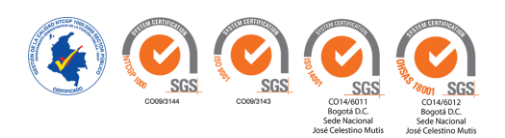

#### **Antecedentes**

<span id="page-19-0"></span> A continuación, se detallan algunos ejemplos de Implementación de Sistemas de información Geográfica en Colombia.

- **Aguas de Manizales S.A. ESP:** Empresa encargada del tratamiento y distribución de agua potable, recolección de aguas residuales y saneamiento básico. Por medio del SIG cuenta con el inventario de las redes de acueducto y alcantarillado, optimiza la planeación de inversiones en la instalación de hidrantes, entre otros. (Aguas de Manizales S.A. ESP, 2017)
- **EPM (Empresas Públicas de Medellín):** Empresa prestadora de los servicios públicos de agua, energía y gas natural. Por medio del SIG administra la información de redes de servicios públicos domiciliarios de Transmisión y Distribución Energía, Aguas y Gas. Apoya la gestión en terreno de la operación comercial, para disponer a los grupos de interés de mapas con la localización de las oficinas de atención, ubicación de estaciones de gas vehicular, áreas de prestación de servicios de aguas y para los usuarios internos, las aplicaciones SIG, mapas, visores, servicios geográficos, entre otros. (Empresas Públicas de Medellín E.S.P., 2018)

A nivel internacional se destaca:

 **USGS: (United States GeologicalSurvey).** El Servicio Geológico de los Estados Unidos, es una agencia científica que proporciona información confiable sobre los problemas y condiciones de los recursos naturales, además cuenta con una extensa cartografía y base geoespacial digital de los recursos: agua, tierra y ciencias biológicas. En relación con el recurso del agua, la plataforma por medio del SIG proporciona

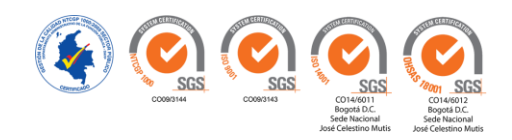

información fundamental para el bienestar económico, social, calidad de vida y gestión del recurso hídrico por medio de archivos de datos espaciales que se pueden descargar para posterior análisis. Dentro de las variables manejadas, se encuentra las condiciones del agua, uso, calidad, disponibilidad, niveles de caudal, mediciones en tiempo real, datos estadísticos actuales e históricos en relación a los niveles de flujo tanto de agua superficial como subterránea. (Servicio Geológico de los Estados Unidos, 2018).

 **Empresa Municipal de Aguas y Saneamiento de Murcia: Aguas de Murcia** gestiona el ciclo integral del agua en el municipio de Murcia España). Presta servicio a los ciudadanos del núcleo urbano, la huerta y pedanías a lo largo y ancho de más de 890 km cuadrados. En la actualidad emplea el sistema de información geográfica para el Sistema de abastecimiento de Agua Potable, Depósitos y Estaciones de Tratamiento de Agua Potable, Red tuberías de distribución, Acometidas, entre otros. (Aguas de Murcia, 2018)

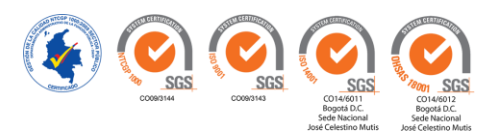

#### **Objetivos**

#### <span id="page-21-1"></span><span id="page-21-0"></span>**General**

 Implementar un Sistema de Información Geográfica para las Plantas de Tratamiento de Agua Potable y Residual de la Armada Nacional de Colombia, para la consulta y suministro de información como base en la toma de decisiones.

#### <span id="page-21-2"></span>**Específicos**

- Realizar un diagnóstico de la situación actual que presenta el manejo de información en la División de Saneamiento Ambiental de la Dirección del Medio Ambiente de la Armada Nacional.
- Analizar la información inicial de las plantas de tratamiento tanto potable como residual, con el fin de obtener datos y de esta forma evaluar su comportamiento general.
- Organizar los datos en un sistema de información geográfico que permita a los usuarios de la División administrar eficientemente la información de cada planta de tratamiento.
- Corroborar los resultados de la caracterización de aguas con la legislación actual. Para aguas residuales, Resolución 0631 del 17 de marzo de 2015 y para Agua potable Resolución 2115 del 22 de junio de 2007
- Realizar un Manual del Usuario que permita el manejo indicado del sistema.

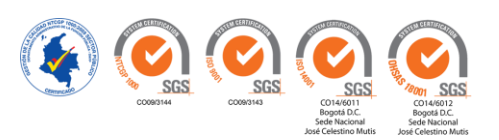

#### **Marco Teórico**

<span id="page-22-0"></span>En este capítulo se desarrolla un acercamiento a los conceptos, sobre los que se sustenta el proyecto. El manejo integral de la información es de vital importancia para llevar a cabo una adecuada planificación y gestión de las Plantas de Tratamiento de Agua Potable y Residual, lo cual, conlleva a garantizar el control y vigilancia de la calidad del agua como producto final. Dicho manejo se obtiene por medio de la implementación de sistemas automatizados y organizados que permiten almacenar, procesar y producir información útil que conducen a la toma de decisiones; tal es el caso de los Sistemas de Información Geográfica, el cual se desarrolla en torno a los adelantos tecnológicos y a la gestión de base de datos a la que se accede con propósitos de análisis espacial. (Instituto Geográfico Agustín Codazzi (IGAC), 1995)**.**

#### **SIG, Bases de Datos y Software**

Debido a que la información en papel se hizo más lenta y complicada de tratar y analizar, se han desarrollado programas de computador, capaces de automatizar diferentes procesos de manipulación de la información. De aquí, que la gestión de base de datos ha evolucionado, de ser una aplicación de computador, a ser el componente central de un ambiente de automatización moderno y especializado. Un sistema de gestión de base de datos, consiste en una colección de datos interrelacionados, mediante programas, para acceder a ellos y cuyo objetivo primordial es proporcionar una visión abstracta de los datos en un entorno que sea eficiente, para ser utilizado tanto para almacenar información como para extraerla. La importancia de la información en las organizaciones, ha llevado al desarrollo de una cantidad de conceptos y técnicas para la gestión eficiente de los datos. (Korth & Silberschatz, 1993)**.** Por esta razón, los Sistema de Información Geográfica (SIG) son una herramienta idónea de análisis de información; su principal

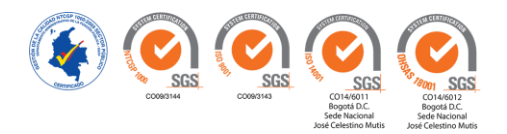

característica es que está diseñado para trabajar tanto con datos referenciados (coordenadas), así como conbases de datos, de manera integrada permitiendo generar información gráfica útil para la toma de decisiones. (Instituto Geográfico Agustín Codazzi (IGAC), 1995)

La construcción e implementación de un SIG en cualquier organización es una tarea progresiva, compleja, laboriosa y continúa, sin embargo, nos permite manejar la información para la gestión de resultados. Por ello, antes de iniciar con la implementación del sistema, es necesario realizar un modelo de bases de datos, que no es más que la representación lógica y estructural de cómo se va a almacenar y organizar la información para su posterior manipulación. Con este modelo se define de manera organizada cada uno de los datos que harán parte de la operatividad del sistema y de este modo permitir la implementación y funcionamiento del aplicativo para un manejo eficiente de procesamiento de datos. El modelo utilizado actualmente es el relacional, ya que utiliza tablas bidimensionales para la representación lógica de los datos y sus relaciones entre sí. Debido a que está basado en un conjunto de tablas, los datos se pueden consultar fácilmente, además de insertar, eliminar o actualizar la información contenida en las tuplas (filas) y la adición de nuevos atributos. (CampusMVP, 2014)

Una vez se estructura la información, se procede con la implementación del SIG en software aplicativo ArcGIS, cuya plataforma es considerada como líder mundial para crear y utilizar sistemas de información geográfica (SIG). Dicho sistema tiene como fin recopilar, organizar, administrar, analizar, compartir y distribuir información geográfica a través de navegadores Web, dispositivos móviles y equipos de escritorio. ArcGIS es utilizada para poner el conocimiento geográfico al servicio de diferentes sectores, sean públicos o privados permitiendo así realizar análisis de una forma más eficiente. (ArcGIS Resources, (s/f)).

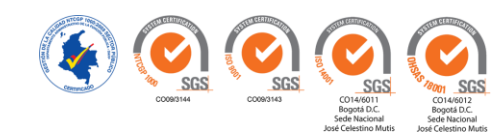

El desarrollo de los Sistemas de Información Geográfica y su aplicación se ha extendido a diversos campos, uno de ellos es la gestión del medio ambiente siendo el sector hídrico uno de los más importantes porsu relación existente entre las condiciones de calidad de agua y el saneamiento básico como determinantes de calidad de vida y salud de las poblaciones.

#### **Agua potable y Residual - Tratamiento**

El agua es uno de los elementos reguladores del equilibrio del sistema natural, su dinámica dentro del sistema natural le permite estar en diferentes estados, en un ciclo permanente cuya relación es determinante para posibilitar la vida y por ende el desarrollo de las actividades productivas del ser humano. Dentro de esta premisa, La potabilización del agua se efectúa para mejorar sus condiciones físicas, químicas y bacteriológicas y poderla ofrecer para el consumo del hombre, sin afectar su salud.(Servicio Nacional de Aprendizaje - SENA, 1999). El acceso y la calidad del agua potable son derechos humanos básicos contemplados dentro del Pacto Internacional de Derechos Económicos, Sociales y Culturales, dentro de la observación general No. 15, Derecho al Agua, artículos 11 y 12. (Naciones Unidas, 2015). El agua potable, es indispensable para el consumo humano, uso doméstico e higiene personal, el abastecimiento de agua, es aplicable en zonas rurales y urbanas, especialmente para consumo. A este respeto, y de acuerdo con (Organización Mundial de la Salud, 2004), la mayoría de los problemas de salud son relacionados con la contaminación química y por microorganismos. Reducir los niveles de contaminación hace que la actividad microbiana y los componentes químicos del agua, no representen riesgos para la salud de la población.

En cuanto a aguas residuales se refiere, la implementación de sistemas de tratamiento, son importantes para proteger la salud pública y el medio ambiente. Si las aguas residuales van a ser

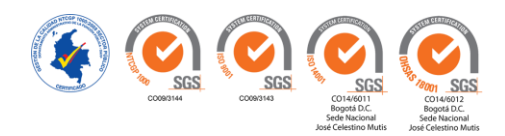

vertidas a un cuerpo receptor natural (mar, río, lago), será necesario realizar un tratamiento para evitar enfermedades causadas por bacterias y virus en las personas que entran en contacto con esas aguas, y también para proteger la fauna y flora presentes en el cuerpo receptor natural. El reúso del agua tratada, riego de áreas verdes, riego de cultivos, uso Industrial y de servicios confirma que el tratamiento de las aguas residuales debe garantizar la inexistencia de efectos nocivos a la salud. La gestión y operación de plantas de tratamiento de agua residual, forma parte importante de la solución para el grave problema ambiental de contaminación y escasez de agua, sin embargo, para que estos procesos se lleven a cabo de manera correcta, es indispensable una operación y mantenimiento continuo, pero además adecuado. (Acosta, (s/f))

El control de la operación tanto de agua potable como residual es de primordial importancia para mantener los parámetros dentro de los límites permitidos en correlación con la normatividad vigente del país. (Acosta, (s/f)). El Sistema de Información Geográfica (SIG), compara los informes de análisis de aguas de las diferentes plantas de tratamiento con legislación actual, proporcionando informes interactivos de la información subyacente, como tablas y gráficos. De acuerdo a esto, la implementación de este sistema permitirá analizar la operación de las plantas de tratamiento de agua potable y residual, de esta forma se administrará información clave como: instalaciones físicas, equipos utilizados, análisis de laboratorio necesarios para determinar su funcionamiento como son los parámetros fisicoquímicos y bacteriológicos, tratamientos aplicados y la disponibilidad de personal para operar y mantener adecuadamente dichas instalaciones.

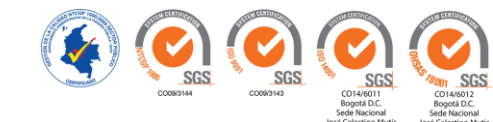

#### **Marco Legal**

<span id="page-26-0"></span>A continuación, se relacionan las principales normas vigentes aplicables para la implementación del sistema de información geográfica, la cuales serán consultadas y comparadas con los resultados de los análisis de aguas arrojados por cada planta de tratamiento a fin de garantizar el cumplimiento de la norma sobre agua potable y residual, la calidad de vida de las personas y la protección al medio ambiente. El marco legal por el cual se basa la elaboración del Sistema de Información Geográfica se detalla en la **Tabla 1** Normatividad Ambiental Vigente:

#### <span id="page-26-1"></span>**Tabla 1**

Normatividad Ambiental Vigente

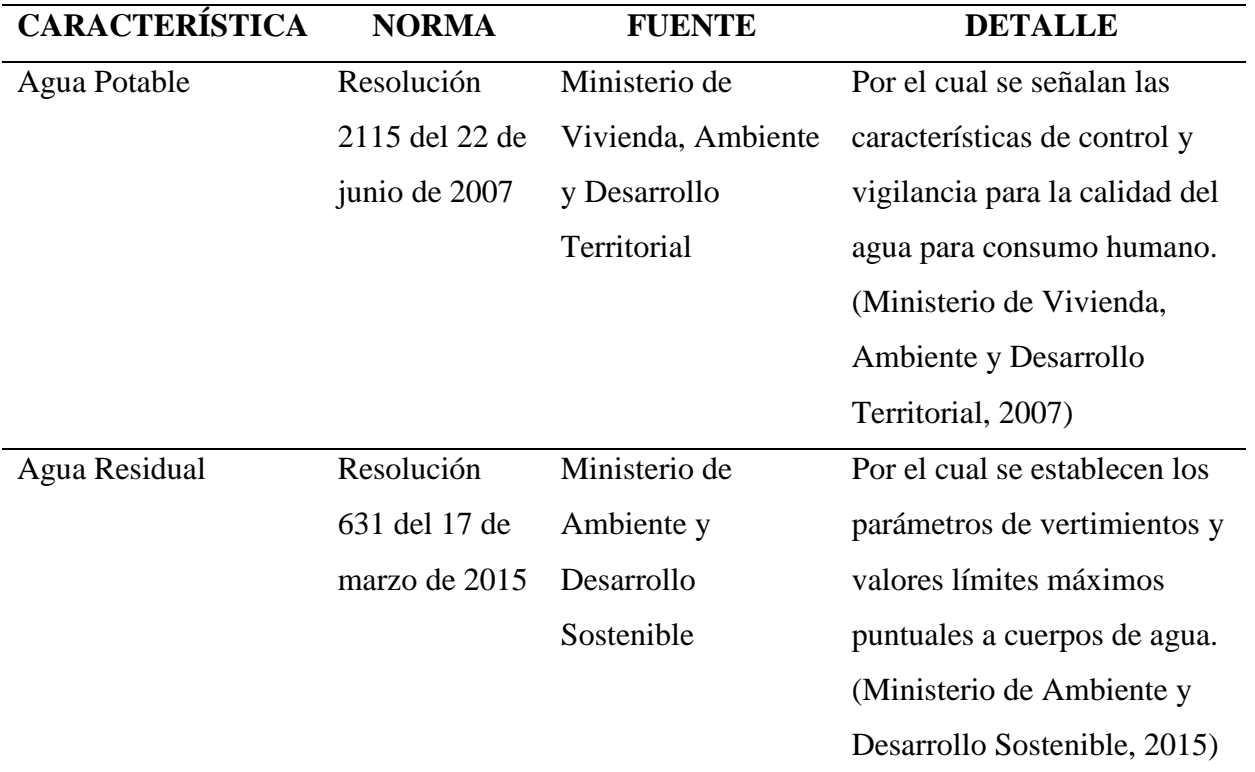

*Fuente:* (Ministerio de Vivienda, Ambiente y Desarrollo Territorial, 2007)*;* (Ministerio de Ambiente y Desarrollo

Sostenible, 2015)

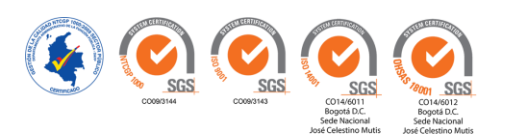

#### **Marco Conceptual**

<span id="page-27-0"></span> El marco conceptual del presente trabajo fue tomado de (Ocampo, 2011) y (Gutiérrez, 2011) como base principal:

**Agua potable:** Es el agua que podemos consumir sin que exista peligro para nuestra salud. El agua potable no debe contener sustancias o microorganismo que puedan provocar enfermedades. **Agua residual:** Son aguas cuya calidad se ve afectada negativamente con sustancias procedentes de desechos domésticos o industriales

**Base de datos espacial:** Es una colección de datos referenciados espacialmente, que actúan como un modelo de la realidad y se encuentran localizados en un área determinada en la superficie de la tierra

**Cartografía:** Arte y ciencia de representar el espacio en mapas. La Cartografía se dedica a la representación del espacio real o imaginado, en diferentes tipos de dibujos o presentaciones digitales. Para ello utiliza una serie de técnicas destinadas a la correcta presentación del espacio y sus atributos. Incluye ramas de la ciencia como la geodesia, geografía y fotogrametría, además por medio de los mapas se puede observar información de un área de terreno.

**Componente espacial:** Hace referencia a la localización geográfica, las propiedades espaciales de los objetos y las relaciones espaciales que existen entre ellos.

**Construcción de un SIG:** La construcción e implementación de un SIG en cualquier organización es una tarea siempre progresiva, compleja, laboriosa y continúa. Los análisis y estudios anteriores a la implementación de un SIG son similares a los que se deben realizar para establecer cualquier otro sistema de información. Pero, en los SIG, además, hay que considerar

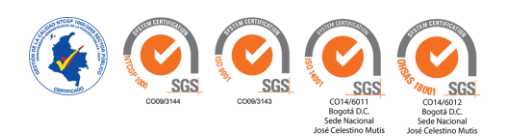

las especiales características de los datos que utiliza y sus correspondientes procesos de actualización.

**Dato:** Es una colección de hechos considerados de forma aislada. Representa un atributo que puede ser numérico, alfanumérico y lógicos, interactúan entre sí.

**Estructura de datos**: La estructura de datos está representada por la forma que tenemos de organizar los datos de un equipo informático con el fin de utilizarlos de la manera más efectiva posible.

**Geografía:** es la ciencia que se ocupa de analizar las relaciones del hombre con su medio natural, identifica y caracteriza secciones del espacio (territorios, regiones, ciudades, paisajes y localidades).

**Información:** Es el conjunto de datos arreglados y ordenados en forma útil.

**Información Geográfica o Geoinformación:** Es información que tiene un componente geométrico (espacial), que describe la localización de los objetos en el espacio y las relaciones espaciales entre ellos; un componente temático, que recoge sus características descriptivas (atributos), y un componente temporal (tiempo).

**Latitud:** Distancia angular de un punto al plano del Ecuador, el cual pasa por el centro de la tierra y es perpendicular al eje de rotación, se consideran líneas imaginarias llamadas paralelos, los puntos que se ubiquen al norte del Ecuador se nombran como Norte N, y los que se ubiquen al sur se denominan Sur S, el paralelo del Ecuador es latitud 0° y a partir de allí aumenta (hacia el norte o sur) hasta llegar a los 90° o -90° respectivamente, por lo tanto los polos son latitud 90° N y 90° S.

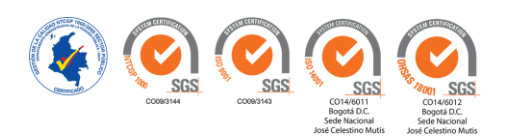

**Localización Geográfica:** La localización geográfica o posición de los objetos en el espacio se expresa mediante un sistema de coordenadas que debe ser el mismo para las distintas capas o estratos de la información con que se presenta la realidad del área de estudio.

**Longitud:** Distancia angular de un punto y el meridiano de Greenwich y las líneas imaginarias que cruzan la tierra perpendicular al eje de rotación se meridianos. El punto 0 se encuentran en Greenwich, Londres, y se mide de 0° a 180° según la ubicación con respecto al meridiano de Greenwich se denominan Este (E) u Oeste (W).

**Mapa:** Representación gráfica de la tierra o de una parte del territorio, de forma plana con medidas longitudinales, teniendo en cuenta la curvatura de la tierra.

**Modelo de datos:** Determina la estructura lógica de una base de datos, es decir, el modo de almacenar, organizar y manipular los datos.

**Parámetros Fisicoquímicos:** Son variables que toman valores cualitativos o cuantitativos en relación con los resultados de análisis de laboratorio del agua potable y residual, para interpretar y analizar y tomar decisiones.

**Plano:** Representación de un área de terreno sin tener en cuenta la curvatura de la tierra.

**Planta de tratamiento de agua potable (PTAP):** Es un conjunto de estructuras y sistemas de ingeniería en las que se trata el agua de manera que se vuelva apta para el consumo humano.

**Planta de tratamiento de agua residual (PTAR):** Es una instalación donde a las aguas residuales se les retiran los contaminantes, para hacer de ella un agua sin riesgos a la salud y/o medio ambiente al disponerla en un cuerpo receptor natural o por su reúso en otras actividades de nuestra vida cotidiana con excepción del consumo humano.

**Sistema de Información Geográfica**: Un SIG se define como un conjunto de métodos, herramientas y datos que están diseñados para actuar coordinada y lógicamente para capturar,

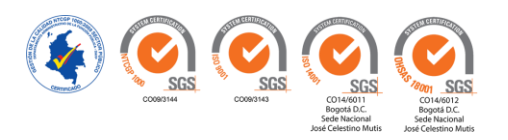

almacenar, analizar, transformar y presentar toda la información geográfica y de sus atributos con el fin de satisfacer múltiples propósitos. Los SIG son una tecnología que permite gestionar y analizar la información espacial.

**Sistema:** Es una reunión o conjunto de elementos relacionados que interactúan entre sí para lograr un fin determinado.

**Sistema de Información:** Es una disposición de personas, actividades, datos, redes y tecnología integrados entre sí con el propósito de apoyar y mejorar las operaciones cotidianas de una empresa, así como satisfacer las necesidades de información para la resolución de problemas y la toma de decisiones por parte de los directivos.

**Tratamiento de aguas**: Consiste en una serie de procesos físicos, químicos y biológicos que tienen como fin eliminar o reducir los contaminantes presentes en el agua.

**Usuarios Internos:** Corresponde a un grupo selecto multidisciplinario de profesionales quienes diseñan y gestionan el sistema, y que son conocedores de los equipos y programas con fines de producción. Estos usuarios tienen la capacidad de utilizar las facilidades del software SIG, con la finalidad de plantear una solución a un problema específico en la organización.

**Usuarios Externos:** Corresponde al grupo de profesionales u organizaciones que requieren de la información digital almacenada o producida por los SIG, con el fin de aplicarla a su trabajo diario o al desarrollo de proyectos específicos.

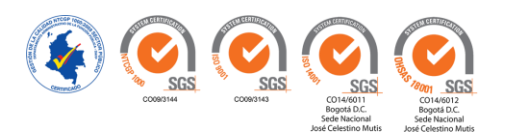

#### **Metodología**

<span id="page-31-0"></span>Se basó en la búsqueda de información secundaria, encontrada dentro de la División de Saneamiento Ambiental de la Dirección de Medio Ambiente de la Armada Nacional de Colombia, sede Bogotá, se buscó los análisis de laboratorio realizadas a las 21 plantas de agua potable y 35 plantas de agua residual, estos documentos se encontraban en carpetas en forma desordenada. Posteriormente se organizó, se rotuló y se archivó en nuevas carpetas, clasificando los análisis de laboratorio por unidades operativas. Seguidamente los documentos fueron escaneados, digitalizados en tablas dinámicas en el programa Excel. Con la información anterior, se agregó al software ArcGIS versión 10.1

Por tratarse de un proyecto aplicado se apoya en la metodología de selección de etapas, sobre técnicas concretas y trabajos vinculados, para garantizar la solución al problema planteado durante la fase del reconocimiento.

Las fases del proyecto de desarrollo del sistema, se representa en la **Figura 2**. Fases del Proyecto de Desarrollo del SIG.

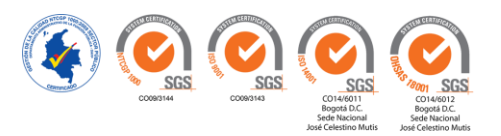

<span id="page-32-0"></span>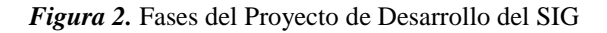

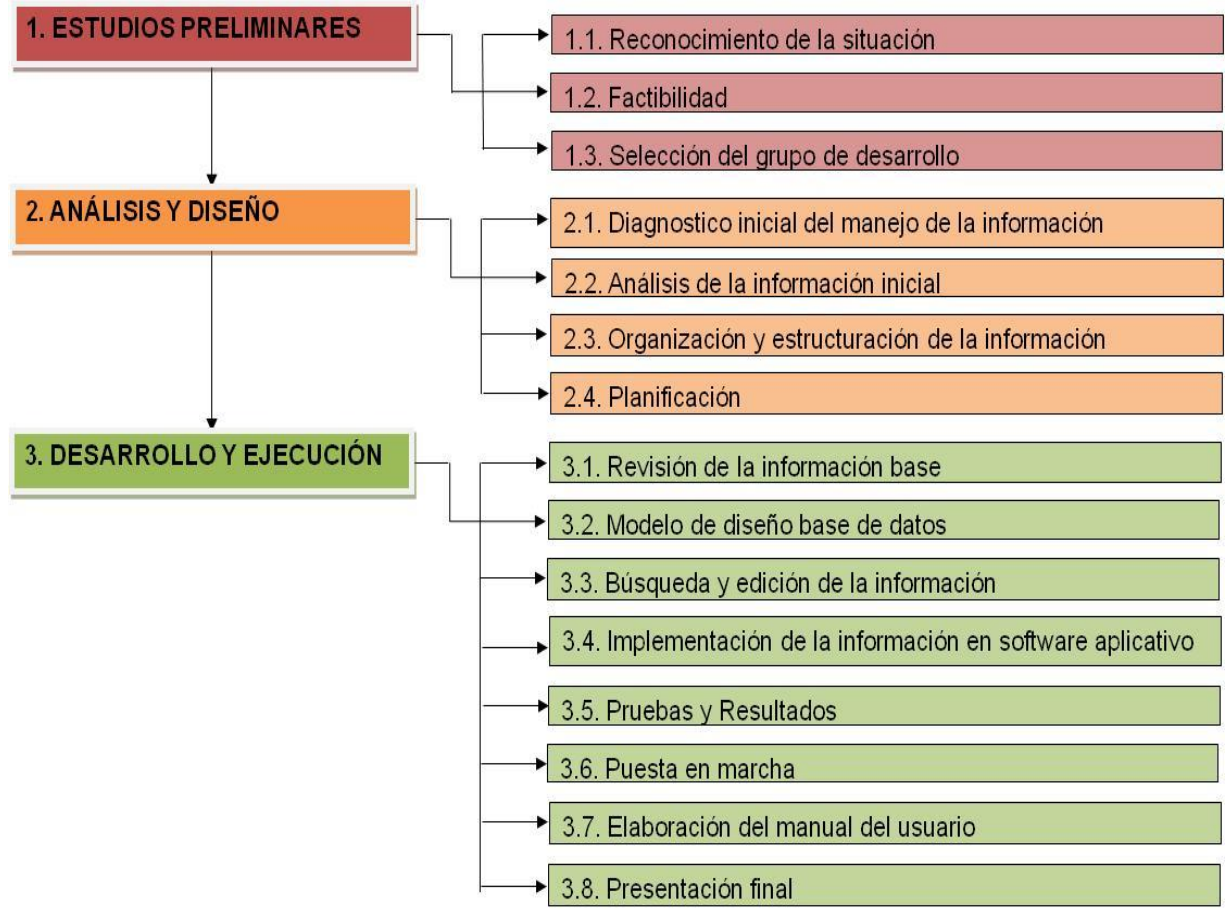

*Fuente:* (Muñoz, Roncancio, & Mendoza, 2018)

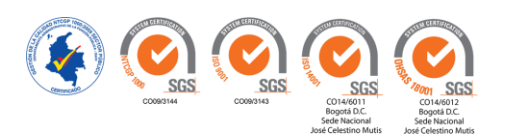

#### <span id="page-33-1"></span><span id="page-33-0"></span>**1. Estudios Preliminares**

#### <span id="page-33-2"></span>**1.1.Reconocimiento de la Situación.**

 El reconocimiento de la situación se realizó por medio de la entrevista al personal de la División de Gestión Ambiental de la Dirección de Medio Ambiente Desastres y Emergencias de la Armada Nacional, donde se identificó mediante la Matriz DOFA, la Gestión Ambiental de la Armada Nacional, como se detalla en la **Tabla 2.** Matriz DOFA.

### <span id="page-33-3"></span>**Tabla 2**

Matriz DOFA

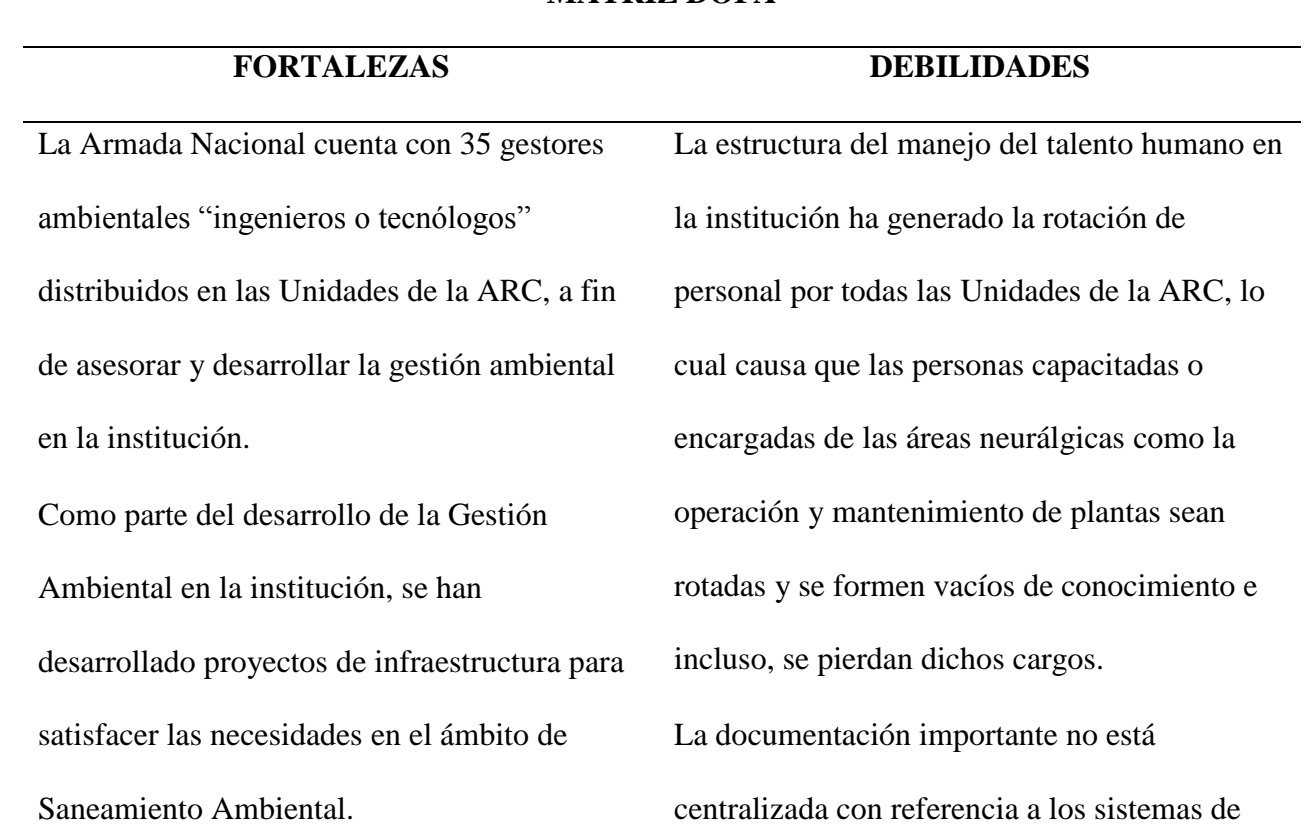

**MATRIZ DOFA**

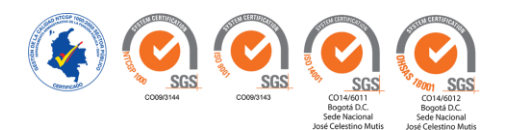

 La institución está certificada con ISO 9001, lo cual ha llevado al desarrollo de procedimientos y formatos que orientan o dan los lineamientos dentro de la institución.

tratamiento existentes en las Unidades, esto conlleva a que no exista información oportuna de las 56 plantas de tratamiento existentes dentro del territorio nacional.

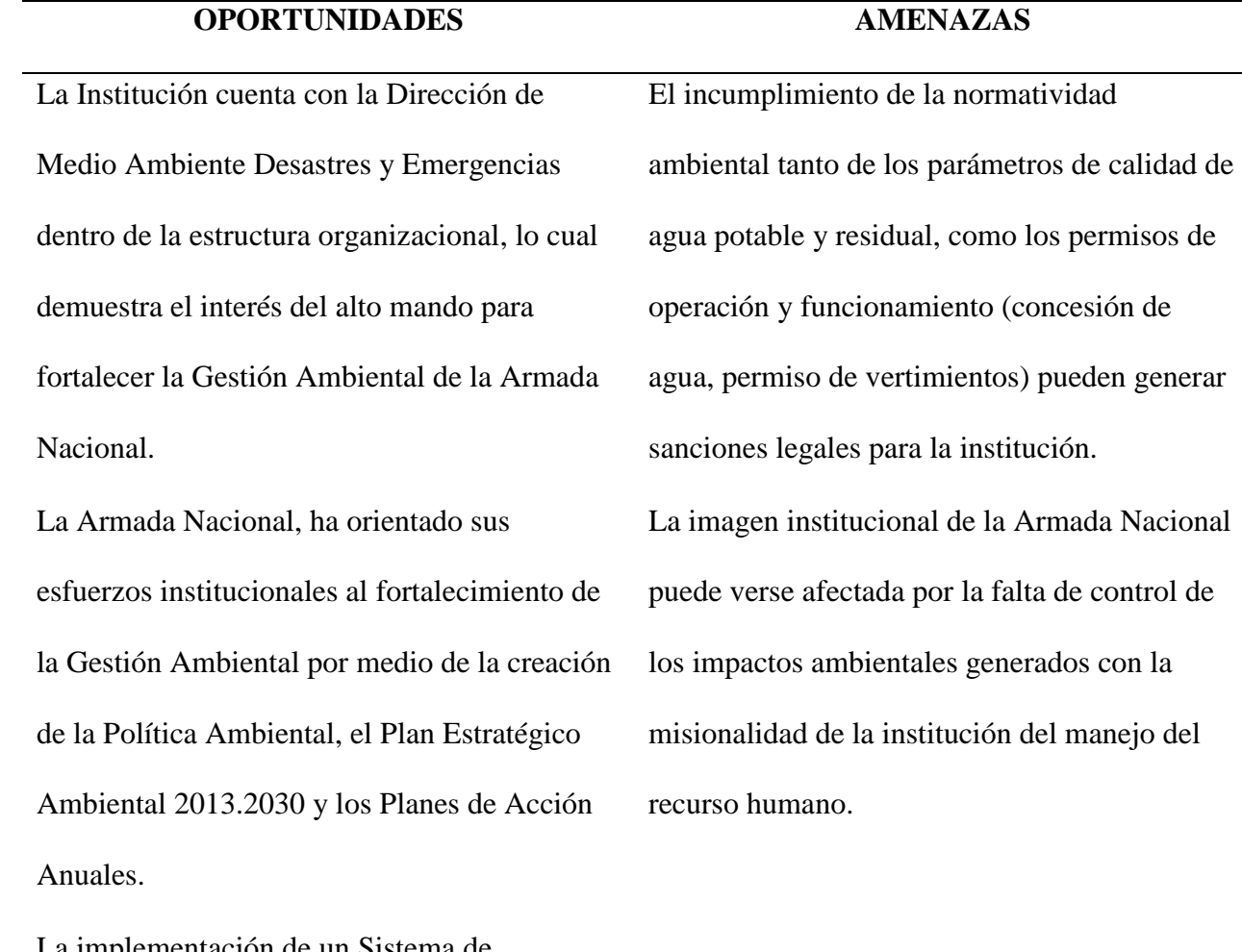

 La implementación de un Sistema de Información Geográfico aportará las bases para optimizar la planeación y gestión de recursos y aclarar las necesidades presupuestales de las plantas.

*Fuente:* (Muñoz, Roncancio, & Mendoza, 2018)

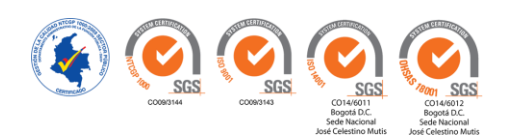

 En virtud de lo anterior, se determinó como punto crítico, la debilidad del desconocimiento del estado de Saneamiento Ambiental de las Unidades de la ARC, donde se encuentran varios factores inmersos, como la falta de manuales de operación y funcionamiento de las plantas, desconocimiento del estado actual legal de las plantas de tratamiento de agua potable y residual, el correcto seguimiento, control y monitoreo de los análisis de aguas para verificar el estado de funcionamiento de cada sistema y la idoneidad de los operarios entre otros.

#### <span id="page-35-0"></span>**1.2.Factibilidad.**

Una vez definidos los recursos requeridos, para el desarrollo del presente proyecto, que se describen en la **Tabla 3. Recurso Necesario**, mediante reuniones de trabajo con el personal de la Dirección de Medio Ambiente Desastres y Emergencias de la Armada Nacional, se determinó:

**Factibilidad operativa:** El proyecto es factible operativamente, ya que se cuenta con el siguiente recurso humano:

- 1. 3 estudiantes del programa Ingeniería Ambiental
- 2. 2 Oficiales asesores de la Armada Nacional
- 3. Gestores ambientales ubicados en las Unidades del país.
- 4. Conocimientos, habilidades y experiencia, los cuales fueron consensuados en mesas de trabajo con la Dirección de Medio Ambiente y definidos entre los estudiantes y la institución, siendo oportunos para el correcto desarrollo del proyecto. Cabe aclarar que la institución tiene una política de confidencialidad de la información, la cual no podrá ser revelada a terceros debido a su naturaleza, razón por la cual es responsabilidad del equipo de desarrollo y/o trabajo el manejo y seguridad de los datos que les fueron suministrados.

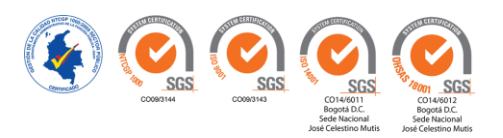
**Factibilidad Técnica:** El proyecto es factible técnicamente, debido a que contará con el

siguiente recurso de Hardware y Software:

- 1. Herramientas ofimáticas
- 2. Computador con software especializado (ArcGIS versión 10.1)
- 3. Navegador marca Garmin
- 4. Cámara fotográfica
- 5. Impresora multifuncional

# **Factibilidad Económica:**

1. La institución no entregara ninguna remuneración económica por el trabajo realizado, solo asumirá el valor de la ARL de los estudiantes.

# **Tabla 3**

Recurso Necesario Factibilidad

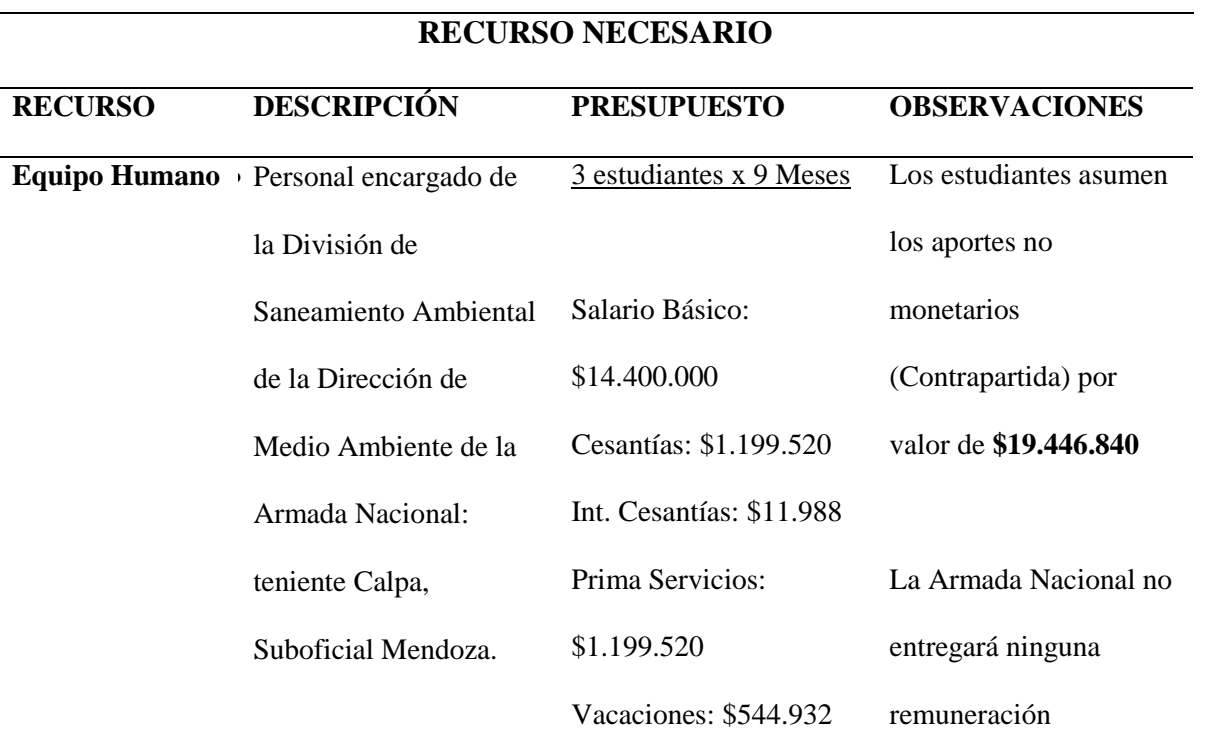

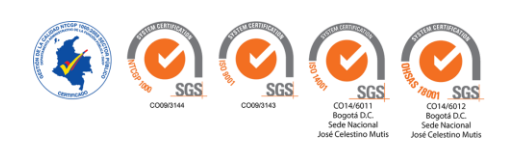

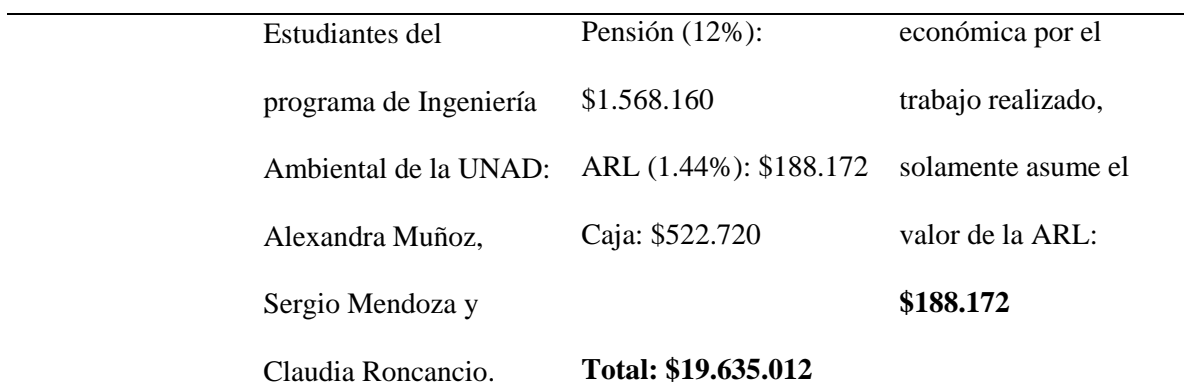

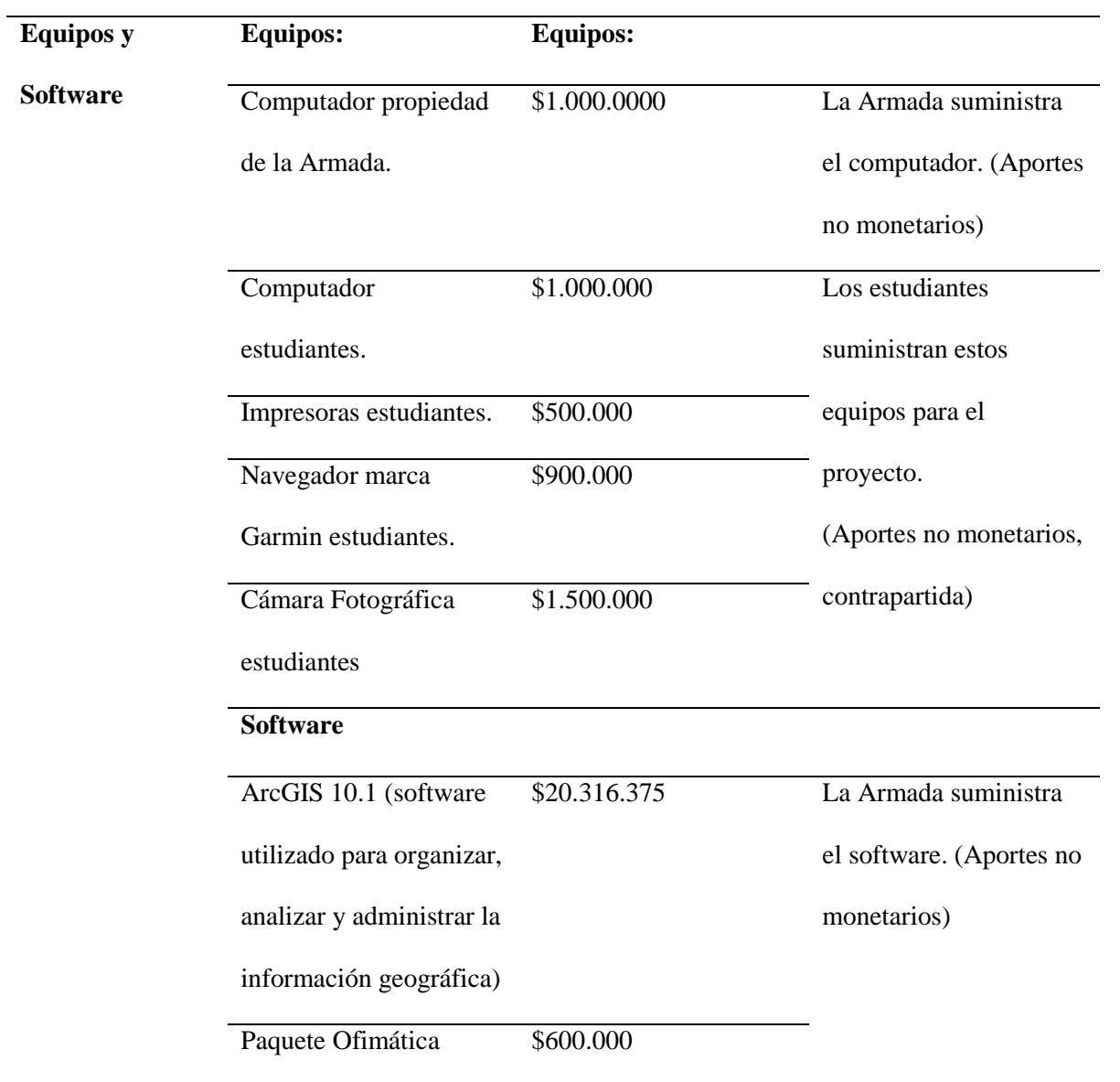

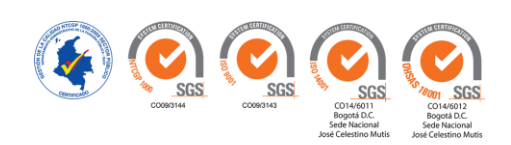

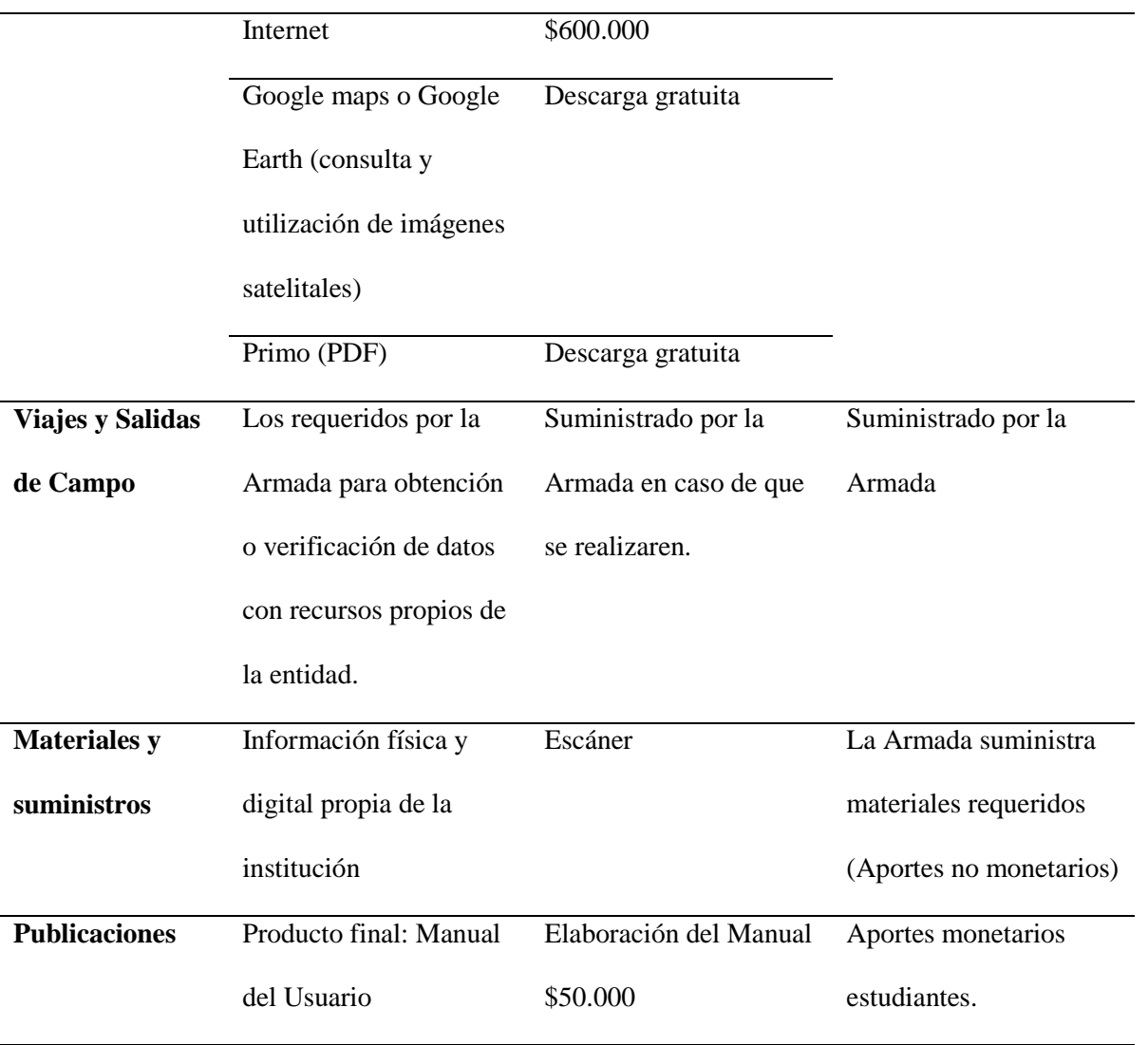

*Fuente:* (Muñoz, Roncancio, & Mendoza, 2018)

## **1.3.Selección del Grupo de Trabajo.**

 El grupo de trabajo administrativo fue conformado por los tres estudiantes del programa de Ingeniería Ambiental de la Universidad Nacional Abierta y a Distancia UNAD, con el apoyo del personal de la División de Saneamiento Ambiental de la Dirección de Medio Ambiente de la Armada Nacional, específicamente los encargados del área de saneamiento ambiental, así mismo se conformó un equipo de trabajo operativo integrado por el personal de gestores ambientales de todas las Unidades de la Armada Nacional, quienes fueron los encargados de recopilar y

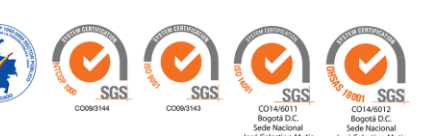

transmitir la información existente en campo consistente en manuales de operación y funcionamiento, resultados análisis de aguas, georreferenciación, toma de fotografías entre otros.

#### **2. Análisis y Diseño.**

#### **2.1.Diagnóstico Inicial del Manejo de la Información.**

El diagnóstico inicial de la organización de la información de las plantas de tratamiento parte de la existencia de un archivo central de la Dirección de Gestión Ambiental donde se almacena desde hace varios años y forma física la información correspondiente al desarrollo de la gestión ambiental de todas las Unidades de la Armada Nacional, los cuales se envían de manera trimestral como registro de las actividades realizadas; en tal sentido, no se cuenta con un proceso estructurado de información, lo cual no permite adquirir de primera mano datos importantes para la gestión administrativa y operativa de las Unidades en el país.

De este proceso se logró evidenciar que la gestión ambiental institucional presenta una desarticulación en el control y seguimiento del funcionamiento de cada una de las Unidades, por lo que se requiere disponer de un sistema de información digital que permita acceder a la realización de consultas de diversos tipos y mantener un control fácil y rápido del estado y funcionamiento de las plantas de tratamiento presentes a nivel nacional y por ende permita a la Armada Nacional realizar una planeación efectiva de los recursos de operación y mantenimiento además de la planeación de asignación de personal idóneo.

### **2.2.Análisis de la Información Inicial.**

En el momento inicial, la Dirección de Medio Ambiente, Desastres y Emergencias de la Armada Nacional, contaba con un reporte total de 56 Plantas de Tratamiento distribuidas en 19

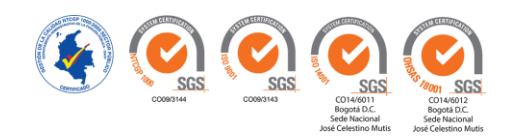

de Agua Potable y 37 de Agua Residual, de acuerdo con los documentos existentes y registros históricos. Al realizar el análisis preliminar de la información, se determinó que efectivamente existen un total de 56 plantas de tratamiento, sin embargo, la distribución real corresponde a 21 de Agua Potable y 35 de Agua Residual, En el año en curso (2018), se realizó la construcción de dos Plantas de Tratamiento de Agua Potable en la Estación de Guardacostas de Punta Espada y la Estación de Guardacostas de San Andrés Islas; al tiempo, se desactivaron dos Sistemas de Tratamiento de Agua Residual correspondientes a la Base de Entrenamiento de I.M., ubicada en Coveñas, Sucre y la Brigada de Infantería de Marina No. 1, ubicada en Corozal, Sucre.

Con respecto al diagnóstico de las plantas de tratamiento, se determinó que se realiza seguimiento y monitoreo a 21 plantas de tratamiento de Agua Potable y 28 Plantas de Tratamiento de Agua Residual, como se puede verificar en el ANEXO A. Diagnóstico PTAP y ANEXO B Diagnóstico PTAR.

En cuanto al orden legal de los sistemas de tratamiento, no se cuenta con un registro claro de cuántas y cuáles plantas de tratamiento de agua potable y residual tienen concesión y con permiso de vertimientos, sin embargo, según los registros existentes, la mayoría de las Unidades se encuentran en trámite de dichos permisos, pero aún no han obtenido la resolución.

Con referencia al personal capacitado, no se cuenta con un registro confiable debido a la rotación de personal, sin embargo, la institución se encuentra incorporando analistas ambientales regionales y locales como directos responsables de la operación y administración de los sistemas existentes en sus guarniciones militares. (Armada Nacional, (s/f))

En relación con el diagnóstico de la situación actual de las plantas de agua potable y agua residual, la información encontrada, se tabuló en hojas de Excel y los resultados se detallan en gráficos estadísticos relacionados a continuación tanto para PTAP como PTAR.

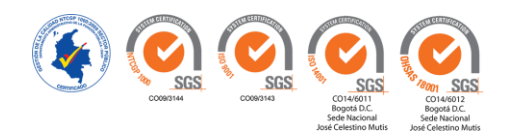

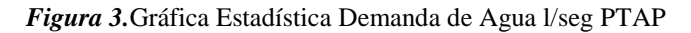

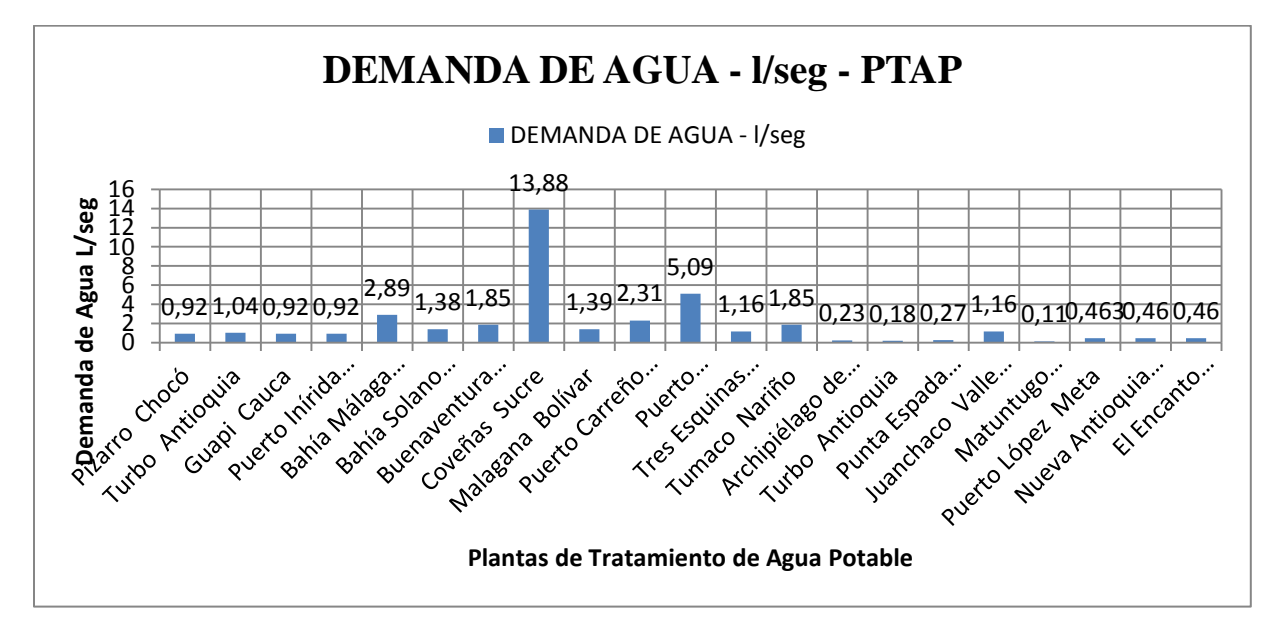

*Fuente:* (Muñoz, Roncancio, & Mendoza, 2018)

En la **Figura 3. Gráfica Estadística Demanda de Aguan l/seg PTAP,** se detalla los nombres de las plantas de Tratamiento de Agua Potable con su correspondiente demanda de agua medido en litros sobre segundo. Se observa que la PTAP Coveñas – Sucre, presenta una demanda de agua superior de 13,88 l/seg en relación con las demás.

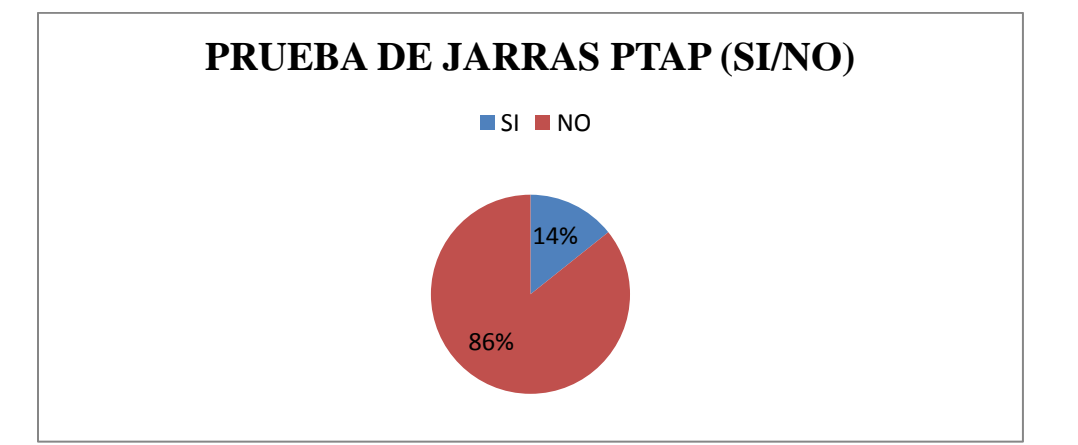

*Figura 4.*Gráfica Estadística Prueba de Jarras PTAP

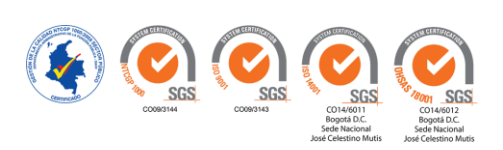

En la **Figura 4. Gráfica Estadística Prueba de Jarras PTAP**, se detalla que el 14% correspondiente a 3 plantas, realizan la prueba de jarras para determinar el dosaje de coagulantes para agua potable, mientras que el 86% que corresponde 18 plantas no tienen este sistema.

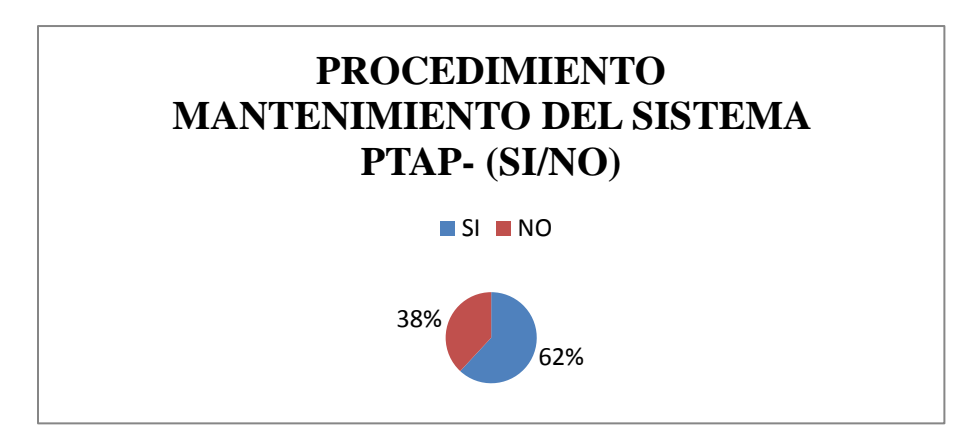

*Figura 5.*Gráfica Estadística Procedimiento Mantenimiento del Sistema PTAP

*Fuente:* (Muñoz, Roncancio, & Mendoza, 2018)

# En la **Figura 5. Gráfica Estadística Procedimiento Mantenimiento del Sistema PTAP**, se

observa que el 62% igual a 13 plantas presentan procedimiento de Mantenimiento del Sistema y

el 38% igual a 8 plantas no tienen procedimiento.

*Figura 6.*Gráfica Estadística Procedimiento Para la Operación de la Planta PTAP

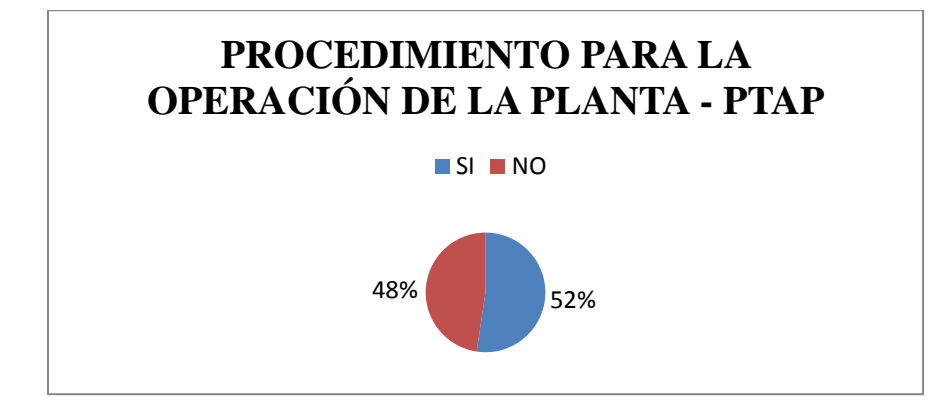

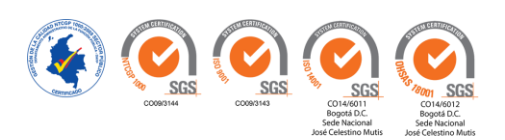

# En la **Figura 6. Gráfica Estadística Procedimiento Para la Operación de la Planta**

**PTAP**, se observa que el 52% igual a 11 plantas, presentan Procedimiento para la operación de sus PTAP y el 48% igual a 10 plantas no presentan procedimiento para la operación.

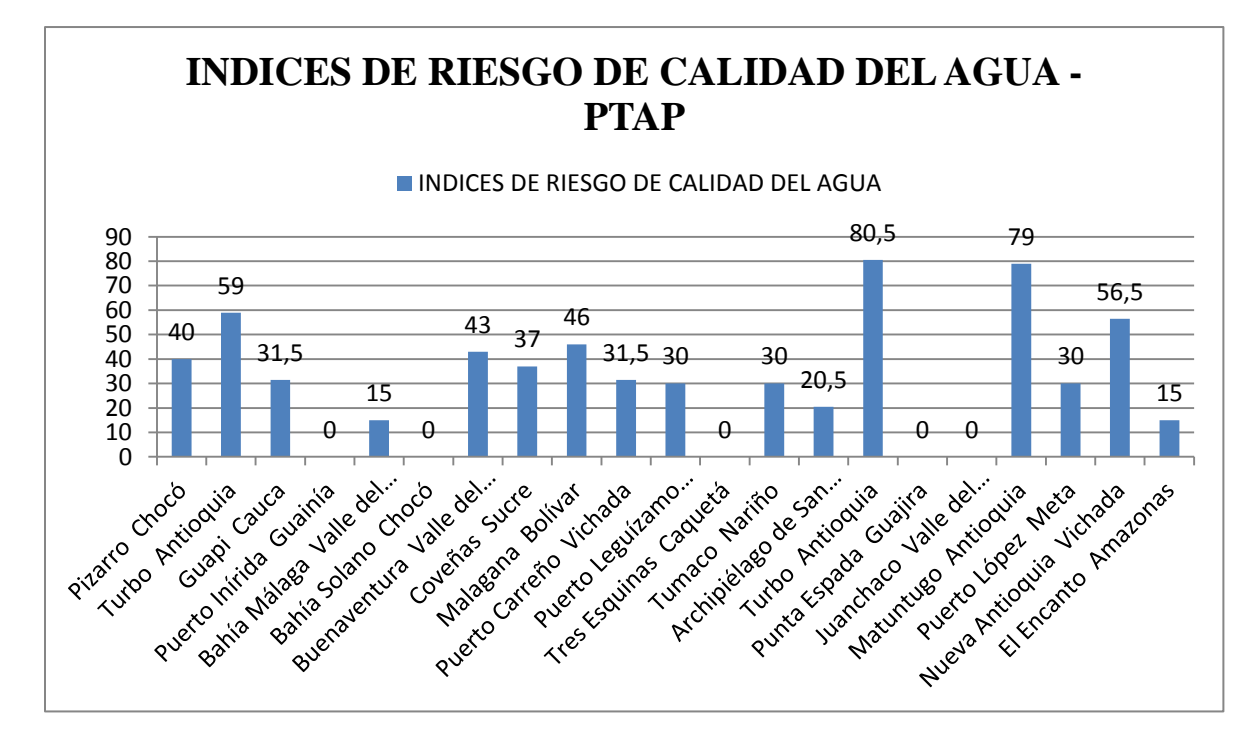

*Figura 7.*Gráfica Estadística Índices de Riesgo de Calidad del Agua PTAP

*Fuente:* (Muñoz, Roncancio, & Mendoza, 2018)

En **la Gráfica 7. Índices de Riesgo de Calidad del Agua PTAP**, se detalla los valores de acuerdo con la Resolución 2115 de 2007, nótese que dos plantas la de Turbo Antioquia y la de Matuntugo Antioquia presentan los valores más altos, lo que significa que de acuerdo a la norma se encuentra entre ALTO e INVIABLE SANITARIAMENTE, lo que significa que es agua no apta para consumo humano.

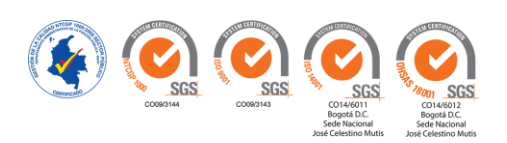

#### **2.3.Organización y estructuración de la información.**

**Recopilación y consolidación:** Consistió en la revisión minuciosa de los registros físicos de la Dirección de Medio Ambiente Desastres y Emergencias de la Armada Nacional, la cual contaba con archivo físico desde el año 2010 en carpetas A-Z, pero sin ningún tipo de clasificación ni rotulación por fechas o por unidades, en virtud de lo anterior, se procedió a consolidar la información que correspondía a la Gestión documental de la Institución a partir del año 2016.

**Ordenación y clasificación:** Consistió en la ordenación del archivo de la División de Gestión Ambiental, el cual se realizó por orden cronológico, posteriormente se organizó por Unidades, con el fin de consolidar expedientes de cada una de las Unidades de la Armada Nacional e iniciar la clasificación de aquellas Unidades que cuentan con Sistemas de Tratamiento de Agua Potable y Residual y que aportó información importante para alimentar y consolidar el Sistema de Información Geográfico.

**Priorización y análisis:** Después de la generación de los expedientes de cada Unidad, se realizó la priorización de la información encontrada de acuerdo con la disponibilidad de los datos obtenidos (Si contaba con Manuales de Operación y Mantenimiento, Registro de Análisis de aguas del año 2016, Información del Operario, Permisos de Concesión o de Vertimientos, entre otros). Dicha información fue analizada y filtrada para ser digitalizada e incorporada al SIG, teniendo en cuenta que mucha de esta información se encontraba deteriorada, era ilegible, repetida o en casos no correspondía a la realidad, además, se contradecía en muchas partes. Durante esta etapa de análisis de la información, se realizó contacto directo con los Gestores Ambientales de las Unidades de la Armada Nacional, para lograr corroborar o establecer la información corresponde a la situación real de cada Unidad.

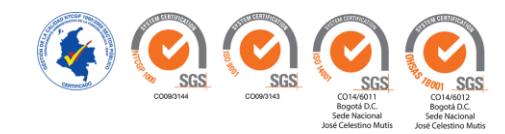

De acuerdo con los datos encontrados en el Análisis de la Información, se clasificó, escaneó y se digitalizó los registros en tablas dinámicas en Microsoft Excel, con el fin de verificar el estado actual de los datos en donde se identificó omisiones en su contenido. En la **Figura 8. Diagrama Gestión Documental Antes y Después de la Implementación**, se muestra cómo estaban organizados los documentos antes de la implementación del SIG y el después.

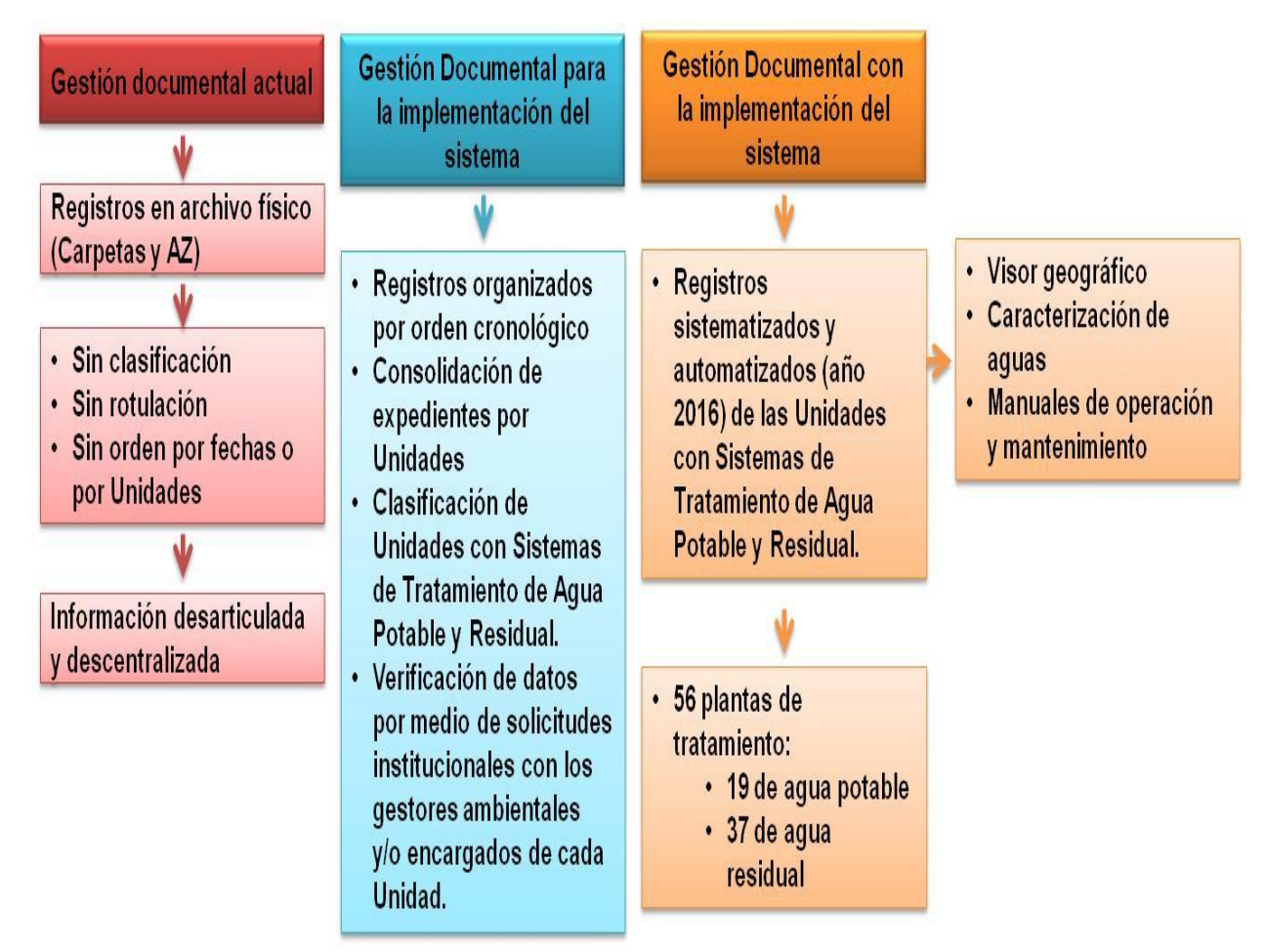

*Figura 8.*Diagrama Gestión Documental Antes y Después de la Implementación.

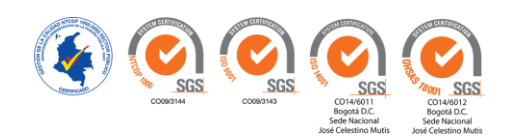

## **2.4.Planificación.**

En esta fase se definió mediante mesas de trabajo, los horarios y el tiempo de ejecución del proyecto dentro de las oficinas de la División de Saneamiento Ambiental, con el fin de no entorpecer sus actividades cotidianas. Se ajustaron los tiempos de acuerdo con el cronograma entregado en el anteproyecto para cumplir con lo establecido. Así mismo, se realizó el Diagrama del Flujo de la Información y el Diseño de Administración del SIG, acorde a las actividades de la Institución, lo cual se puede observar en la **Figura 9. Diagrama de Flujo de la Información**. Una vez implementado el sistema, éste se administrará de acuerdo a la **Figura 10.**

# **Administración del SIG.**

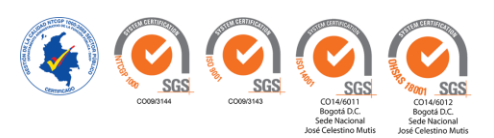

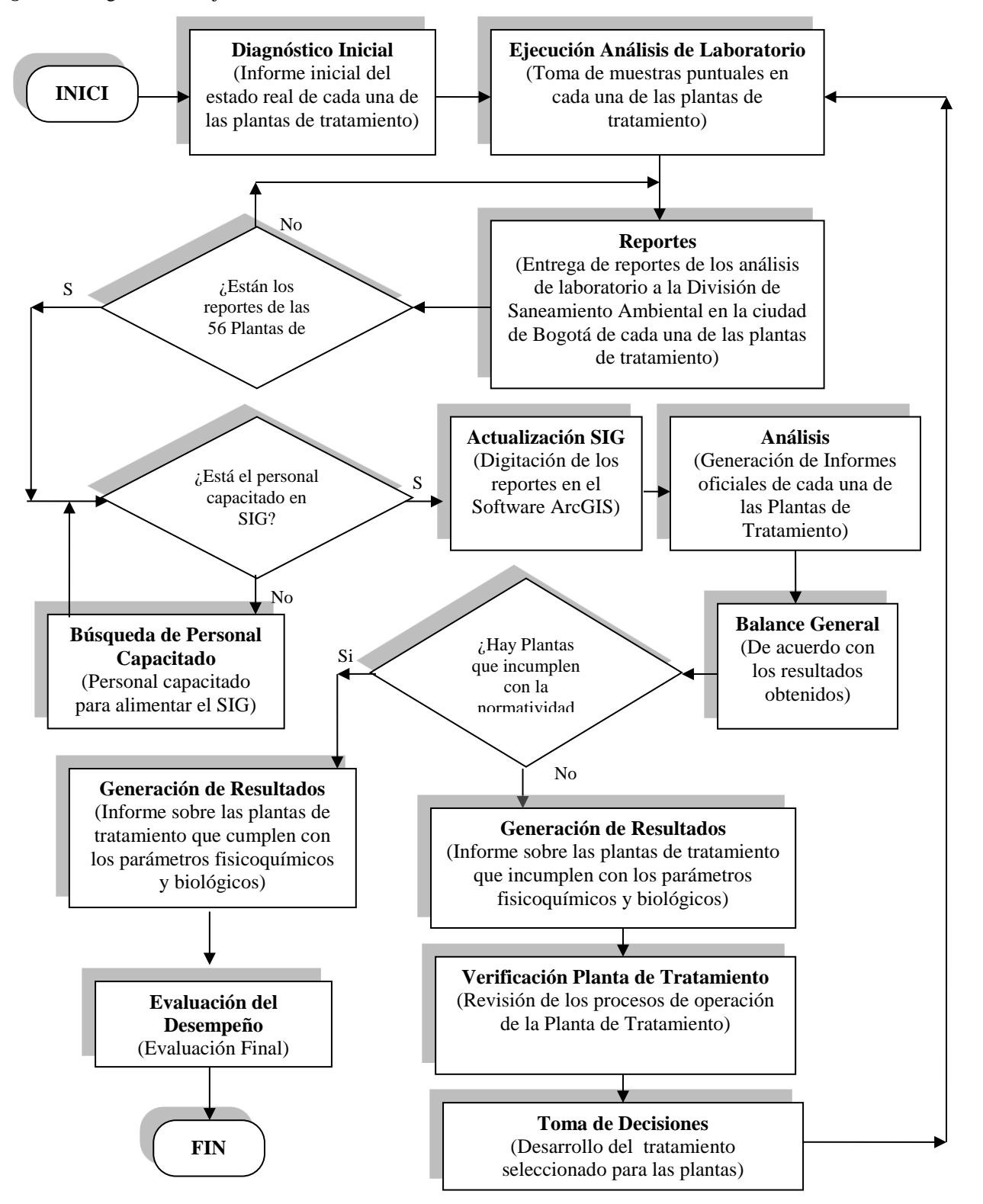

*Fuente:* (Muñoz, Roncancio, & Mendoza, 2018)

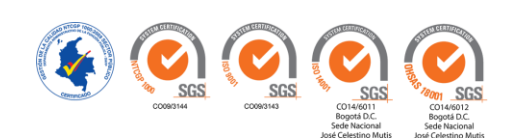

#### *Figura 10.* Administración del SIG

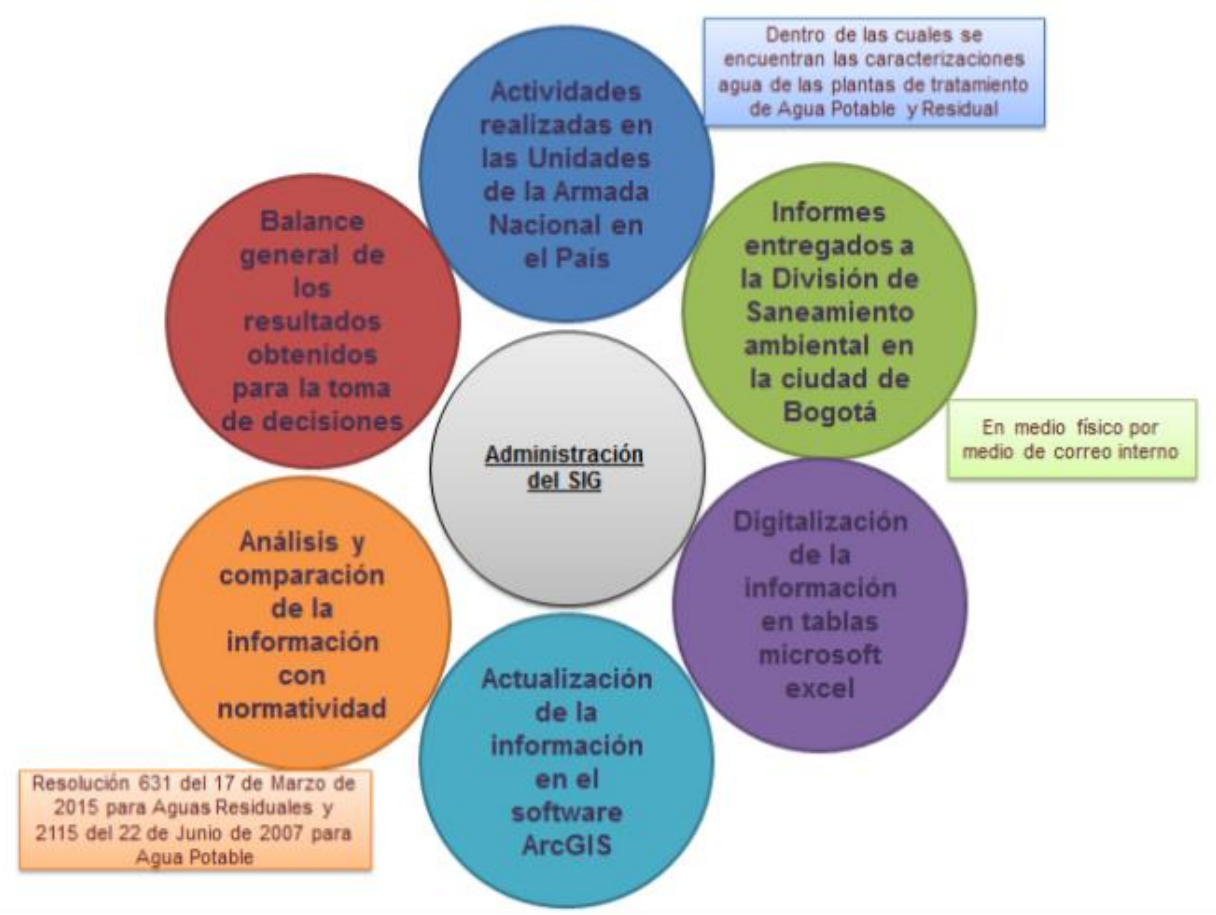

*Fuente:* (Muñoz, Roncancio, & Mendoza, 2018)

### **3. Desarrollo y Ejecución**

# **3.1.Revisión de la Información Base.**

 Una vez digitada la información en tablas dinámicas en Microsoft Excel, se conceptualizó y delimito el sistema, encontrando que las categorías presentadas a continuación son las más relevantes para implementar el sistema, por medio de un visor geográfico que facilite la condición operativa de las plantas de tratamiento de agua potable y residual.

A continuación, se detalla el Diccionario de Datos utilizado para la implementación del visor geográfico:

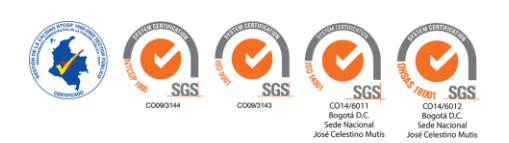

- **ID**: Código interno en el sistema.
- **Unidad**: Nombre de la regional y/o sucursal de la Armada Nacional en el país.
- **Ubicación**: Nombre del departamento o municipio donde se encuentra ubicada la unidad.
- **Coordenadas Geográficas**: Ubicación geográfica en la superficie de la tierra de la unidad.
- **Vista General de la Planta**: Imagen y/o fotografía de la planta.
- **Operario (Nombre y contacto)**: Persona encargada del manejo de la planta
- **Competencia del Operario**: Preparación idónea para operar la planta.
- **Fuente de Abastecimiento (PTAP)**: Punto donde se capta el agua.
- **Fuente Receptora (PTAR)**: Punto donde se descargan las aguas residuales.
- **Caracterización:** Este ítem es informativo (si/no cuenta con análisis de aguas)
- **Manual de Operación y Mantenimiento**: Información de operación y mantenimiento de la planta.

#### **3.2.Modelo de Diseño de Datos.**

 Posteriormente se determinó la estructura de la base de datos y la manera como se iba a almacenar y organizar la información para su posterior manipulación. Con este modelo de datos, se transformó el esquema conceptual en un esquema lógico, es decir, definiendo de manera racional y organizada cada uno de los datos que harían parte de la operatividad del sistema y de este modo permitir la implementación y funcionamiento del aplicativo.

En la **Figura 11. Diseño Modelo de Datos**, representa la organización y gestión de la bases de datos que se utilizaron para el desarrollo del sistema.

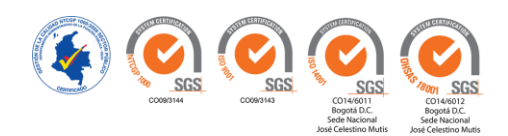

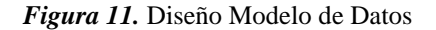

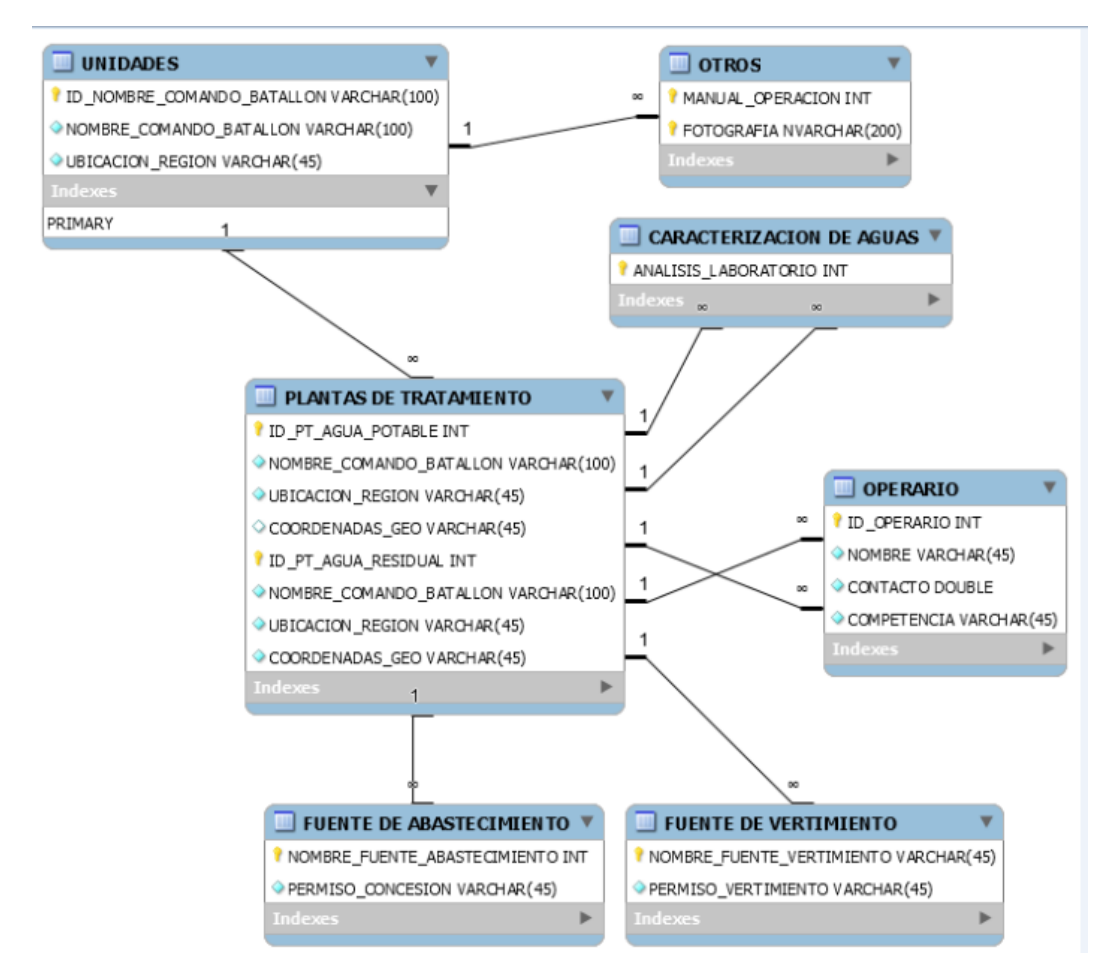

*Fuente:* (Muñoz, Roncancio, & Mendoza, 2018)

# **3.3.Búsqueda y Edición de la Información.**

La búsqueda de la información faltante y la verificación de la misma se realizó en la División de Saneamiento Ambiental, para cada una de las plantas en el país, por medio del archivo físico y solicitudes institucionales (correo electrónico y telefónicamente), las cuales se logró obtener en un 90%. Lo anterior teniendo en cuenta que las salidas a campo no fueron autorizadas por la Institución.

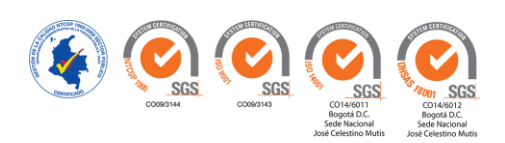

#### **3.4.Implementación de la Información en Software Aplicativo.**

 Una vez se definió la estructura básica en tablas dinámicas Microsoft Excel, se georreferenció la información por medio de ArcGIS 10.1 como software principal, tomando como base el marco geocéntrico nacional de referencia (MAGNA SIRGAS) dátum oficial de Colombia, teniendo en cuenta que, para realizar un correcto análisis de la información, esta debe estar dispuesta en el mismo sistema de referencia para ser integrados en el SIG. (Instituto Geográfico Agustin Codazzi, 2004) Dicho trabajo se realizó en las instalaciones de la Armada Nacional en Bogotá.

La digitalización de los datos se realizó de la siguiente manera:

- Digitalización con estructura de datos (lista de coordenadas).
- Digitalización manual en donde se manipulo la información convirtiéndola de análoga en digital (Caracterización de aguas)
- Digitalización automática por medio de escáner (Manuales de operación y mantenimiento)

La información digitalizada en tablas dinámicas Microsoft Excel (objeto no espacial), se agregó a cada objeto geográfico (objeto espacial), que para el caso es cada Unidad de la Armada Nacional a nivel nacional, mediante la entidad punto para ubicaciones exactas.

### **Tabla 4**

#### **Datos Incluidos en Visor Geográfico para Plantas de Tratamiento de Agua Potable**

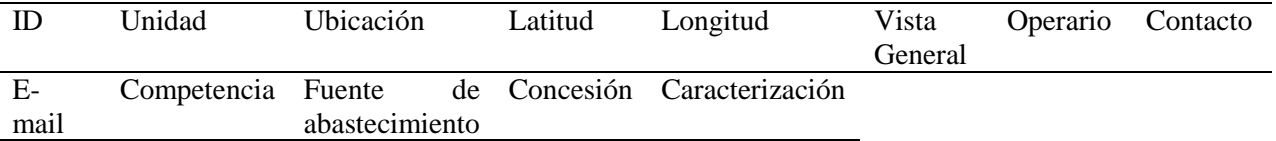

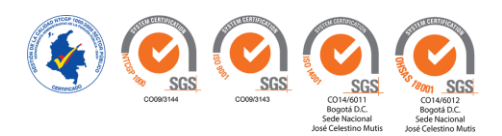

**Nota:** Debido a la extensión de las tablas no es posible anexarlas. Se presenta la información que estas contienen.

### **Tabla 5**

### **Datos Incluidos en Visor Geográfico para Plantas de Tratamiento de Agua Residual**

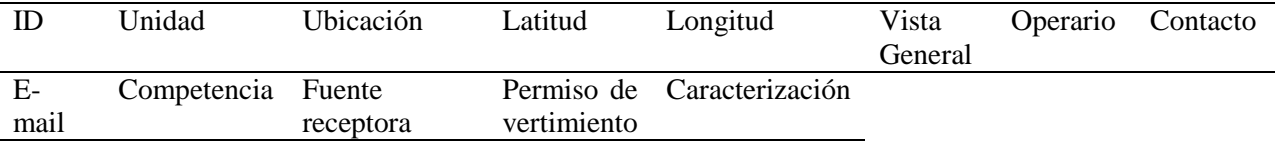

**Nota:** Debido a la extensión de las tablas no es posible anexarlas. Se presenta la información que estas contienen.

Los datos que se tuvo en cuenta para la **Caracterización de Agua Potable** y que hacen parte

del diccionario de datos para compararlos con la norma anteriormente expuesta se detallan en la

# **Tabla 6. Diccionario de Datos Caracterización de Agua Potable**.

### **Tabla 6**

## **Diccionario de Datos Caracterización de Agua Potable**

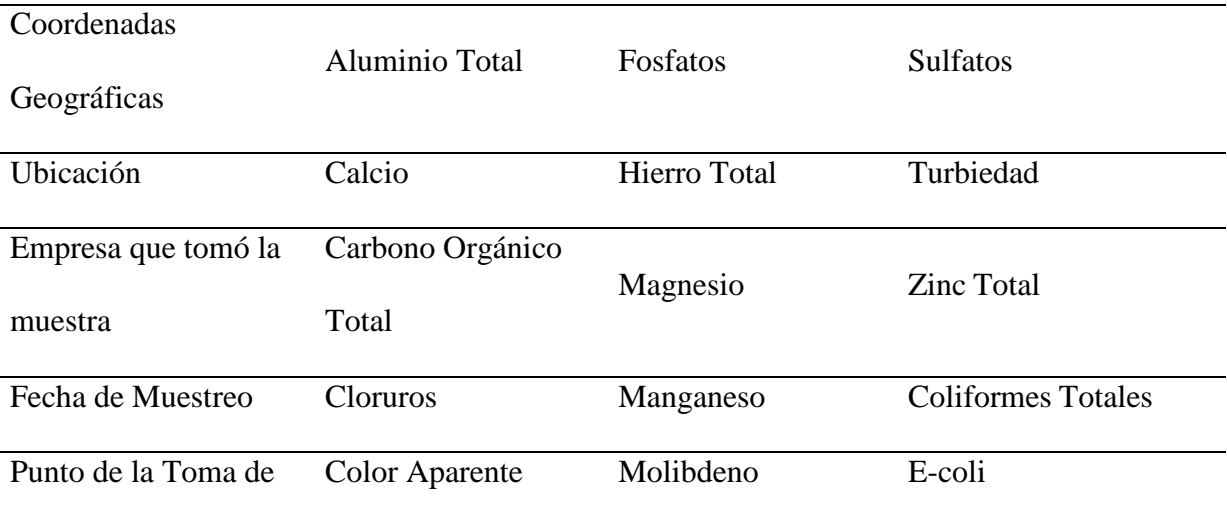

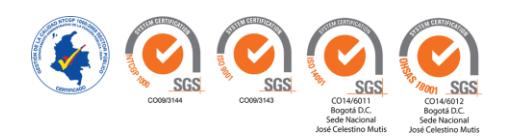

# la Muestra

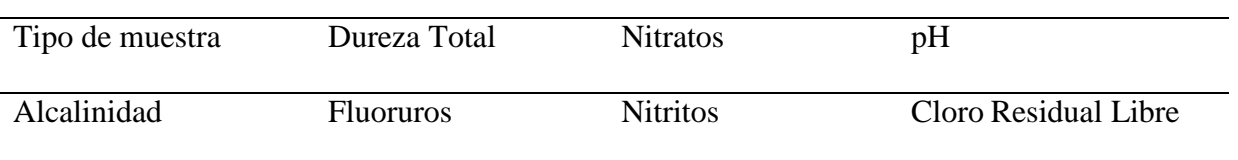

*Fuente:* (Muñoz, Roncancio, & Mendoza, 2018)

Los datos que se tuvo en cuenta para la **Caracterización de Agua Residual** y que hacen

parte del diccionario de datos para compararlos con la norma anteriormente expuesta se detallan

en la **Tabla 7. Diccionario de Datos Caracterización de Agua Residual**.

# **Tabla 7**

# **Diccionario de Datos Caracterización de Agua Residual**

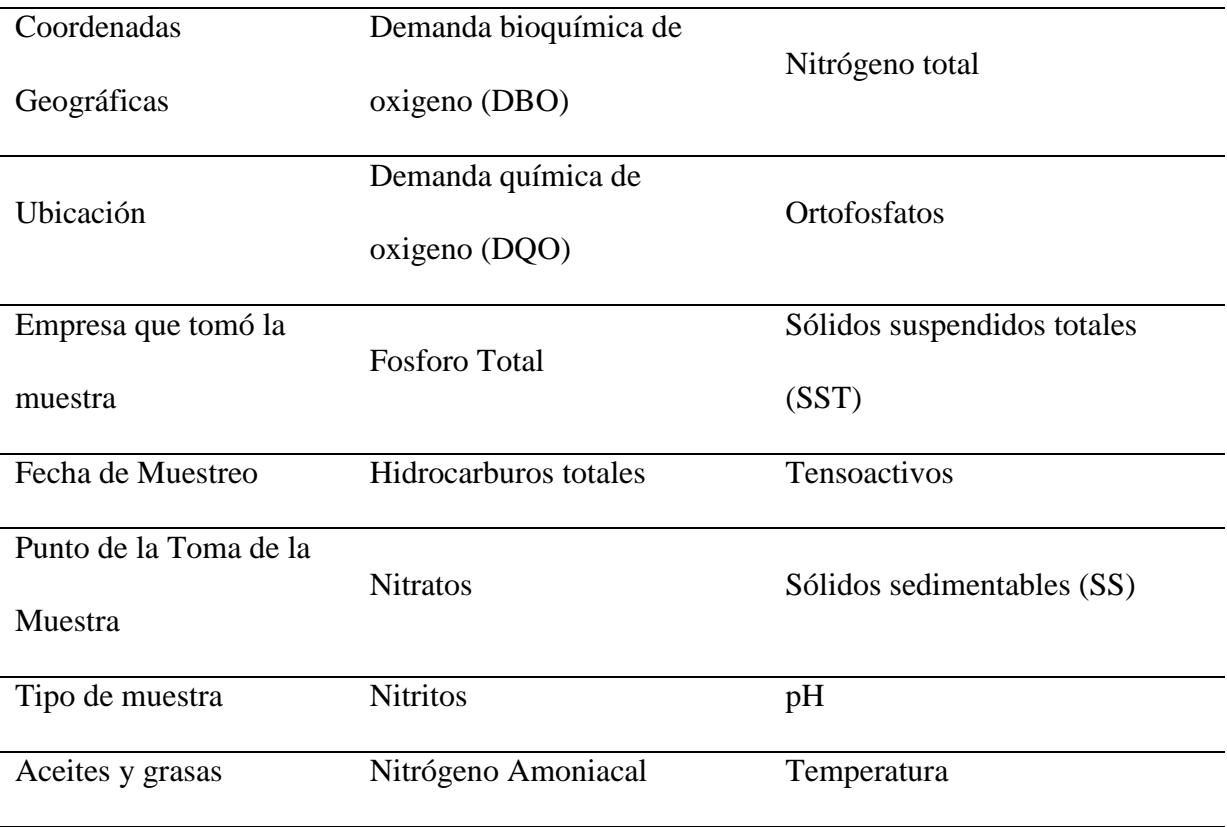

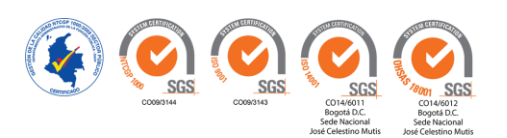

### **3.5.Pruebas y Resultados.**

Una vez se implementó el sistema se procedió a realizar las pruebas de verificación así

- **Visor geográfico:** En mapa base del software aplicativo ArcGIS versión 10.1, en donde se identifica la imagen general de la planta y los datos mencionados con anterioridad, los cuales se podrán actualizar por el personal encargado.
- **Visualización de los Manuales de Operación y Mantenimiento para Cada Planta:** Por medio de hipervínculos de donde se extraen los documentos en formato PDF de una red interna en la División y los cuales se agregó a la ubicación geográfica de cada planta sobre el mapa.
- Finalmente, las consultas para el cumplimiento de la normatividad de aguas se realizó en lenguaje SQL, es decir que por medio de comandos fundamentales como Select - From – Where, los cuales permiten seleccionar datos de acuerdo a su ubicación para realizar consultas sobre las tablas de las bases de datos.

*Figura 12***.** Tabla de Consulta Lenguaje SQL.

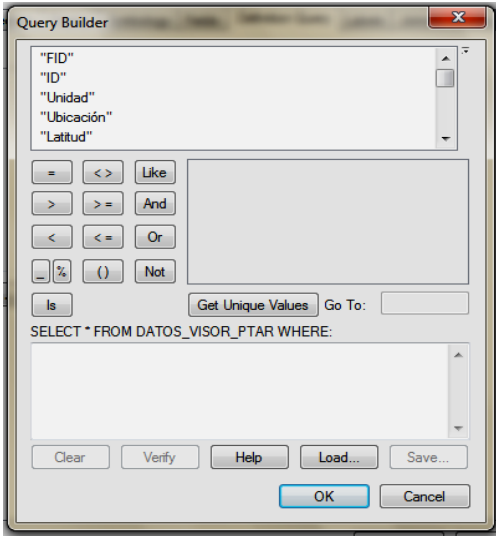

*Fuente:* (Muñoz, Roncancio, & Mendoza, 2018)

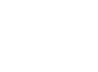

55

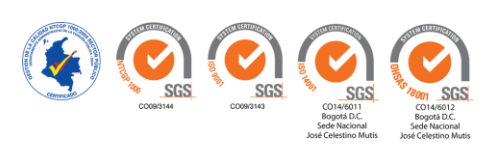

- Se evaluó la operatividad del sistema con base en el diseño planteado, para lo cual fue necesario realizar diferentes pruebas de la operatividad del sistema. Es de aclarar que el sistema aún no se encuentra en un servidor web; lo que quiere decir que la entrega de la información fue centralizada en la sede de la División de Saneamiento Ambiental en la ciudad de Bogotá D.C., donde posteriormente se realizara el montaje respectivo para su funcionamiento a nivel nacional.
- La frecuencia para la actualización de datos se deberá realizar teniendo en cuenta la rotación de personal así:
	- o Oficiales y Suboficiales que tiene a cargo las Unidades: uno a tres años y de dos a cuatro años respectivamente.
	- o Infantes de marina, cada cinco años.
	- o Sin embargo, la rotación de traslados se da cada seis meses (junio y diciembre).
	- o Actualmente la institución se encuentra incorporando personal idóneo para el manejo de temas ambientales, es por esto que la asignación de cargos dependerá de las competencias requeridas y definidas en cada una las Unidades.
	- o Para la caracterización de aguas se adicionará información anualmente.
- Los productos finales del Sistema de Información Geográfica son presentados a través de las salidas generales y opcionales; en ellas se muestra al usuario la información que se maneja, tanto textual como gráfica.
	- o En las salidas generales encontramos la ubicación de las plantas en el mapa, la visualización de las plantas que cuentan con los manuales de operación y

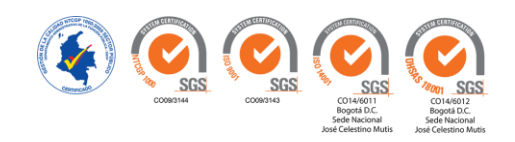

mantenimiento y el despliegue de la información presentada en el visor geográfico.

o En las salidasopcionales se identifican datos concernientes con la operatividad de la planta (Ej. competencia de operarios y permisos), además el cumplimiento de los análisis de aguas con la normatividad vigente para el control de la calidad del agua.

Dentro de las principales funcionalidades del SIG se encuentra la Entrada, Despliegue, Exploración y Salidas de Datos, como se observa en la **Figura 13. Funcionalidades Básicas del SIG**

*Figura 13***.** Funcionalidades Básicas del SIG.

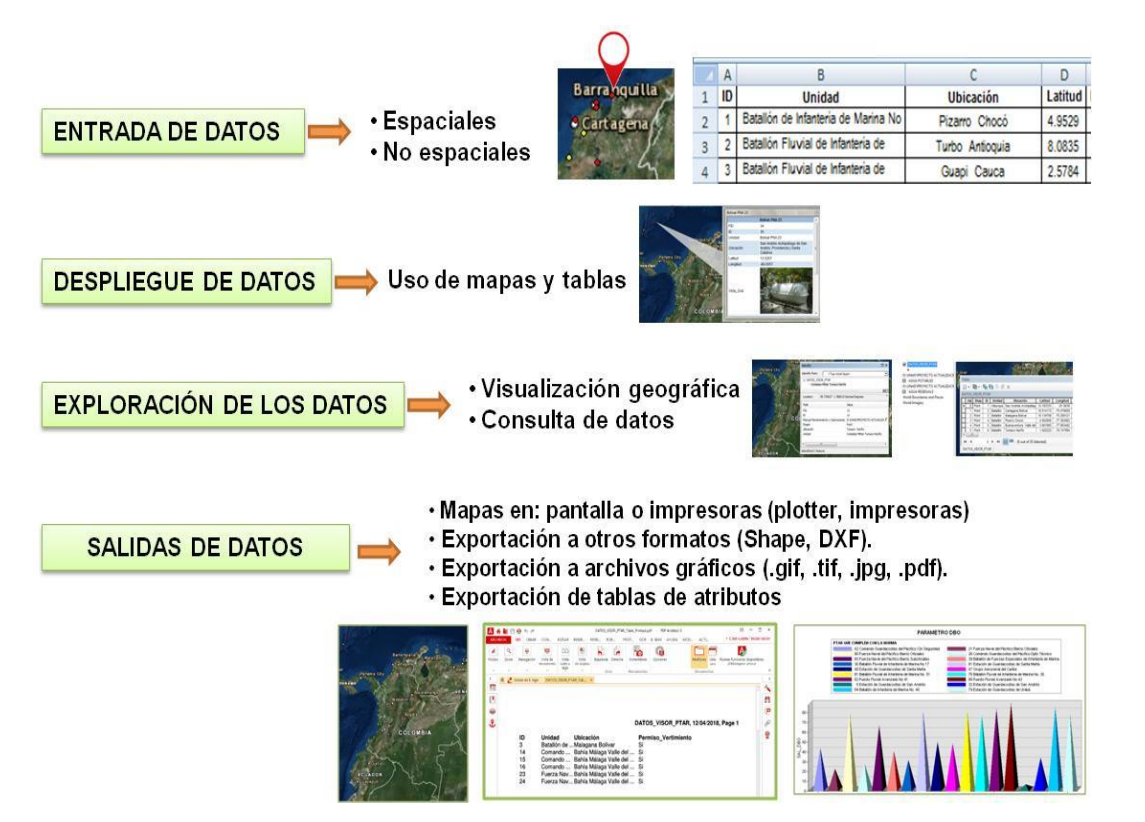

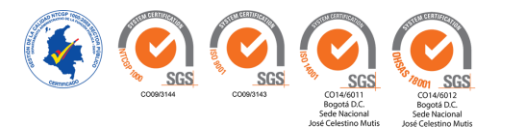

# *Salidas Generales.*

 En la **Figura 14. Mapas Georreferenciados de las Plantas de Tratamiento Operativas en el País.** De color amarillo se identifican las Plantas de Tratamiento de Agua Potable y de color Rojo las Plantas de Tratamiento de Agua Residual.

*Figura 14.* Mapas Georreferenciados de las Plantas de Tratamiento Operativas en el País.

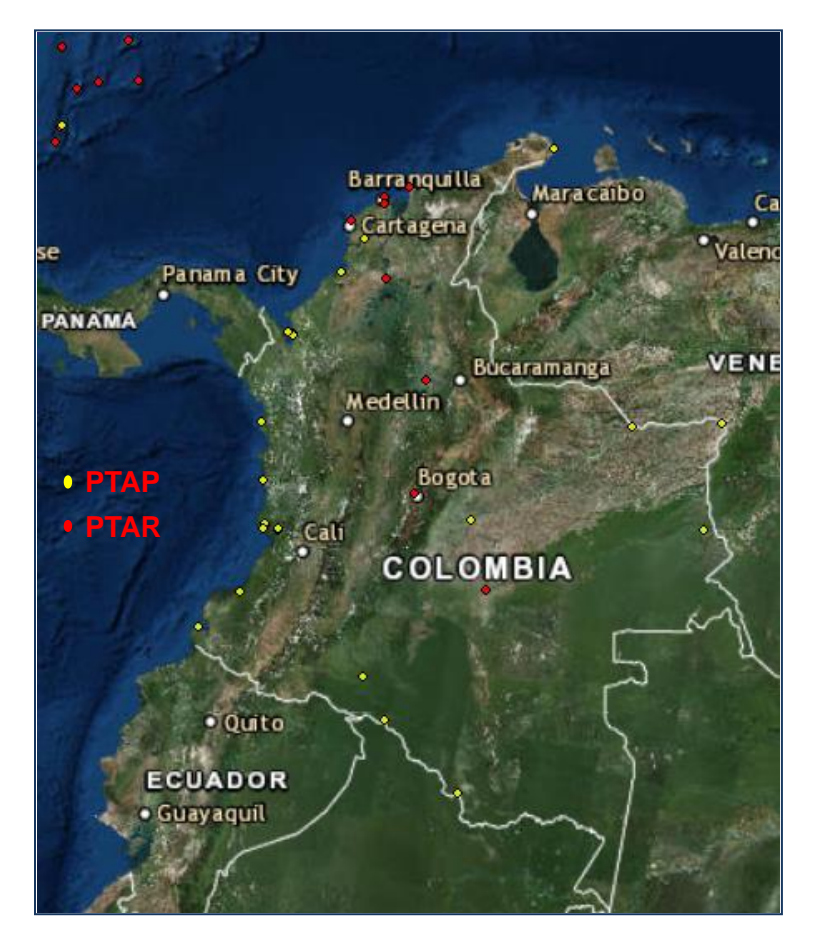

*Fuente:* (Muñoz, Roncancio, & Mendoza, 2018)

# En la **Figura 15. Imagen Visor Geográfico. PTAP - Estación de Guardacostas de San**

**Andrés**, se relaciona un ejemplo de información física y operativa de las Plantas de Tratamiento de Agua Potable.

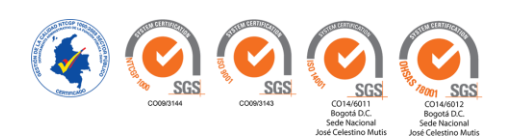

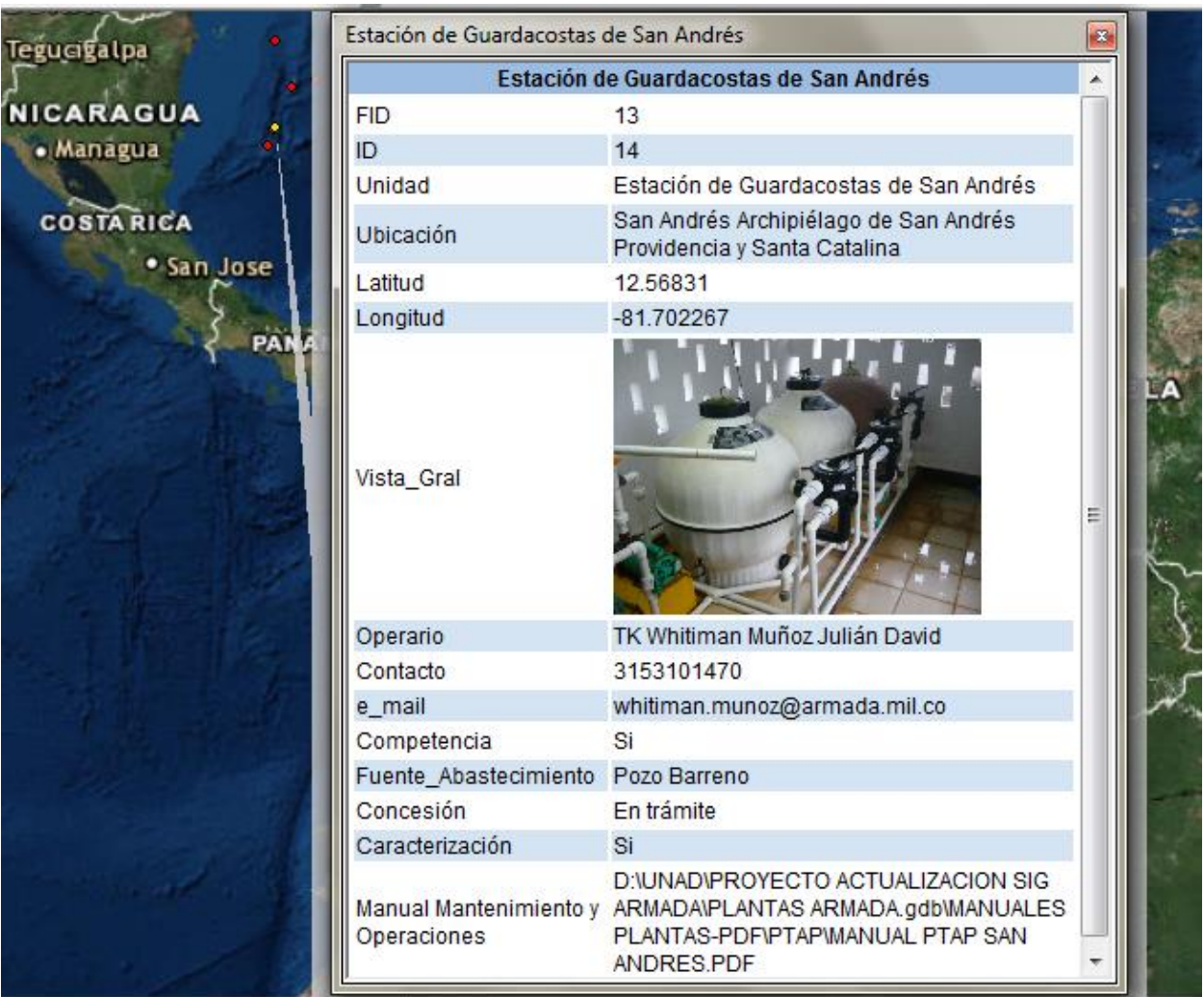

*Figura 15.* Imagen Visor Geográfico. PTAP - Estación de Guardacostas de San Andrés.

*Fuente:* (Muñoz, Roncancio, & Mendoza, 2018)

# En la **Figura 16. Imagen Visor Geográfico. PTAR- Complejo Militar Barranquilla**, se

relaciona un ejemplo de información física y operativa de las Plantas de Tratamiento de Agua

Residual

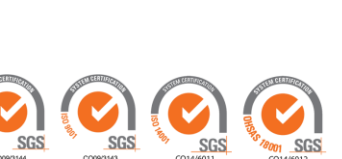

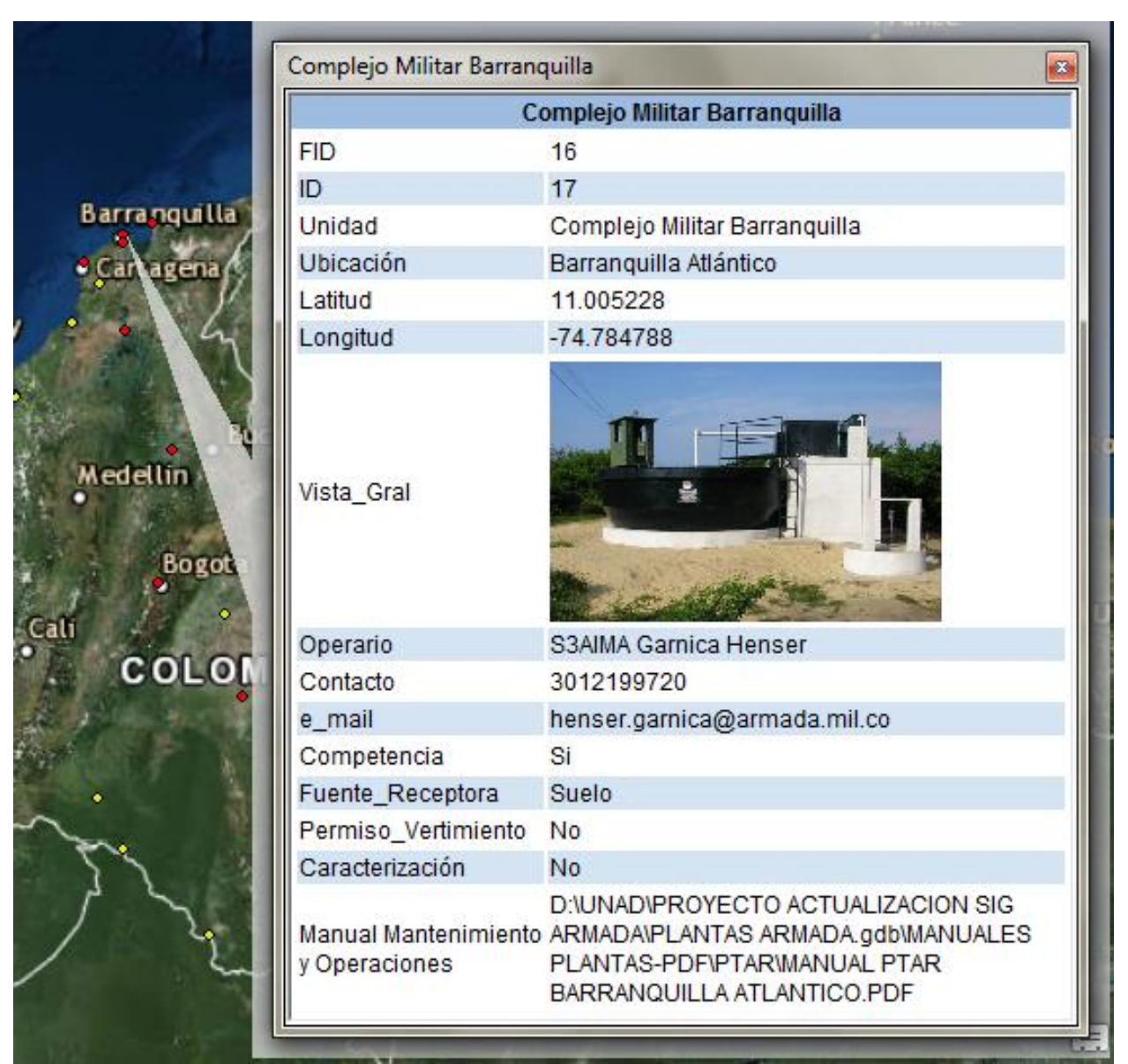

*Figura 16.* Imagen Visor Geográfico. PTAR- Complejo Militar Barranquilla

*Fuente:* (Muñoz, Roncancio, & Mendoza, 2018)

 En la **Figura 17. Visualización Manuales de Operación y Mantenimiento de las Plantas de Tratamiento en el País.** De color azul se identifican las plantas que cuenta con el manual, los cuales se generan mediante hipervínculos, **donde se extraen los documentos en formato PDF por medio de una red interna en la División.**

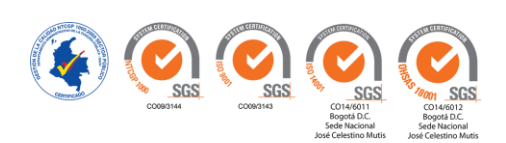

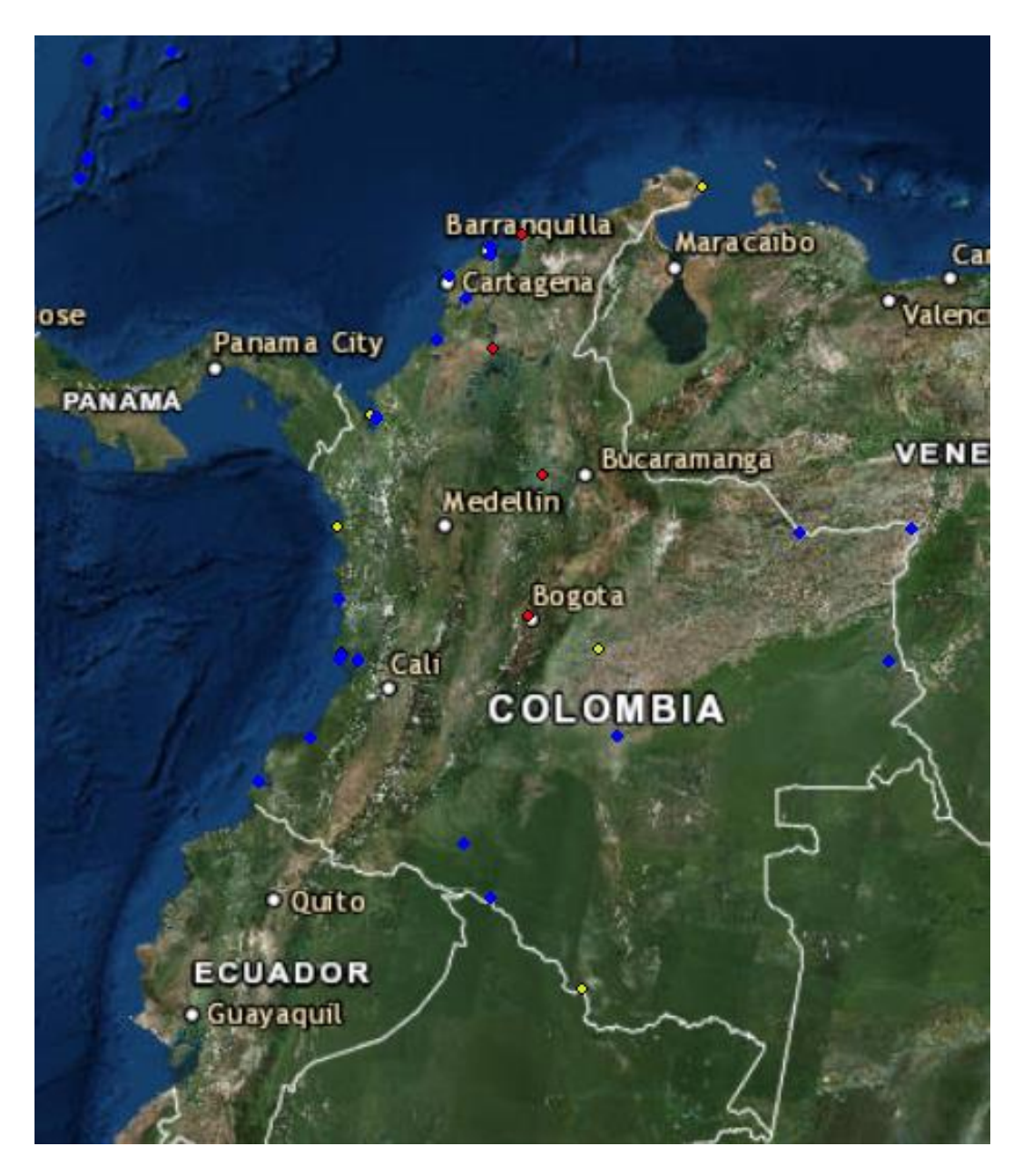

*Figura* **17***.* Visualización Manuales de Operación y Mantenimiento de las Plantas de Tratamiento en el País.

*Fuente:* (Muñoz, Roncancio, & Mendoza, 2018)

En la **Figura 18. Imagen visualización Manual de Operación y Mantenimiento PTAP Estación Guardacostas Buenaventura – Valle del Cauca**, se relaciona un ejemplo de la visualización del manual de operación y mantenimiento de la PTAP.

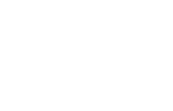

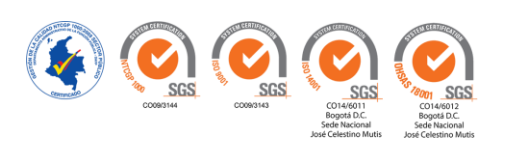

*Figura 18.* Imagen Visualización Manual de Operación y Mantenimiento PTAP Estación Guardacostas

Buenaventura – Valle del Cauca.

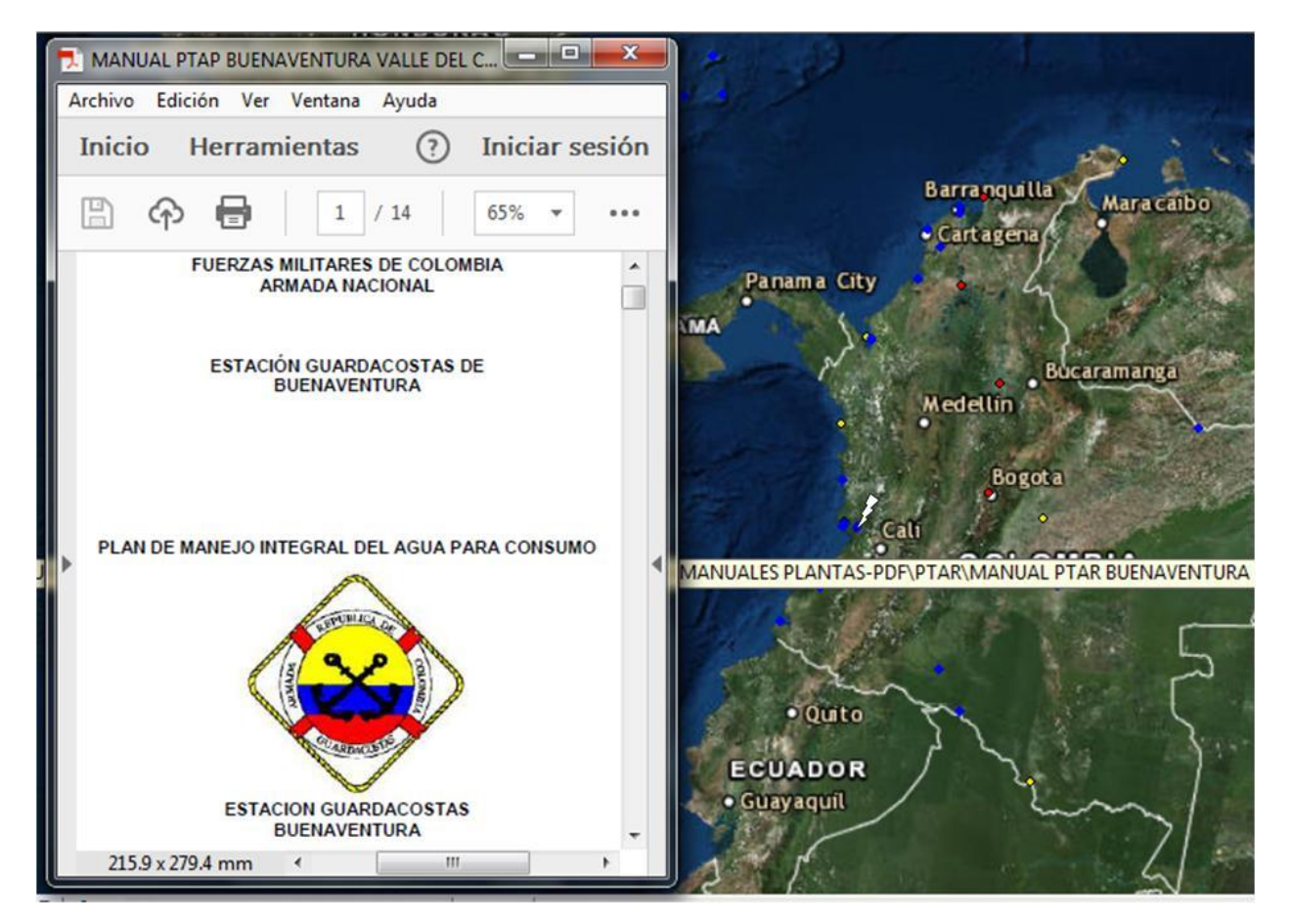

*Fuente:* (Muñoz, Roncancio, & Mendoza, 2018)

### *Salidas Opcionales.*

En primera instancia se presentan los resultados en cuanto a planes de seguimiento y control administrativo de las plantas a nivel nacional.

 En la **Figura 19. Operarios PTAP que no son Competentes para la Operación de la Planta.** Se identifican por Unidad, Ubicación y Nombre en pantalla por medio de la tabla de atributos. (Información suministrada por cada unidad).

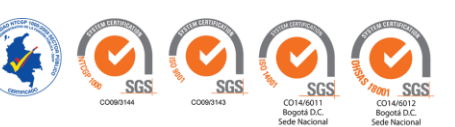

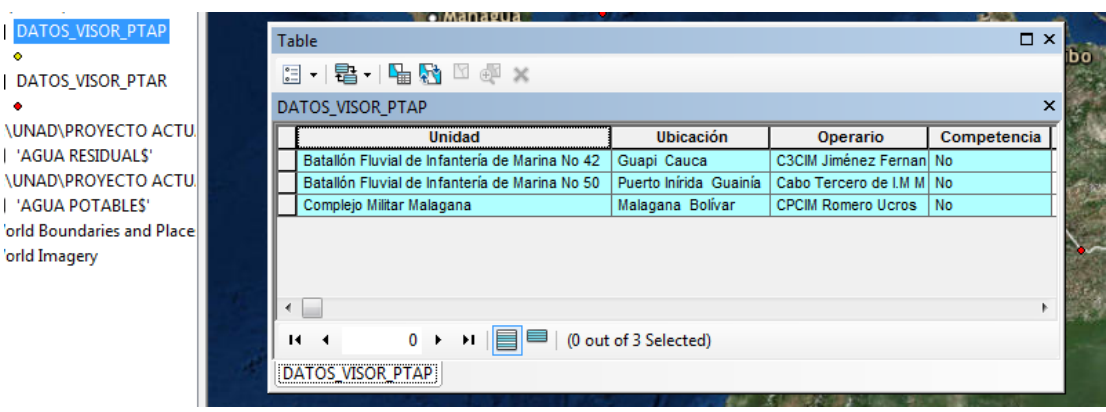

*Figura 19:* Operario PTAP que no son Competentes para la Operación de la Planta.

*Fuente:* (Muñoz, Roncancio, & Mendoza, 2018)

 En la **Figura 20. Operarios en PTAR que no son Competentes para la Operación de la Planta.** Se identifican por Unidad, Ubicación y Nombre en pantalla por medio de la tabla de atributos. (Información suministrada por la cada unidad).

Figura 20. Operarios en PTAR que no son Competentes para la Operación de la Planta.

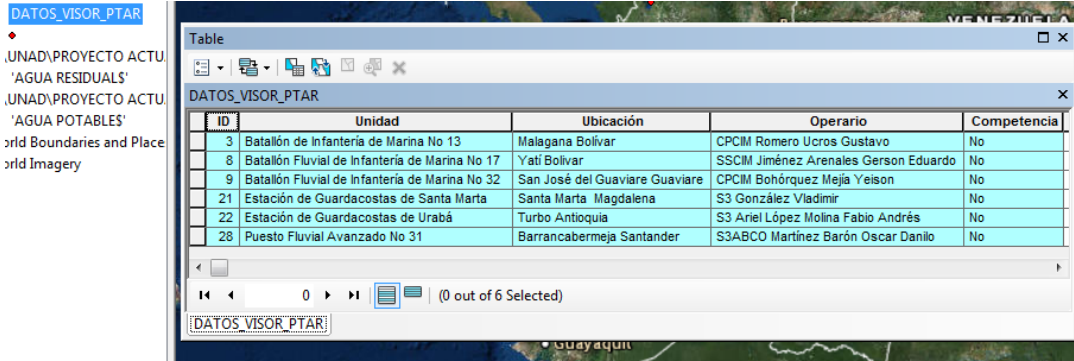

# En la **Figura 21. PTAP que no Cuentan con Caracterización de Aguas (Análisis).** Se

identifican por Unidad y Ubicación en pantalla por medio de la tabla de atributos.

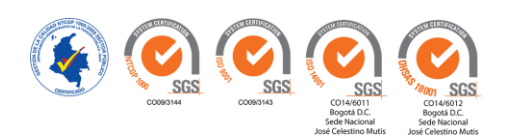

*Fuente:* (Muñoz, Roncancio, & Mendoza, 2018)

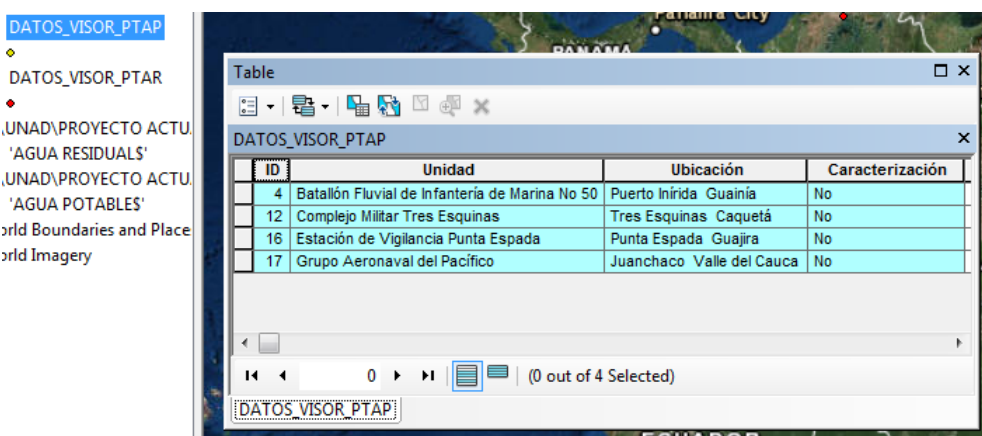

Figura 21. PTAP que no Cuentan con Caracterización de Aguas (Análisis).

*Fuente:* (Muñoz, Roncancio, & Mendoza, 2018)

# En la **Figura 22. PTAR que no Cuentan con Caracterización de Aguas (Análisis).** Se

identifican por Unidad y Ubicación en pantalla por medio de la tabla de atributos.

| ٠<br>UNAD\PROYECTO ACTU.<br>'AGUA RESIDUALS'<br>UNAD\PROYECTO ACTU. | →国→国内図画×<br>言 |                                                     |                                            |               |  |  |  |  |  |  |  |
|---------------------------------------------------------------------|---------------|-----------------------------------------------------|--------------------------------------------|---------------|--|--|--|--|--|--|--|
|                                                                     |               | DATOS VISOR PTAR<br>$\mathbf{x}$                    |                                            |               |  |  |  |  |  |  |  |
|                                                                     | ID            | <b>Unidad</b>                                       | <b>Ubicación</b>                           | Caracterizaci |  |  |  |  |  |  |  |
| 'AGUA POTABLES'                                                     |               | Alburquerque PNA27 Tilapia                          | San Andrés Archipiélago de San Andrés   No |               |  |  |  |  |  |  |  |
|                                                                     |               | Batallón Fluvial de Infantería de Marina No 32<br>۹ | San José del Guaviare Guaviare             | No            |  |  |  |  |  |  |  |
| rld Boundaries and Placel                                           |               | Complejo Militar Barranquilla<br>17                 | Barranguilla Atlántico                     | No            |  |  |  |  |  |  |  |
| rld Imagery                                                         |               | Estación de Guardacostas de Coveñas<br>19           | Coveñas Sucre                              | No            |  |  |  |  |  |  |  |
|                                                                     |               | Puesto Fluvial Avanzado No 31<br>28                 | Barrancabermeja Santander                  | No            |  |  |  |  |  |  |  |
|                                                                     |               | Puesto Fluvial Avanzado No 41<br>29                 | Puerto López Meta                          | No            |  |  |  |  |  |  |  |
|                                                                     |               | Puesto Fluvial Avanzado No 43<br>30                 | Nueva Antioquia Vichada                    | No            |  |  |  |  |  |  |  |
|                                                                     | 31            | Roncador PNA26 Octavio                              | San Andrés Archipiélago de San Andrés   No |               |  |  |  |  |  |  |  |
|                                                                     |               | San Andres y Providencia Islas<br>32                | San Andrés Archipiélago de San Andrés   No |               |  |  |  |  |  |  |  |
|                                                                     |               | 33<br>Serrana PNA24 Cachama                         | San Andrés Archipiélago de San Andrés   No |               |  |  |  |  |  |  |  |
|                                                                     |               | Serranilla PNA 22<br>34                             | San Andrés Archipiélago de San Andrés   No |               |  |  |  |  |  |  |  |
|                                                                     |               | Bolivar PNA 23<br>35                                | San Andrés Archipiélago de San Andrés   No |               |  |  |  |  |  |  |  |
|                                                                     |               |                                                     |                                            |               |  |  |  |  |  |  |  |
|                                                                     | $\leftarrow$  |                                                     |                                            |               |  |  |  |  |  |  |  |
|                                                                     | $\mathbf{H}$  | (0 out of 12 Selected)                              |                                            |               |  |  |  |  |  |  |  |
|                                                                     |               | <b>DATOS VISOR PTAR</b>                             |                                            |               |  |  |  |  |  |  |  |

Figura 22. PTAR que no Cuentan con Caracterización de Aguas (Análisis).

*Fuente:* (Muñoz, Roncancio, & Mendoza, 2018)

# En la **Figura 23. PTAP que Cuentan con Concesión de Aguas.** Se identifican por Unidad y

Ubicación en reporte generado para impresión

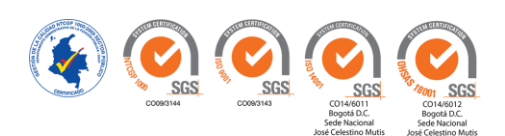

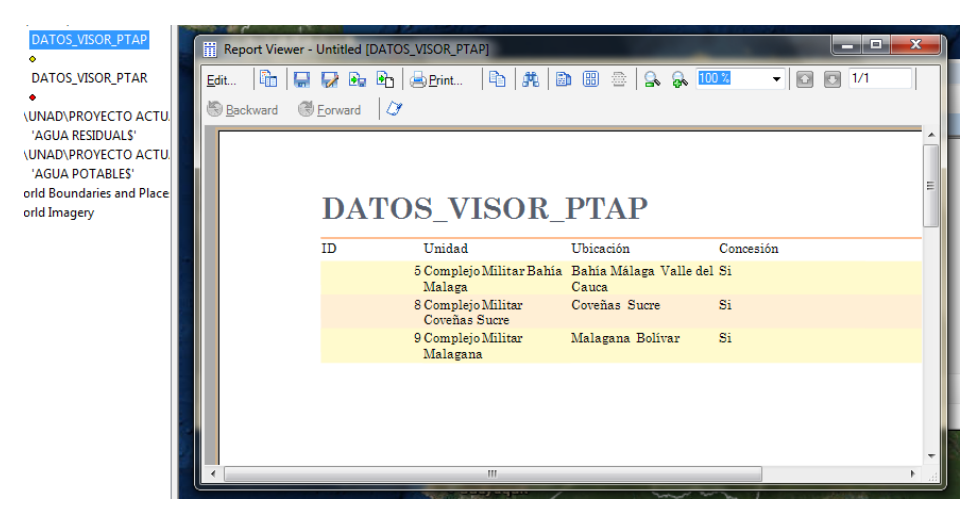

*Figura 23.* PTAP que Cuentan con Concesión de Aguas

*Fuente:* (Muñoz, Roncancio, & Mendoza, 2018)

# En la **Figura 24. PTAR que Cuentan con Permiso de Vertimiento.** Se identifican por

Unidad y Ubicación en reporte generado en documento formato PDF

| A                        | Ă<br>г<br>谷電日春<br>DATOS VISOR PTAR Table Printout.pdf - PDF Architect 5<br>6e |                                 |                            |                      |                                                                                                    |                |                    |                                                                                                    |                 |              |                   | $\times$    |                                                     |                              |
|--------------------------|-------------------------------------------------------------------------------|---------------------------------|----------------------------|----------------------|----------------------------------------------------------------------------------------------------|----------------|--------------------|----------------------------------------------------------------------------------------------------|-----------------|--------------|-------------------|-------------|-----------------------------------------------------|------------------------------|
|                          | <b>ARCHIVOS</b>                                                               | <b>VER</b><br><b>CREAR</b>      | CON                        | <b>EDITAR</b>        | <b>INSER</b>                                                                                                    | REVIS          | FOR                | PROT<br><b>OCR</b>                                                                                     | E-SIGN          | <b>AYUDA</b> | MÓD<br>ACTL       |             | ▶ Crear cuenta / Iniciar sesión                     |                              |
| ó<br>Modos               | $\alpha$<br>Zoom                                                              | ÷<br>Navegación                 | 里<br>Vista de<br>documento | n<br>Vista<br>Lado a | 嘂<br>Vista<br>de página                                                                                                    | "<br>Izquierda | Derecha            | ∙∩<br>Instantánea                                                                                      | ् ।<br>Opciones |              | Múltiples         | Una<br>cara | Nuevas funciones disponibles.<br>¡Obténgalos ahora! |                              |
|                          |                                                                               |                                 |                            | lado                 |                                                                                                    |                | Girar              | <b>Herramientas</b>                                                                                    |                 |              | <b>Documentos</b> |             |                                                     |                              |
| >                        |                                                                               | Gestor de E-Sign                |                            |                      | DATOS_VISOR_PTAR_Tab x                                                                                                    |                |                    |                                                                                                    |                 |              |                   |             |                                                     | $\left\langle \right\rangle$ |
| 晒                        |                                                                               |                                 |                            |                      |                                                                                                    |                |                    |                                                                                                    |                 |              |                   |             |                                                     |                              |
| $\mathbb{L}$             |                                                                               |                                 |                            |                      |                                                                                                    |                |                    |                                                                                                    |                 |              |                   |             |                                                     | A                            |
|                          |                                                                               |                                 |                            |                      |                                                                                                    |                |                    |                                                                                                    |                 |              |                   |             |                                                     |                              |
| $\overline{\phantom{a}}$ |                                                                               |                                 |                            |                      |                                                                                                    |                |                    |                                                                                                    |                 |              |                   |             |                                                     | ₽                            |
| $\mathbf{f}$             | DATOS VISOR PTAR, 12/04/2018, Page 1                                          |                                 |                            |                      |                                                                                                    |                |                    |                                                                                                    |                 |              |                   |             | P                                                   |                              |
|                          | ID<br>Ubicación<br>Unidad<br>Permiso Vertimiento                              |                                 |                            |                      |                                                                                                    |                |                    |                                                                                                    |                 |              |                   |             | $\frac{1}{2}$                                       |                              |
|                          |                                                                               | 3<br>14<br>15<br>16<br>23<br>24 |                            |                      | Batallón de  Malagana Bolívar<br>Comando  Bahía Málaga Valle del<br>Comando  Bahía Málaga Valle del<br>Comando  Bahía Málaga Valle del |                |                    | Si<br>Si<br>Si<br>Si<br>Fuerza Nav Bahía Málaga Valle del  Si<br>Fuerza Nav Bahía Málaga Valle del  Si |                 |              |                   |             | $\checkmark$                                        |                              |
|                          | ₹<br>Buscar                                                                   | $\sim$ $\sim$                   |                            |                      |                                                                                                    |                | /1<br>$\mathbf{1}$ |                                                                                                    |                 | 53           | 囫<br>圓            |             | $\rightarrow$<br>$\bigoplus$                        | $175\% \sim .1$              |
|                          |                                                                               |                                 |                            |                      |                                                                                                    |                |                    |                                                                                                    |                 |              |                   |             |                                                     |                              |

*Figura 24.* PTAR que Cuentan con Permiso de Vertimiento.

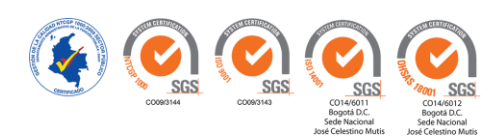

# En la **Figura 25. PTAP que Cuentan con Concesión de Aguas en Trámite.** Se identifican

por Unidad y Ubicación.

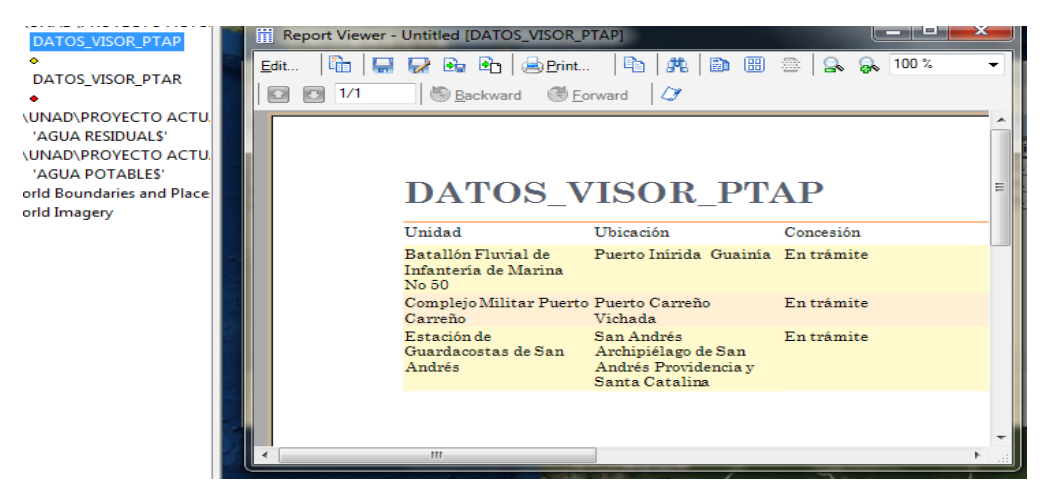

*Figura 25.* PTAP que Cuentan con Concesión de Aguas en Trámite.

*Fuente:* (Muñoz, Roncancio, & Mendoza, 2018)

 En la **Figura 26.** PTAR que Cuentan con Permiso de Vertimiento en Trámite. Se identifican por Unidad y Ubicación en reporte generado en documento formato PDF.

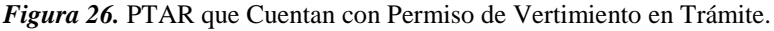

|                 |                                           |                                                                                                    |                             |                                                                        |               | DATOS_VISOR_PTAR_Table_Printout.pdf - | <b>PDF Architect 5</b> |                    |                          | $2-2$                                                     |                                        |            |
|-----------------|-------------------------------------------|----------------------------------------------------------------------------------------------------|-----------------------------|------------------------------------------------------------------------|---------------|---------------------------------------|------------------------|--------------------|--------------------------|-----------------------------------------------------------|----------------------------------------|------------|
|                 | DE PI<br>$\bullet$                        | $\rightarrow$                                                                                        |                             |                                                                        |               |                                       |                        |                    |                          |                                                           | <b>E</b> Crear cuenta / Iniciar sesión |            |
| <b>ARCHIVOS</b> | <b>VER</b>                                | CREAR<br>CON                                                                                         | EDIT<br>INSE                | REVI<br>FOR                                                            | PRO           | OCR<br><b>E-SIGN</b>                  | AYU                    | MOD                | ACTL                     |                                                           |                                        |            |
| ×               | Q                                         | ۰<br>ф                                                                                               | hh                          | 噐<br>∽                                                                 |               |                                       | 40.                    |                    |                          |                                                           |                                        |            |
| Modos           | Zoom                                      | Navegación<br>Vista de<br>documento                                                                  | Vista<br>Lado a             | Vista<br>Izquierda<br>de página                                        | Derecha       | Instantánea                           | <b>Opciones</b>        |                    | Una<br>Múltiples<br>cara | Nuevas funciones disponibles.<br><b>Obténgalos</b> ahora! |                                        |            |
| $\sim$          | $\sim$                                    |                                                                                                    | lado                        | Girar                                                                  |               | <b>Herramientas</b>                   |                        |                    | <b>Documentos</b>        |                                                           |                                        |            |
|                 | Gestor de E-Sign                          |                                                                                                    | DATOS VISOR PTAR Tab x      |                                                                        |               |                                       |                        |                    |                          |                                                           |                                        | $\epsilon$ |
| 丽               |                                           |                                                                                                    |                             |                                                                        |               |                                       |                        |                    |                          |                                                           |                                        |            |
|                 |                                           |                                                                                                    |                             |                                                                        |               |                                       |                        |                    |                          |                                                           |                                        |            |
| 凹               | DATOS VISOR PTAR, 12/04/2018, Page 1<br>m |                                                                                                    |                             |                                                                        |               |                                       |                        |                    |                          |                                                           |                                        |            |
| $\check{ }$     | ID                                        | Unidad                                                                                               | Ubicación                   |                                                                        |               | Permiso_Vertimiento                   |                        |                    |                          |                                                           |                                        | ÷          |
|                 | 2                                         |                                                                                                    |                             | Batallón de Cartagena Bolívar                                          |               | En Trámite                            |                        |                    |                          |                                                           |                                        |            |
| L               | 4                                         |                                                                                                    | Batallón de Pizarro Chocó   |                                                                        |               | En Trámite                            |                        |                    |                          |                                                           |                                        | Þ          |
|                 | 5                                         |                                                                                                    |                             | Batallón de Buenaventura Valle del  En Trámite                         |               |                                       |                        |                    |                          |                                                           |                                        | ۰          |
|                 | 6                                         |                                                                                                    | Batallón de Tumaco Nariño   |                                                                        |               | En Trámite                            |                        |                    |                          |                                                           |                                        |            |
|                 | 7                                         |                                                                                                    | Batallón FluTurbo Antioquia |                                                                        |               | En Trámite                            |                        |                    |                          |                                                           |                                        |            |
|                 | 10<br>11                                  |                                                                                                    |                             | Batallón FluPuerto Leguízamo Putu<br>Batallón FluTres Esquinas Caquetá |               | En Trámite<br>En Trámite              |                        |                    |                          |                                                           |                                        |            |
|                 | 12                                        |                                                                                                    |                             | Batallón FluPuerto Carreño Vichada                                     |               | En Trámite                            |                        |                    |                          |                                                           |                                        |            |
|                 | 18                                        |                                                                                                    |                             | Estación d Buenaventura Valle del  En Trámite                          |               |                                       |                        |                    |                          |                                                           |                                        |            |
|                 | 20                                        |                                                                                                    |                             | Estación d San Andrés Archipiélago En Trámite                          |               |                                       |                        |                    |                          |                                                           |                                        |            |
|                 | 21                                        |                                                                                                    |                             | Estación d Santa Marta Magdalena                                       |               | En Trámite                            |                        |                    |                          |                                                           |                                        |            |
|                 | 25                                        | Grupo Aer Soledad Atlántico<br>En Trámite                                                            |                             |                                                                        |               |                                       |                        |                    |                          |                                                           |                                        |            |
|                 | 26                                        |                                                                                                    |                             | Grupo Aer Juanchaco Valle del CaucaEn Trámite                          |               |                                       |                        |                    |                          |                                                           |                                        |            |
|                 | 27                                        |                                                                                                    |                             | Providencia San Andrés Archipiélago En Trámite                         |               |                                       |                        |                    |                          |                                                           |                                        |            |
|                 |                                           | 30<br>Puesto FluvNueva Antioquia Vichada En Trámite<br>San Andres San Andrés Archipiélago En Trámite |                             |                                                                        |               |                                       |                        |                    |                          |                                                           |                                        |            |
|                 | 32                                        |                                                                                                    |                             |                                                                        |               |                                       |                        |                    |                          |                                                           |                                        |            |
|                 |                                           |                                                                                                    |                             |                                                                        |               |                                       |                        |                    |                          |                                                           |                                        |            |
|                 |                                           |                                                                                                    |                             |                                                                        |               |                                       |                        |                    |                          |                                                           |                                        |            |
| <b>Buscar</b>   |                                           |                                                                                                    | م ، ٠                       |                                                                        | $^{\prime}$ 1 |                                       |                        | 長辺<br>$\sqrt{100}$ | о                        |                                                           | 175% $\sim$<br>æ                       |            |
|                 |                                           |                                                                                                    |                             |                                                                        |               |                                       |                        |                    |                          |                                                           |                                        |            |

*Fuente:* (Muñoz, Roncancio, & Mendoza, 2018)

66

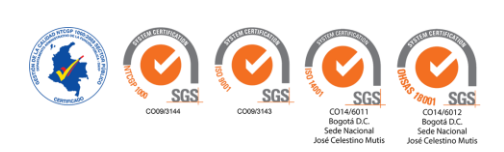

En la **Tabla 8. Resultados Finales de Consultas**, se presentan los resultados finales de los planes de seguimiento y control administrativo de las plantas a nivel nacional.

# **Tabla 8**

Resultados Finales de Consultas.

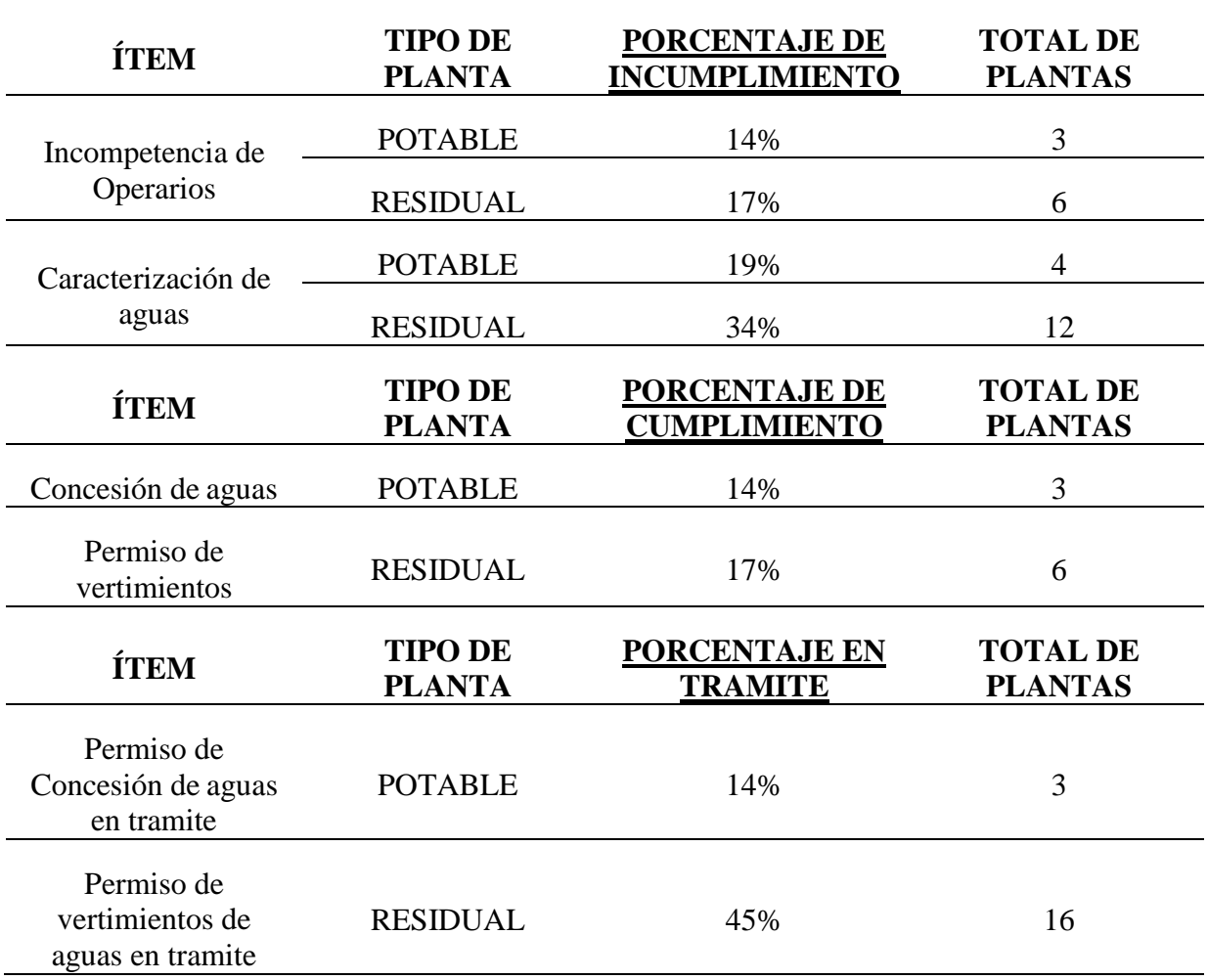

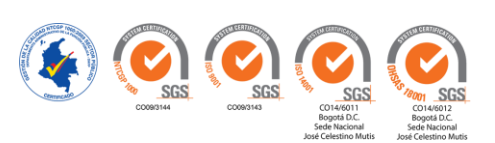

En segunda instancia se presenta y describe la normatividad con las cuales se determina el cumplimiento tanto de calidad del agua para consumo humano como de vertimientos de aguas residuales a cuerpos de aguas superficiales.

#### *Normatividad Agua Potable.*

 La normatividad vigente en Colombia para Agua potable es la Resolución 2115 del 22 de junio de 2007, por medio de la cual se señalan características, instrumentos básicos y frecuencias del sistema de control y vigilancia para la calidad del agua para consumo humano, el cual se detalla en la **Tabla 9. Parámetros Máximos Permitidos Agua Potable**.

#### **Tabla 9**

# Parámetros Máximos Permitidos Agua Potable

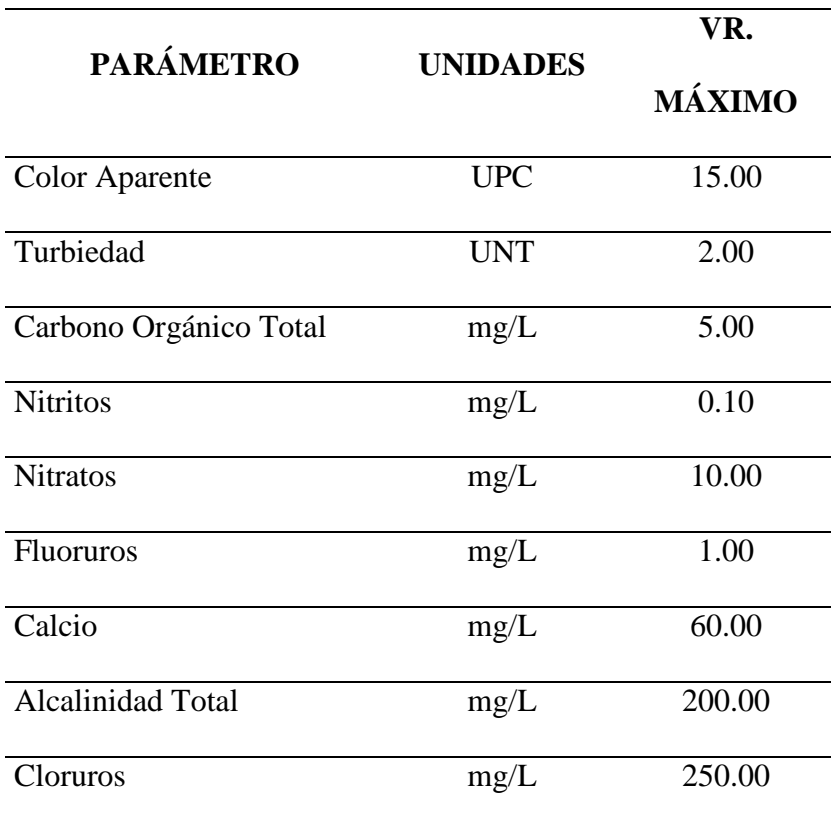

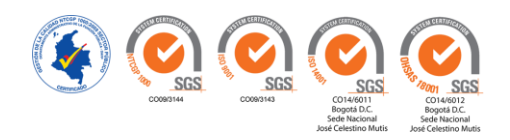

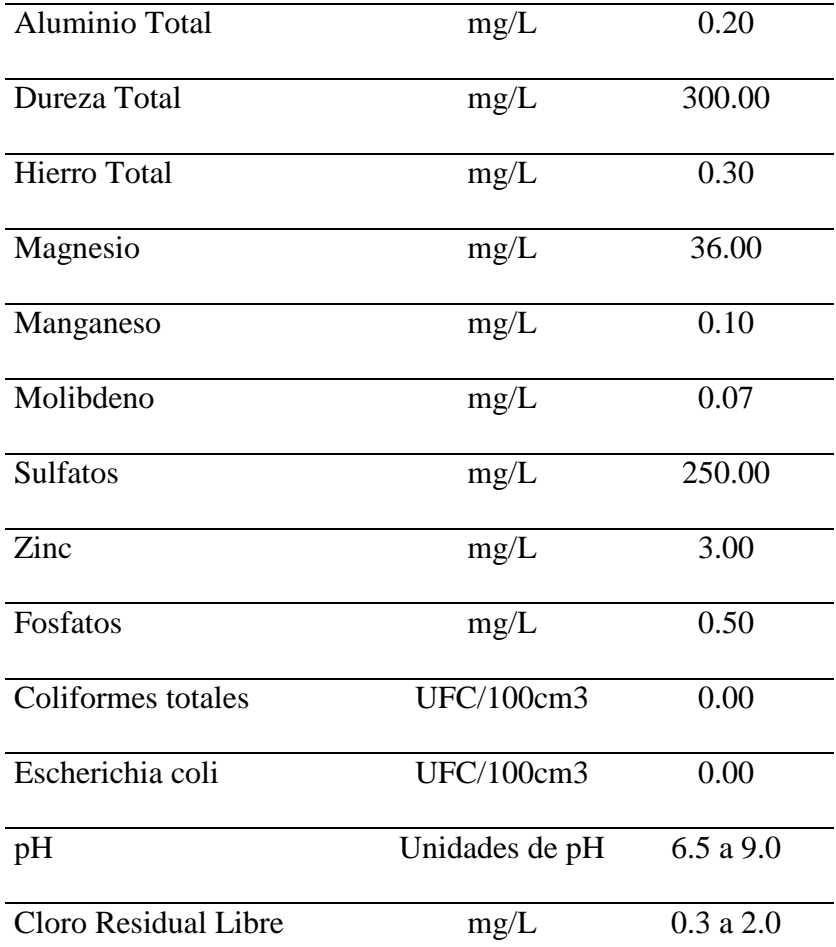

**Fuente:** (Ministerio de Vivienda, Ambiente y Desarrollo Territorial, 2007)

# *Normatividad Aguas Residuales.*

 La normatividad vigente en Colombia para Agua Residual es la Resolución 631 del 17 de marzo de 2015. En El Capítulo V, Artículo 8. En relación a los parámetros fisicoquímicos y sus valores límites máximos permisibles en los vertimientos puntuales de Aguas Residuales Domésticas, (ARD) y de las Aguas Residuales no Domésticas (ARnD), de los prestadores del servicio público de alcantarillado a cumplir, se detallan en la **Tabla 10. Parámetros Máximos Permitidos Agua Residual**:

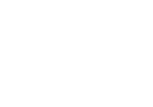

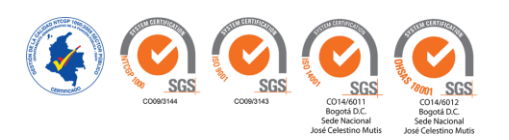

# **Tabla 10**

### Parámetros Máximos Permitidos Agua Residual

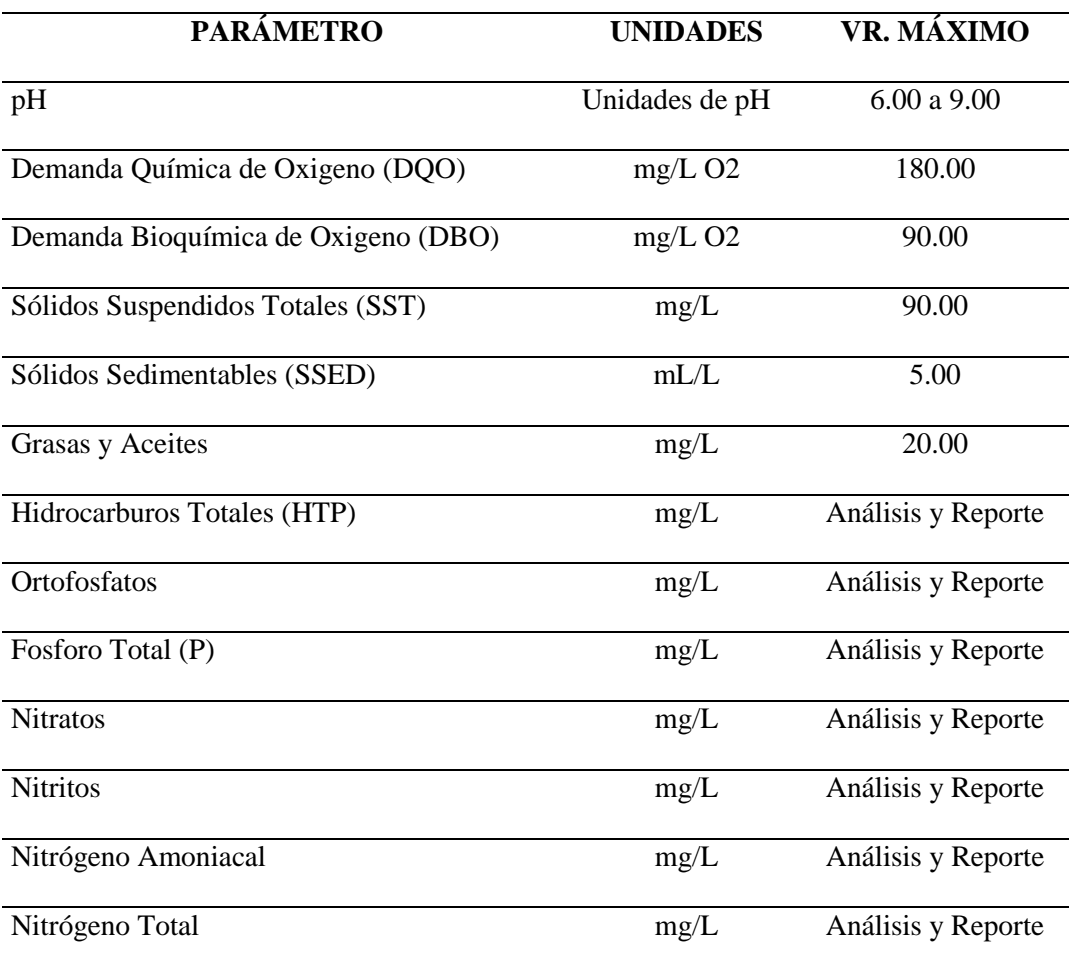

**Fuente:** (Ministerio de Ambiente y Desarrollo Sostenible, 2015)

#### *Resultados del Cumplimiento de la Normatividad.*

 Para las Plantas De Tratamiento Agua Potable, las muestras puntuales fueron tomadas en el segundo semestre del año 2016, teniendo en cuenta que a la fecha de la iniciación de la implementación del sistema la institución aun no iniciaba con el proceso de análisis de aguas para el año 2017. Para la realizar la actualización se deberá agregar nuevas capas para registrar el año de la toma de la muestra, de este modo se podrá realizar la comparación con la normatividad

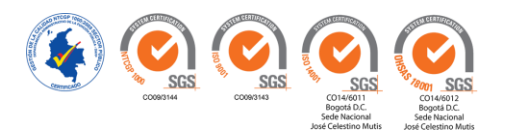

mencionada o vigente con el fin de verificar el cumplimiento de esta. En la **Figura 27**. **Consulta Parámetro Dureza Total**, se detalla un ejemplo de consulta del cumplimiento de la norma, del parámetro Dureza Total, cuyo valor máximo permitido es de 300 mg/L según norma.

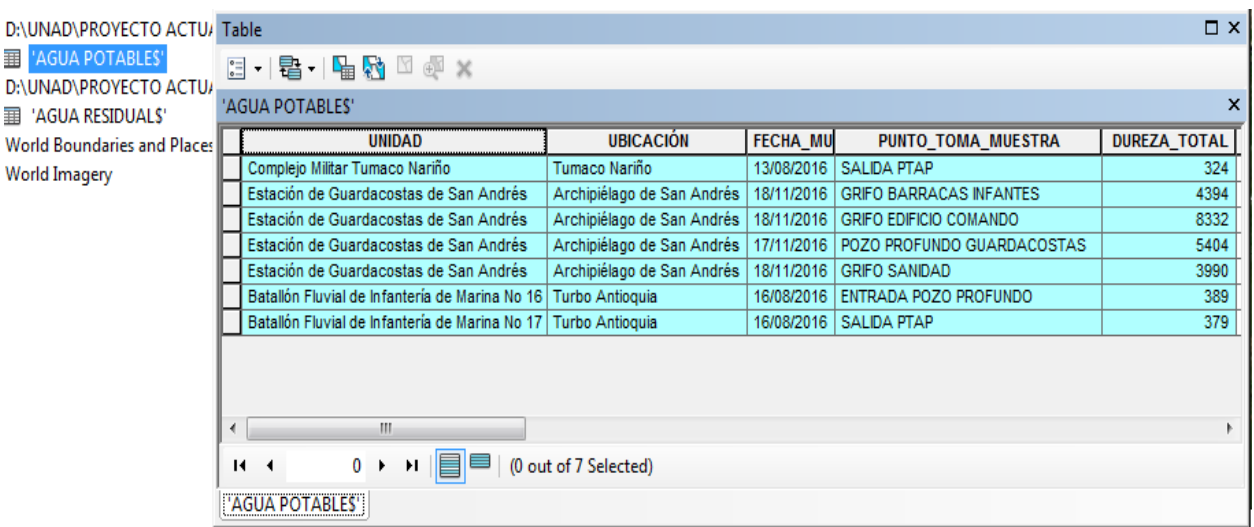

*Figura 27.* Consulta Parámetro Dureza Total

*Fuente:* (Muñoz, Roncancio, & Mendoza, 2018)

Como resultado para el parámetro **Dureza Total**, se obtiene que cuatro plantas incumplen con lo establecido en la norma (menos de 300 mg/L). El análisis arrojado después de la consulta realizada es que Unidad de la Estación Guardacostas de San Andrés y Providencia sobrepasa dicho límite en todas las muestras tomadas. En la **Figura 28. Gráfica de Plantas que Incumplen con la Norma PTAP**, se detalla de forma gráfica el incumplimiento de la norma

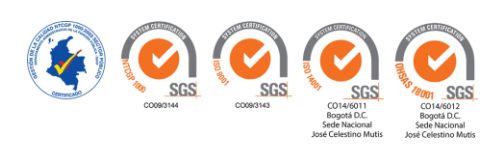

#### *Figura 28.* Gráfica de Plantas que Incumplen con la Norma PTAP

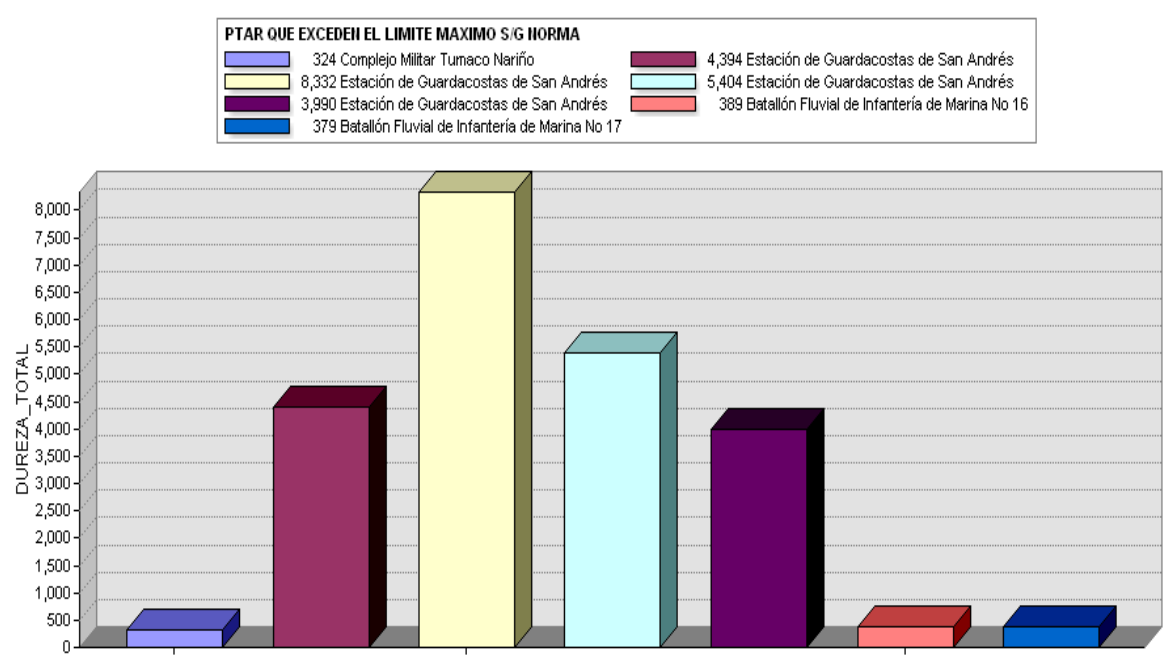

#### PARAMETRO DUREZA TOTAL

 Para las Plantas de Tratamiento Agua Residual, las muestras (simples y compuestas), fueron tomadas a la entrada y salida de la planta, en el segundo semestre del año 2016, teniendo en cuenta que a la fecha de la iniciación de la implementación del sistema la institución aun no iniciaba con el proceso de análisis de aguas para el año 2017. Para la realizar la actualización se deberá agregar nuevas capas para registrar el año de la toma de la muestra, de este modo se podrá realizar la comparación con la normatividad mencionada y así verificar el cumplimiento de esta. En la **Figura 29. Muestra 1 Entrada PTAR parámetro DBO**, Se detalla un ejemplo de consulta del cumplimiento de la norma del parámetro DBO (Demanda Bioquímica de Oxígeno), DBO para la Muestra 1 (Entrada PTAR) cuyo valor máximo permitido es de 90 mg/L O<sub>2</sub> según norma.

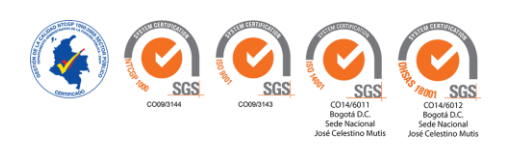

*Fuente:* (Muñoz, Roncancio, & Mendoza, 2018)
*Figura 29.* Muestra 1 Entrada PTAR parámetro DBO

|              | DATOS VISOR PTAR                                                     | n<br><b>HAMBER</b>                      |                 |                                          |                 |                           |  |  |  |  |
|--------------|----------------------------------------------------------------------|-----------------------------------------|-----------------|------------------------------------------|-----------------|---------------------------|--|--|--|--|
| <b>UNAD</b>  | <b>Table</b>                                                         |                                         |                 |                                          |                 | $\square$ $\times$        |  |  |  |  |
| 'AGUA        | →国→博好□喻×<br>$\frac{1}{\circ}$                                        |                                         |                 |                                          |                 |                           |  |  |  |  |
| <b>UNAD\</b> | 'AGUA RESIDUALS'                                                     |                                         |                 |                                          |                 | $\boldsymbol{\mathsf{x}}$ |  |  |  |  |
| 'AGU/        | <b>UNIDAD</b>                                                        | <b>UBICACIÓN</b>                        | <b>FECHA MU</b> | MUESTRA 1                                | <b>MUESTRA</b>  | <b>ENT_DBO</b>            |  |  |  |  |
| orld Bou     | Comando Guardacostas del Pácifico CIA Seguridad                      | Bahía Málaga Valle del Cauca            | 01/11/2016      | ENTRADA PTAR COMPAÑÍA DE SEGURI          | <b>COMPUEST</b> | 51                        |  |  |  |  |
| orld Ima     | Fuerza Naval del Pácifico Barrio Oficiales                           | Bahía Málaga Valle del Cauca 31/10/2016 |                 | ENTRADA PTAR BARRIO CÁMARA OFIC COMPUEST |                 | 56                        |  |  |  |  |
|              | Comando Guardacostas del Pácifico Dpto Técnico                       | Bahía Málaga Valle del Cauca            | 29/10/2016      | ENTRADA PTAR DPTO TECNICO                | <b>COMPUEST</b> | 43                        |  |  |  |  |
|              | Estación de Guardacostas de Urabá                                    | Turbo Antioquia                         | 17/08/2016      | <b>ENTRADA PTAR</b>                      | <b>SIMPLE</b>   | 75                        |  |  |  |  |
|              |                                                                      |                                         |                 |                                          |                 |                           |  |  |  |  |
|              | m.<br>$\overline{ }$<br>(0 out of 4 Selected)<br>0<br>$14 - 4$<br>H. |                                         |                 |                                          |                 |                           |  |  |  |  |
|              |                                                                      |                                         |                 |                                          |                 |                           |  |  |  |  |
|              | 'AGUA RESIDUALS'                                                     |                                         |                 |                                          |                 |                           |  |  |  |  |
|              |                                                                      | <b>ECUADOR</b>                          |                 |                                          |                 |                           |  |  |  |  |

*Fuente:* (Muñoz, Roncancio, & Mendoza, 2018)

Como resultado del cumplimiento de la norma para la muestra 1 del parámetro DBO, cuatro plantas cumplen con la norma (menos de 90 mg/L O2), ver **Figura 30. Gráfica de Plantas que Incumplen con la Norma PTAR**, se detalla de forma gráfica el cumplimiento de la norma.

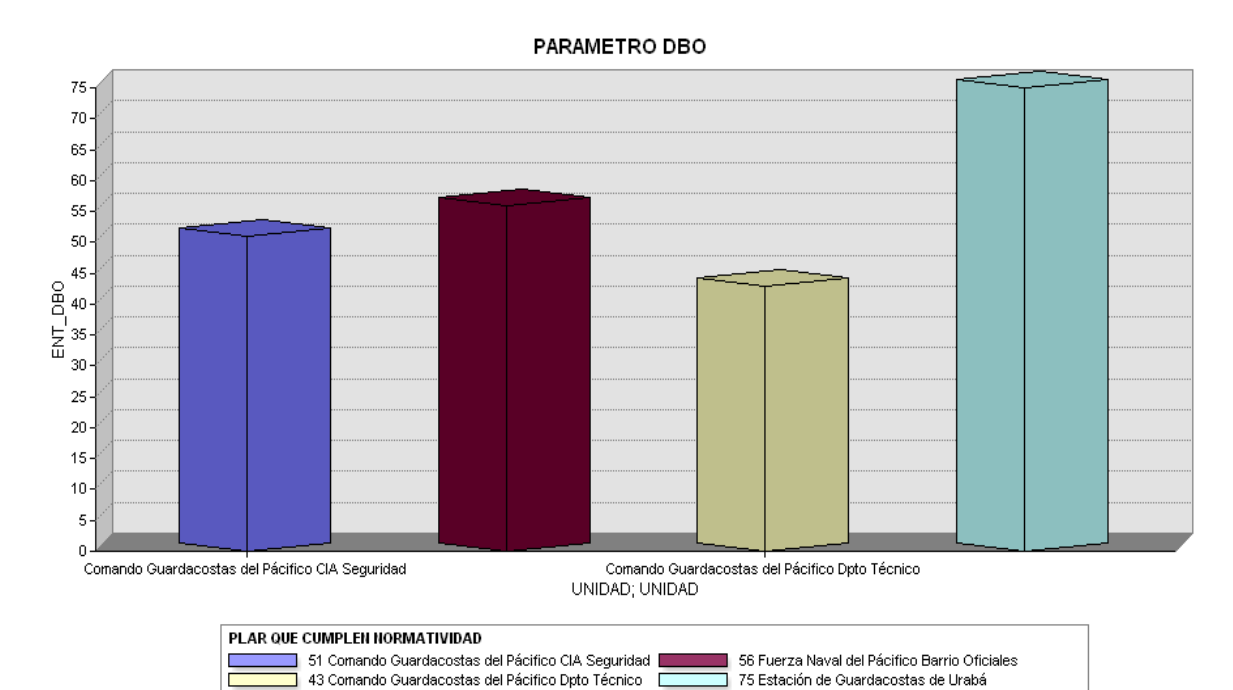

*Figura 30.* Gráfica de Plantas que Incumplen con la Norma PTAR

*Fuente:* (Muñoz, Roncancio, & Mendoza, 2018)

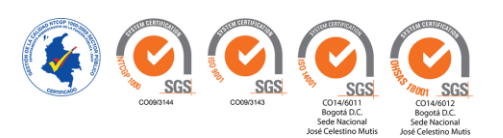

## A continuación, en la **Figura 31. Muestra 2 Salida PTAR parámetro DBO**, se relaciona

una muestra de salida PTAR.

| $\mathrel{\rightharpoonup}_{\mathbb{A}}$ | the state field in the state of the company of the state of the state of the state of the state of the state of<br>$\square$ $\times$<br>Table |                                                                                 |                             |                 |                           |                 |                |    |  |  |  |  |
|------------------------------------------|----------------------------------------------------------------------------------------------------|---------------------------------------------------------------------------------|-----------------------------|-----------------|---------------------------|-----------------|----------------|----|--|--|--|--|
| nts<br>$\frac{1}{\sqrt{2}}$              |                                                                                                    | $\mathcal{A} \subseteq \mathbb{R}^{n \times n}$ . The $\mathbb{R}^{n \times n}$ |                             |                 |                           |                 |                |    |  |  |  |  |
|                                          | 'AGUA RESIDUALS'<br>×                                                                                                    |                                                                                 |                             |                 |                           |                 |                |    |  |  |  |  |
|                                          |                                                                                                    | <b>UNIDAD</b>                                                                   | <b>UBICACIÓN</b>            | <b>FECHA MU</b> | <b>MUESTRA 2</b>          | <b>MUESTRA</b>  | SAL DBO VR MAX |    |  |  |  |  |
| <b>INAD\F</b>                            |                                                                                                    | Comando Guardacostas del Pácifico CIA Seguridad                                 | Bahía Málaga Valle del Cauc | 01/11/2016      | SALIDA PTAR COMPA         | <b>COMPUEST</b> | 42             | 90 |  |  |  |  |
| <b>DATOS</b>                             |                                                                                                    | Fuerza Naval del Pácifico Barrio Oficiales                                      | Bahía Málaga Valle del Cauc | 31/10/2016      | <b>SALIDA PTAR BARRIO</b> | <b>COMPUEST</b> | 21             | 90 |  |  |  |  |
|                                          |                                                                                                    | Fuerza Naval del Pácifico Barrio Oficiales                                      | Bahía Málaga Valle del Cauc | 23/09/2016      | <b>SALIDA PTAR BARRIO</b> | <b>COMPUEST</b> | 80             | 90 |  |  |  |  |
| <b>DATOS</b>                             |                                                                                                    | Comando Guardacostas del Pácifico Dpto Técnico                                  | Bahía Málaga Valle del Cauc | 29/10/2016      | SALIDA PTAR DPTO TE       | <b>COMPUEST</b> | 26             | 90 |  |  |  |  |
|                                          |                                                                                                    | Fuerza Naval del Pácifico Barrio Suboficiales                                   | Bahía Málaga Valle del Cauc | 30/10/2016      | <b>SALIDA PTAR SUBOFI</b> | <b>COMPUEST</b> | 65             | 90 |  |  |  |  |
| <b>INAD\F</b>                            |                                                                                                    | Batallón de Fuerzas Especiales de Infantería de Marina                          | Cartagena Bolívar           | 01/09/2016      | <b>SALIDA PTAR</b>        | <b>COMPUEST</b> | 39             | 90 |  |  |  |  |
| AGUA I                                   |                                                                                                    | Batallón Fluvial de Infantería de Marina No 17                                  | Yati Bolívar                | 29/08/2016      | <b>SALIDA PTAR</b>        | <b>SIMPLE</b>   | 30             | 90 |  |  |  |  |
| <b>INAD\F</b>                            |                                                                                                    | Estación de Guardacostas de Santa Marta                                         | Santa Marta Magdalena       | 10/08/2016      | SALIDA ESTACIÓN GU        | <b>COMPUEST</b> | 81             | 90 |  |  |  |  |
| AGUA                                     |                                                                                                    | Estación de Guardacostas de Santa Marta                                         | Santa Marta Magdalena       | 26/10/2016      | <b>SALIDA PTAR</b>        | <b>SIMPLE</b>   | 48             | 90 |  |  |  |  |
|                                          |                                                                                                    | Grupo Aeronaval del Caribe                                                      | Soledad Atlántico           | 18/08/2016      | <b>SALIDA PTAR</b>        | <b>SIMPLE</b>   | 47             | 90 |  |  |  |  |
| <b>Id Bour</b>                           |                                                                                                    | Batallón Fluvial de Infanteria de Marina No. 51                                 | Puerto Carreño Vichada      | 17/08/2016      | <b>SALIDA PTAR</b>        | <b>COMPUEST</b> | 81             | 90 |  |  |  |  |
| Id Imac                                  |                                                                                                    | Batallón Fluvial de Infanteria de Marina No. 30                                 | Puerto Leguízamo Putumayo   | 19/09/2016      | <b>SALIDA PTAR</b>        | <b>COMPUEST</b> | 76             | 90 |  |  |  |  |
|                                          |                                                                                                    | Puesto Fluvial Avanzado No 41                                                   | Puerto López Meta           | 17/08/2016      | <b>SALIDA PTAR</b>        | <b>COMPUEST</b> | 82             | 90 |  |  |  |  |
|                                          |                                                                                                    | Puesto Fluvial Avanzado No 43                                                   | Nueva Antioquia Vichada     | 18/08/2016      | <b>SALIDA PTAR</b>        | <b>SIMPLE</b>   | 88             | 90 |  |  |  |  |
|                                          |                                                                                                    | Estación de Guardacostas de San Andrés                                          | San Andrés Archipiélago de  | 16/11/2016      | <b>SALIDA PTAR</b>        | <b>COMPUEST</b> | 5              | 90 |  |  |  |  |
|                                          |                                                                                                    | Estación de Guardacostas de San Andrés                                          | San Andrés Archipiélago de  | 15/11/2016      | <b>SALIDA PTAR</b>        | <b>SIMPLE</b>   | 32             | 90 |  |  |  |  |
|                                          |                                                                                                    | Batallón de Infanteria de Marina No. 40                                         | Tumaco Nariño               | 15/08/2016      | <b>SALIDA PTAR</b>        | <b>SIMPLE</b>   | 84             | 90 |  |  |  |  |
|                                          |                                                                                                    | Estación de Guardacostas de Urabá                                               | Turbo Antioquia             | 17/08/2016      | <b>SALIDA PTAR</b>        | <b>SIMPLE</b>   | 79             | 90 |  |  |  |  |
|                                          |                                                                                                    |                                                                                 |                             |                 |                           |                 |                |    |  |  |  |  |
|                                          | ∢                                                                                                    | m.                                                                              |                             |                 |                           |                 |                |    |  |  |  |  |
|                                          |                                                                                                    |                                                                                 |                             |                 |                           |                 |                |    |  |  |  |  |
|                                          | 0<br>(0 out of 18 Selected)<br>$14 - 4$<br>Ħ.<br>$\ddot{\phantom{1}}$                                                                          |                                                                                 |                             |                 |                           |                 |                |    |  |  |  |  |
|                                          | 'AGUA RESIDUALS'                                                                                                    |                                                                                 |                             |                 |                           |                 |                |    |  |  |  |  |

*Figura 31.* Muestra 2 Salida PTAR parámetro DBO

*Fuente:* (Muñoz, Roncancio, & Mendoza, 2018)

Como resultado del cumplimiento de la norma, para la muestra 2 del parámetro DBO, quince plantas incumplen con la norma (menos de 90 mg/L O2), ver **Figura 32**. **Gráfica de Plantas que incumplen con la Norma PTAR**, se detalla de forma gráfica el cumplimiento de la norma.

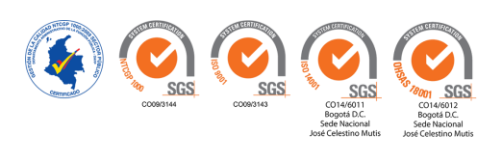

#### *Figura 32.* Gráfica de Plantas que Incumplen con la Norma PTAR

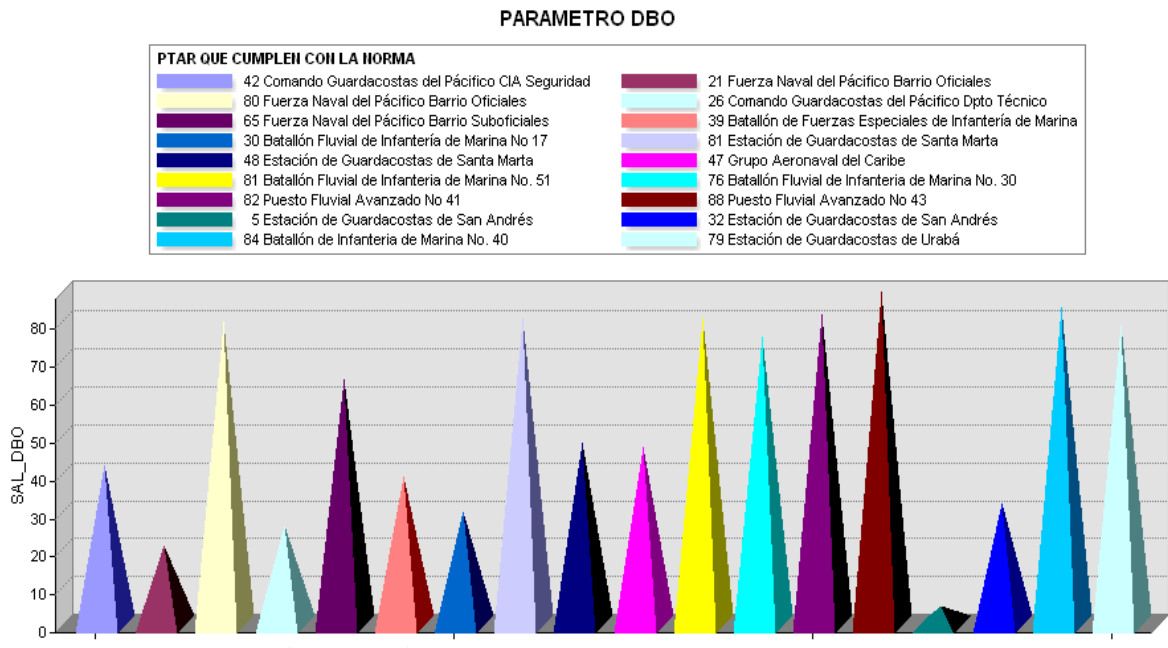

*Fuente:* (Muñoz, Roncancio, & Mendoza, 2018)

#### **Análisis de Resultados**

De las 35 Plantas de Tratamiento de Agua Residual, que cuentan con caracterización de vertimientos, se observa un 90.85% de cumplimiento de los parámetros exigidos en la Resolución 0631 del 17 de marzo de 2015. El cual se obtuvo así:

% cumplimiento normatividad

=  $N^{\circ}$  resultados cumplen limites establecidos No.variables con limites establecidos X No de plantas  $\%$  cumplimiento normatividad  $=$ 159  $(7 x 25)$ = 159  $\frac{124}{175}$  = 90.85%

Así mismo del 9,15% de los parámetros que presentan un valor superior a los límites permisibles establecidos por la norma se observa que el 75% de estos corresponde a DBO y DQO, lo cual genera una alerta en el estado de funcionamiento de las fases de tratamiento que se encargan de la remoción de estos parámetros en las plantas.

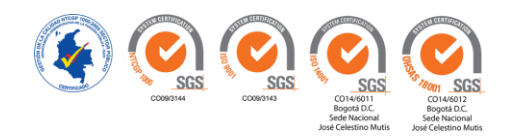

De las 60 muestras de agua potable el promedio del IRCA corresponde a 44.15, lo cual se clasifica como riesgo alto, sin embargo, se observa que el incumplimiento de los parámetros está asociado en más del 50% a la presencia de coliformes totales en el agua, lo cual representa una falla en los sistemas de desinfección, asociado en gran medida a la dosificación de los desinfectantes o a la pérdida del mismo en su recorrido o almacenamiento temporal.

La Armada Nacional solo muestrea el 64% de las plantas de tratamiento de agua, que corresponden a 36 de las 56 existentes, las cuales no son muestreadas no por ausencia de recursos sino por las dificultades logísticas asociadas al difícil acceso, largas distancias o condiciones de seguridad para el transporte de técnicos, dentro de este grupo se destacan las islas que conforman el Archipiélago de San Andrés y Providencia, donde se cuenta con 5 plantas de tratamiento de agua residual en los cayos de Serrana, Serranilla, Alburquerque, Roncador y Bolívar, y plantas de tratamiento de agua potable como el complejo militar de tres esquinas Caquetá, lo cual genera una ausencia total de información que permita conocer el estado actual de funcionamiento y operación de dichos sistemas y para lo cual la Armada Nacional deberá plantear estrategias eficientes que permitan hacer un correcto seguimiento.

En cuanto al orden legal de los sistemas de tratamiento se evidencio que de las 21 plantas de tratamiento de agua potable, solo 3 poseen concesión y de las 35 plantas de tratamiento de agua residual solo 6 poseen permiso de vertimientos, lo cual corresponde tan solo a un 16% de estado de legalidad de los sistemas de tratamiento, sin embargo se evidencio que 19 sistemas de tratamiento que corresponden al 33%, se encuentran en trámite de obtención de los mismos, lo cual representa los esfuerzos de la institución por consolidar el cumplimiento de los parámetros legales establecidos.

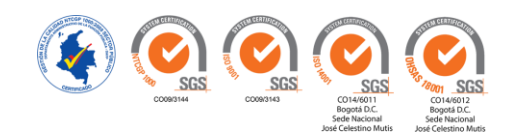

Con referencia al personal capacitado se encontró que la mayoría de los operarios de las plantas cuentan la experiencia e idoneidad para ejercer el cargo, sin embargo, la institución como estrategia de cambio planteo capacitar y/o contratar analistas ambientales regionales y locales como directos responsables de la operación y administración de los sistemas existentes en sus guarniciones militares, con el fin de entrenar a los funcionarios designados para la operación y se logre la recuperación de la idoneidad en dichos cargos y de esta forma, se propongan alternativas de solución para reducir los resultados de los parámetros que incumplen con lo exigido en la norma.

#### **3.6.Puesta en Marcha.**

 Se realizó una inducción y/o capacitación al sistema a los usuarios finales en la Dirección de Medio Ambiente Desastres y Emergencias de la Armada Nacional, ubicada en la ciudad de Bogotá, con el fin que el personal a cargo verificaran la información física y operativa de las plantas y realizaran las consultas pertinentes para comparar los análisis de laboratorio de cada parámetro con la normatividad vigente en el país y de esta forma analizar la funcionalidad de las plantas y tomar las decisiones que hubieren lugar.

#### **3.7.Elaboración del Manual del Usuario**

Esta actividad se realizó conforme se implementaba el sistema, y el cual tiene como fin permitir a los usuarios finales interactuar de una manera óptima con el SIG. Dentro de este documento se evidencia de forma gráfica las técnicas de uso para visualización, adición y edición de datos, así como recomendaciones para el uso eficiente del sistema.

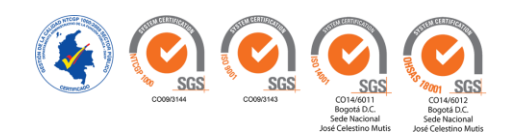

## **3.8.Presentación Final**

Esta fase corresponde a la sustentación final ante la Universidad Nacional Abierta y Distancia – UNAD con el fin de optar al Título de Ingenieros Ambientales, en donde se presentan los productos finales del Sistema de Información Geográfica a través de las salidas generales y opcionales, tanto graficas como textuales.

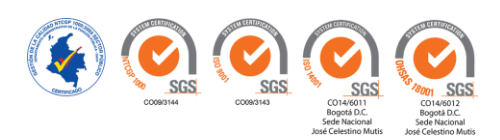

#### **Conclusiones**

La disponibilidad de información de las Plantas de Tratamiento de la Armada Nacional relacionadas con la ubicación, manuales, fotografías, caracterizaciones de agua, diagnósticos de trámites de legalidad y estados de funcionamiento de sus plantas, conforman una debilidad institucional que ha limitado la planeación ambiental de recursos, personal y sobre todo el diagnóstico de la situación de saneamiento de sus Unidades; dentro del desarrollo del trabajo se identificaron como factores determinantes que la mayoría de plantas de tratamiento de agua ya sea potable o residual fueron construidas y puestas en funcionamiento con antelación a la asignación de una persona competente en el área ambiental, además la rotación de personal por los traslados propios de la institución generaron en algunos casos perdida de información, discontinuidad en la operación y funcionamiento, así como descuido en la realización de trámites ambientales para la obtención de permisos de vertimientos o concesiones de agua.

La evaluación inicial de las plantas de tratamiento de la Armada Nacional, evidenciaron unos patrones de comportamiento asociados a la falta de direccionamiento, gestión y control de la operatividad de las mismas por parte de la Dirección de Medio Ambiente Desastres y emergencias de la Armada Nacional, la cual se estaba presentando por la dificultad de manejo y análisis de la información que se encontraba de forma física y dispersa, la cual en el desarrollo del trabajo fue centralizada, clasificada, digitalizada y analizada, logrando los siguientes resultados:

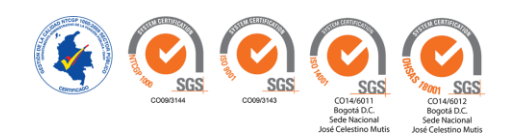

- El 16% de las plantas de tratamiento de agua potable y residual, cuentan con los permisos de concesión y/o vertimientos respectivamente, representadas en 3 concesiones de agua y 6 permisos de vertimientos vigente.
- El 19 % de las plantas de tratamiento de agua potable no cuentan con una caracterización de aguas que permita diagnosticar el estado de funcionamiento de las mismas, así como el índice de riesgo de calidad de agua, lo cual genera el incumplimiento de los parámetros exigidos en la Resolución 2115 de 2007, así como debilidades en la operación y mantenimiento del sistema toda vez que al no caracterizar la calidad del agua es imposible garantizar la dosificación de químicos, entre otros factores determinantes para garantizar una buena calidad del agua.
- El 34 % de las plantas de tratamiento de agua residual no cuentan con una caracterización de aguas que permita diagnosticar el estado de funcionamiento de las mismas y el cálculo de los niveles de remoción de la carga contaminante, lo cual genera además del incumplimiento de los parámetros exigidos en el Decreto 1076 de 2015, el riesgo de generación de afectación a los cuerpos de agua o suelo donde se realiza el vertimiento.
- Se consideró que el 16% de los operarios no son competentes, por no contar con la experiencia, formación, conocimientos o habilidades requeridas para ejercer el cargo asignado.
- Los índices de riesgo de calidad de agua IRCA, en promedio sobrepasan el 40%, lo cual indica un nivel de riesgo alto, que acuerdo al artículo 15 de la Resolución 2115 de 2007, se considera agua no apta para el consumo humano, sin embargo se determinó que más del 50% de la causa de los altos niveles de riesgo corresponden a la presencia microbiológica de organismos y la ausencia o bajos niveles de cloro residual en el

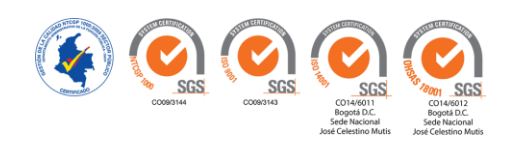

suministro de agua; en virtud de esto se requiere un fortalecimiento en los sistemas de desinfección del agua lo cual generara una disminución significativa del riesgo existente.

 Las debilidades en los procesos de caracterización de aguas, se deben en su mayoría a la dificultad de acceso para la toma de muestras a plantas que se encuentran a días de tránsito en mar abierto y/o sectores en donde el orden público limita la toma o extracción de muestras.

La verificación del estado de cumplimiento de los parámetros exigidos en la Resolución 0631 del 17 de marzo de 2015 para la remoción de carga contaminante de las aguas residuales tratadas, arrojo un 90,85% de cumplimiento de la legislación mencionada, indicando un buen funcionamiento de los sistemas con oportunidades de mejora en la remoción de  $DBO<sub>5</sub>$  y DQO, para garantizar el total cumplimiento de la normatividad ambiental vigente.

El desarrollo e implementación del sistema de información geográfico de las plantas de tratamiento de agua potable y residual de la Armada Nacional ejecutado como objetivo principal de este trabajo permitirá el desarrollo de las siguientes capacidades para la institución:

- Consulta y visualización espacial de todas las plantas de tratamiento de agua potable y residual, que existen en las Unidades de la Armada Nacional.
- Planificación de las necesidades de talento humano requeridas en la institución, gracias a la disponibilidad de información que respecta a la infraestructura ambiental existente y la relación de los funcionarios que tienen competencias para su correcta operación y funcionamiento, lo cual permite identificar las necesidades de incorporación de talento

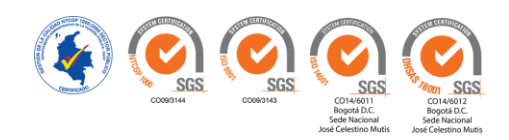

humano en el área de gestión ambiental y da las pautas para la organización y planificación de la rotación de personal en las diferentes Unidades.

- Identificación y seguimiento de los trámites y permisos ambientales adelantados en las diferentes unidades para el cumplimiento de la normatividad ambiental vigente requerido para la operación y funcionamiento de la infraestructura ambiental.
- Verificación del estado de funcionamiento de las plantas de tratamiento de agua potable y residual, a través de la consulta de cada uno de los parámetros analizados en las caracterizaciones de agua realizados anualmente, lo cual permite determinar el estado de cumplimiento de los parámetros fisicoquímicos y microbiológicos establecidos en la ley determinando su eficacia, eficiencia y efectividad en el ámbito de saneamiento ambiental.
- Planeación de recursos de inversión para el mantenimiento y operación de las plantas de tratamiento, partiendo de los diagnósticos previos del estado de funcionamiento de cada planta, lo cual permite realizar una priorización de las necesidades y por ende la asignación de recursos de manera eficiente.
- Creación de la memoria histórica de la trazabilidad de cada una de las plantas de tratamiento de agua potable y residual, ya que el sistema permite visualizar información histórica como reciente, contemplando la posibilidad que el usuario pueda consultar el histórico de la información ubicando la capa correspondiente al año en que desee observar los resultados de las caracterizaciones fisicoquímicas y microbiológicos.
- Garantizar el sostenimiento y actualización del sistema de información geográfico de las plantas de tratamiento de agua potable y residual, gracias al diseño del manual del usuario que está en proceso de aprobación y publicación como parte del procedimiento de

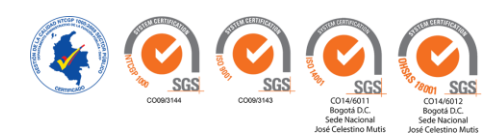

desarrollo de la gestión ambiental de la Armada Nacional integrado a los documentos claves establecidos en la certificación ISO 9001 de la Institución.

El desarrollo de las pruebas y puesta en funcionamiento del sistema de información geográfico en la Dirección de Medio Ambiente Desastres y Emergencias de la Armada Nacional, cumplió las expectativas esperadas por esta dirección, la cual avaló el presente proyecto y agradeció el desarrollo de esta herramienta que sin duda potencializara la gestión ambiental interna de la Institución.

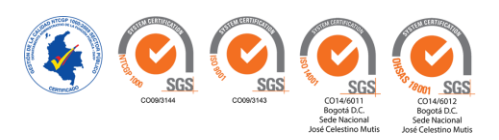

#### **Recomendaciones**

Se sugiere que el personal de la División de Saneamiento Ambiental de la Armada Nacional de Colombia se inscriba al programa de formación "Introducción a Sistemas de Información Geográfica", que, como valor agregado al proyecto por parte de los integrantes del proyecto, se logró realizar un convenio con el SENA para orientar al personal en esta área, para potencializar el uso y actualización de esta herramienta.

Con el fin de contar con información más precisa sobre la ubicación espacial de las plantas de tratamiento en cada unidad, se recomienda materializar puntos según los parámetros establecidos para el amojonamiento por el IGAC y georreferenciar dichos hitos con sistema global de navegación satelital (GNSS).

Actualizar versión del Software aplicativo ArcGIS 10.1, con el fin de aprovechar la funcionalidad que está disponible en la última versión 10.5 y actualizar periódicamente la base de datos para que el sistema sea un esfuerzo provechoso y que redunde en una mayor autonomía y agilidad en la gestión, agregando nuevas capas de información, para ampliar los análisis espaciales y temporales con el fin de analizar los posibles impactos negativos en la cada zona o región, en donde la Armada Nacional tiene presencia.

De igual forma, se sugiere actualizar periódicamente la base de datos, agregando nuevas capas de información como: Año de Construcción y/o Construcción, Empresa que Provee Insumos,

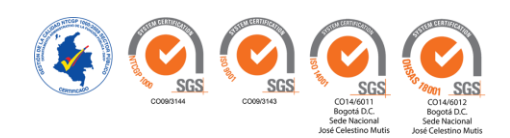

Fecha de Mantenimiento, Población Beneficiada, Cobertura, entre otros, con el fin de planificar una gestión integral de las Plantas de Tratamiento a nivel nacional.

Se sugiere aplicar normatividad Índice de Riesgo de Calidad del Agua (IRCA) para consumo humano en cada una de las Plantas de Agua Potable de la Armada en el país, teniendo en cuenta que la caracterización de aguas para este tipo de plantas se realiza anualmente. Igualmente usar el Plan de Ordenamiento del Recurso Hídrico- PORH como instrumento de planificación para garantizar las condiciones de calidad requeridas en las diferentes zonas donde la institución tiene presencia con las Plantas de Tratamiento de Agua Residual.

Para futuras investigaciones, se propone que la Armada Nacional de Colombia, realice un diagnóstico de variables o parámetros tanto en agua potable como en agua residual, en donde se indica el incumplimiento de la norma actual vigente, Resolución 2115 del 22 de Junio de 2007 para Agua Potable y Resolución 631 del 17 de Marzo de 2015 para Agua residual, seleccionando el método de tratamiento más adecuado en relación a la eficiencia de remoción de sustancias contaminantes, a la viabilidad del procedimiento en zonas de difícil acceso y disponibilidad de recursos económico.

Finamente, se recomienda implementar un servidor SIG dentro de la institución a fin de permitir la visualización de datos y acceder a sus funcionalidades y consultas a través de internet o de una red informática, teniendo en cuenta que habrá funcionarios que solo puedan ver y consultar la información, mientras que los encargados de la División de Saneamiento Ambiental podrán agregar, editar y manipular la información para su posterior análisis.

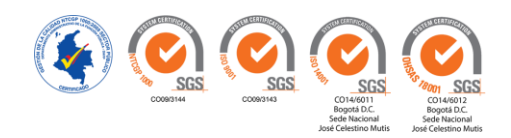

#### **Anexos**

#### **Anexo A. Diagnóstico PTAP**

Diagnóstico de las 21 Plantas de Tratamiento de Agua Potable, en el siguiente link se puede descargar

<https://drive.google.com/open?id=1CiIOxJvfaJGbwBXfwyjSpdHB45OwnqSK>

#### **Anexo B. Diagnóstico PTAR**

Diagnóstico de las 35 Plantas de Tratamiento de Agua Residual en el siguiente link se puede descargar

[https://drive.google.com/open?id=1d\\_RZsYq3Cgnht7UI6RSYVxRYMWIr2eM0](https://drive.google.com/open?id=1d_RZsYq3Cgnht7UI6RSYVxRYMWIr2eM0)

#### **Anexo C. Registro Fotográfico de la Capacitación**

Para tener constancia de la puesta en marcha y entrega final a la Armada Nacional, se realizó un video para verificar el uso adecuado del sistema. En las **Figuras 33 y 34** se observa el registro de la capacitación.

*Figura 33.* Detrás de Cámara Video

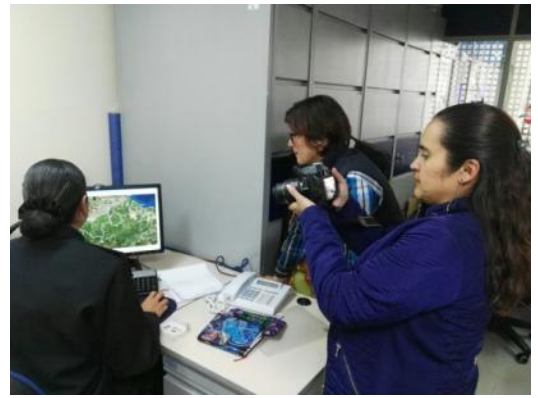

Fuente: (Muñoz, Roncancio, & Mendoza, 2017)

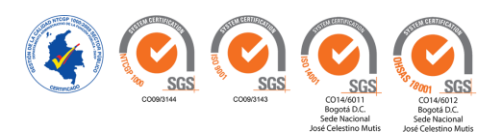

*Figura 34.* Detrás de Cámara Acercamiento

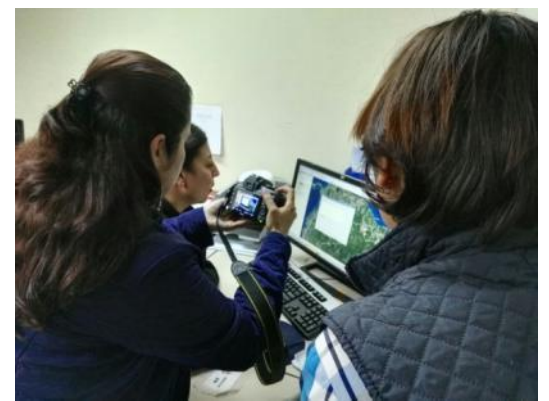

*Fuente:* (Muñoz, Roncancio, & Mendoza, Fotografías Detrás de Cámara Video, 2017)

#### **Anexo D. Manual del Usuario**

Este manual se encuentra adjunto al presente trabajo y fue entregado a la Armada Nacional.

#### **Anexo E. Video Puesta en Marcha**

 El video contiene la puesta en marcha y manipulación de la herramienta por parte del personal de la División de Saneamiento Ambiental de la Armada Nacional de Colombia.

<https://drive.google.com/open?id=1LdTkFrNcqlX3IXQeKbdO3I1TfRDRUyYC>

#### **Anexo F. Carta de Confidencialidad de la Información**

La carta de confidencialidad de la información se encuentra al final del presente documento.

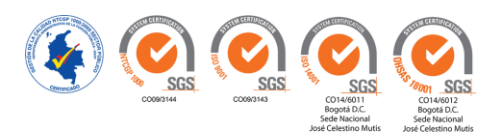

#### **Bibliografía**

[1] Acosta, E. J. ((s/f)). *Anexo IX. aguas residuales y tratamiento de efluentes cloacales*. Obtenido de http://www.academia.edu/5104248/Anexo\_IX. Aguas\_Residuaes\_y\_Tratamiento\_de\_Efluentes \_Cloacales

[2] Aguas de Manizales S.A. ESP. (2017). *Página Principal*. Obtenido de http://www.aguasdemanizales.com.co/

[3] Aguas de Murcia. (2018). *Sistema de Información Geográfica*. Obtenido de https://www.emuasa.es/index.asp?Sistema%20de%20informaci%F3n%20geogr%E1fica

[4] ArcGIS Resources. ((s/f)). *¿Qué es ArcGIS?* Obtenido de http://resources.arcgis.com/es/help/getting-started/articles/026n00000014000000.htm

[5] Armada Nacional. ((s/f)). *Objetivos y Funciones*. Obtenido de https://www.armada.mil.co/es/content/objetivos-y-funciones

[6] CampusMVP. (09 de junio de 2014). *Diseñando una base de datos en el modelo relacional*. Obtenido de https://www.campusmvp.es/recursos/post/Disenando-una-base-de-datos-en-elmodelo-relacional.aspx

[7] Empresas Públicas de Medellín E.S.P. (9 de 2 de 2018). *Sistema de Información Georreferenciada de EPM recibió premio en México*. Obtenido de https://www.epm.com.co/site/home/sala-de-prensa/noticias-y-novedades/sistema-deinformacion-georreferenciada-de-epm-recibio-premio-en-mexico

[8] Gutiérrez, H. A. (12 de 08 de 2011). *Sistemas de Información Geográficos*. Obtenido de https://sites.google.com/site/sigarcgis/bd-geografica

[9] Infraestructura Integrada de Datos Espaciales para el Distrito Capital - IDECA. (12 de 2017). *Mapa de Referencia*. Obtenido de https://www.ideca.gov.co/es/servicios/mapa-de-referencia

[10] Instituto Geográfico Agustín Codazzi (IGAC). (agosto de 1995). *Conceptos básicos sobre sistemas de informacion geografica y aplicaciones en latinoamerica.* Santafé de Bogotá: Colección: Cuadernos del Sistema de Información Geográfica. Recuperado el 15 de octubre de 2016

[11] Instituto Geográfico Agustin Codazzi. (octubre de 2004). *Adopción del Marco Geocentrico Nacional de Referencia Magna-Sirgas como Datum Oficial de Colombia*. Obtenido de http://www2.igac.gov.co/igac\_web/UserFiles/File/MAGNAWEB\_final/documentos/adopcion.pd f

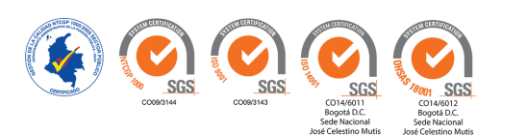

[12] Korth, H. F., & Silberschatz, A. (1993). *Fundamentos de Base de Datos.* España: McGRAW HILL.

[13] Meneses Hernandez, J. M., & Cardenas Velasco, J. (2011). *diseño e implementación de un sistema de información geográfico (SIG sobre software libre para la secretaria de planeación del municipio de Guadalajara de Buga.* Recuperado el 25 de octubre de 2016, de http://bibliotecadigital.univalle.edu.co/bitstream/10893/3223/1/CB-0449644.pdf

[14] Ministerio de Ambiente y Desarrollo Sostenible. (17 de 3 de 2015). *Resolución 631 de 2015*. Obtenido de ICBF: http://www.icbf.gov.co/cargues/avance/docs/resolucion\_minambienteds\_0631\_2015.htm

[15] Ministerio de Vivienda, Ambiente y Desarrollo Territorial. (22 de 06 de 2007). *Resolución 2115 de 2007*. Obtenido de Alcaldía Mayor de Bogotá: http://www.alcaldiabogota.gov.co/sisjur/normas/Norma1.jsp?i=30008

[16] Muñoz, A., Roncancio, C., & Mendoza, S. (25 de 10 de 2017). Fotografías Detrás de Cámara Video. Bogotá.

[17] Muñoz, A., Roncancio, C., & Mendoza, S. (14 de 04 de 2018). Bogotá.

[18] Naciones Unidas. (2015). *Observaciones generales aprobadas por el Comité de Derechos Económicos, Sociales y Culturales*. Obtenido de https://confdts1.unog.ch/1%20spa/tradutek/derechos\_hum\_base/cescr/00\_1\_obs\_grales\_cte%20dchos%20ec %20soc%20cult.html#GEN15

[19] Ocampo, D. E. (2011). *Sistemas de Información Geográfica. Módulo Didáctico.* (J. D. Actualizado por el Ingeniero Ambiental y Docente UNAD, Ed.) Bogotá: Universidad Nacional Abierta y a Distancia - UNAD.

[20] Organización Mundial de la Salud. (2004). *Guías para la calidad del Agua Potable.* Obtenido de http://www.who.int/water\_sanitation\_health/dwq/gdwq3\_es\_fulll\_lowsres.pdf

[21] Palencia, M. L. (2012). *Módulo Metodología de la Investigación.* UNAD.

[22] Presidencia de la República. (18 de 12 de 1974). *Decreto 2811 de 1974*. Obtenido de Alcaldía Mayor de Bogotá: http://www.alcaldiabogota.gov.co/sisjur/normas/Norma1.jsp?i=1551

[23] Servicio Geológico de los Estados Unidos. (2018). *Áreas de Misión*. Obtenido de https://www.usgs.gov/science/mission-areas/water-resources

[24] Servicio Nacional de Aprendizaje - SENA. (1999). *Operación y mantenimiento de potabilizacion de agua*. Obtenido de Programa de capacitación y certificación del sector de agua potable y y saneamiento básico: http://repositorio.sena.edu.co/sitios/calidad\_del\_agua/operacion\_potabilizacion/index.html#

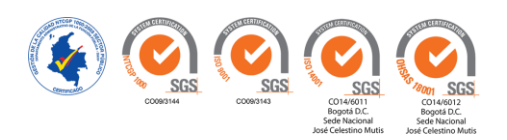

[25] Subgerencia Cultural del Banco de la República. (2015). Recuperado el 01 de octubre de 2016, de

http://www.banrepcultural.org/blaavirtual/ayudadetareas/geografia/sistema\_de\_informacion\_geo grafica

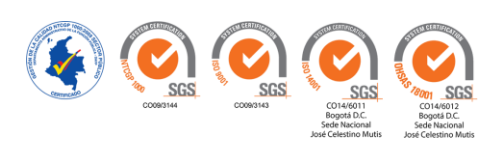

Manual Básico del Usuario

Implementación de un Sistema de Información Geográfica de las Plantas de Tratamiento de Agua Potable y Residual

> División de Saneamiento Ambiental Dirección del Medio Ambiente

> > Elaborado Por:

Alexandra Muñoz Bonilla Claudia Janneth Roncancio Moreno **Sergio Armando Mendoza** Estudiantes del Programa de Ingeniería Ambiental Universidad Nacional Abierta y A Distancia

Bogotá, D.C., - 2018

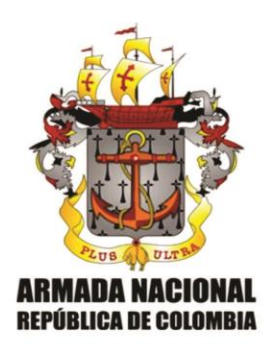

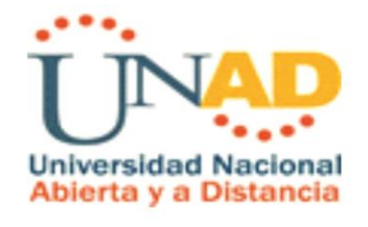

Manual Básico del Usuario Sistemas de Información Geográfica Plantas de Tratamiento de Agua Potable y Residual División de Saneamiento Ambiental Dirección de Medio Ambiente Armada Nacional Republica de Colombia

> Elaborado por: Alexandra Muñoz Bonilla Claudia Janneth Roncancio Moreno Sergio Armando Mendoza Jiménez Estudiantes del Programa de Ingeniería Ambiental Universidad Nacional Abierta y A Distancia - UNAD

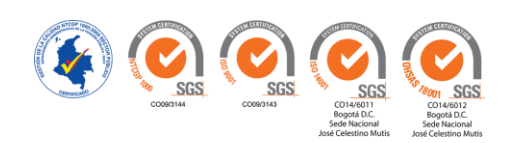

# **TABLA DE CONTENIDO**

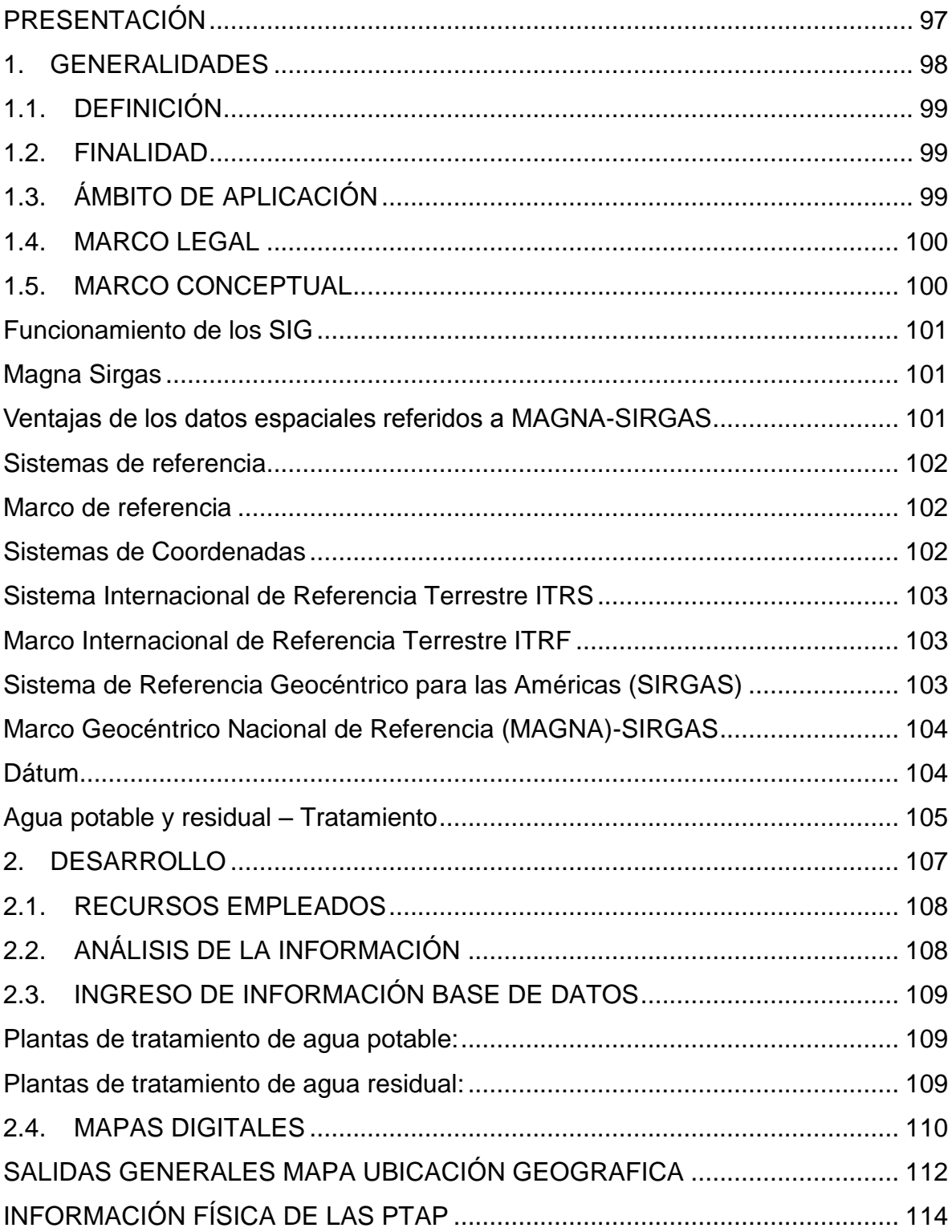

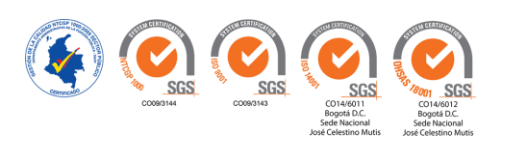

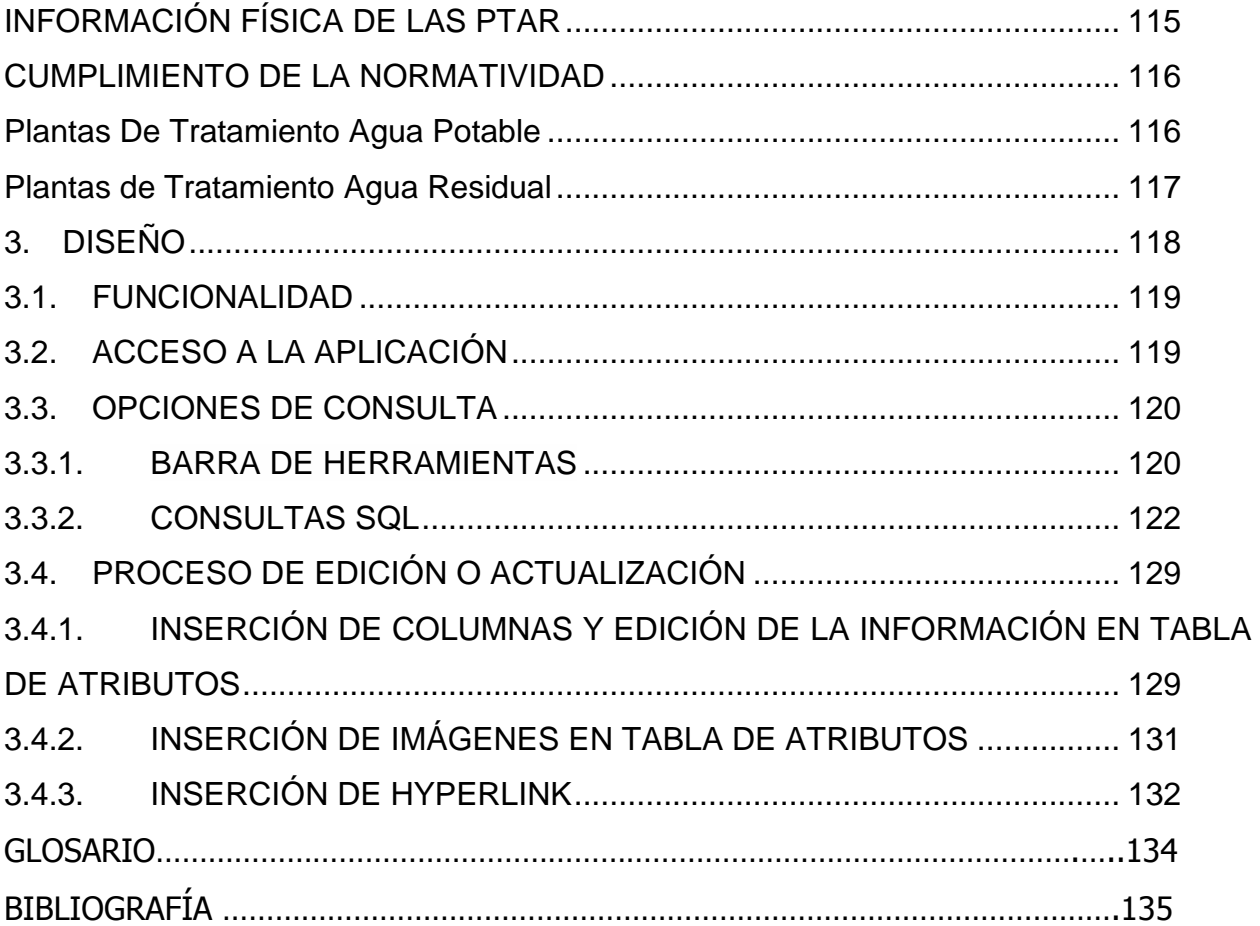

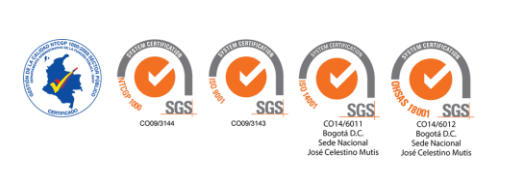

# **LISTA DE TABLAS**

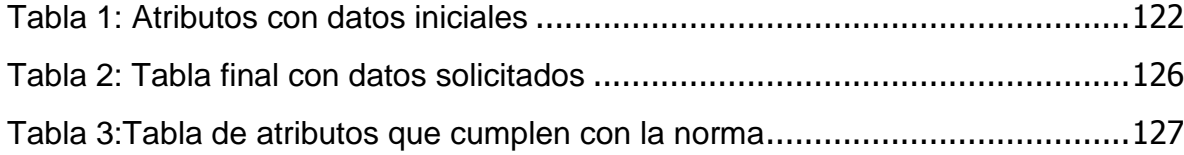

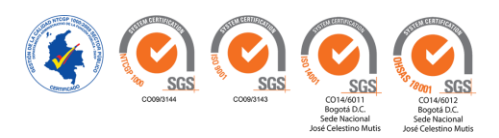

## **LISTA DE ILUSTRACIONES**

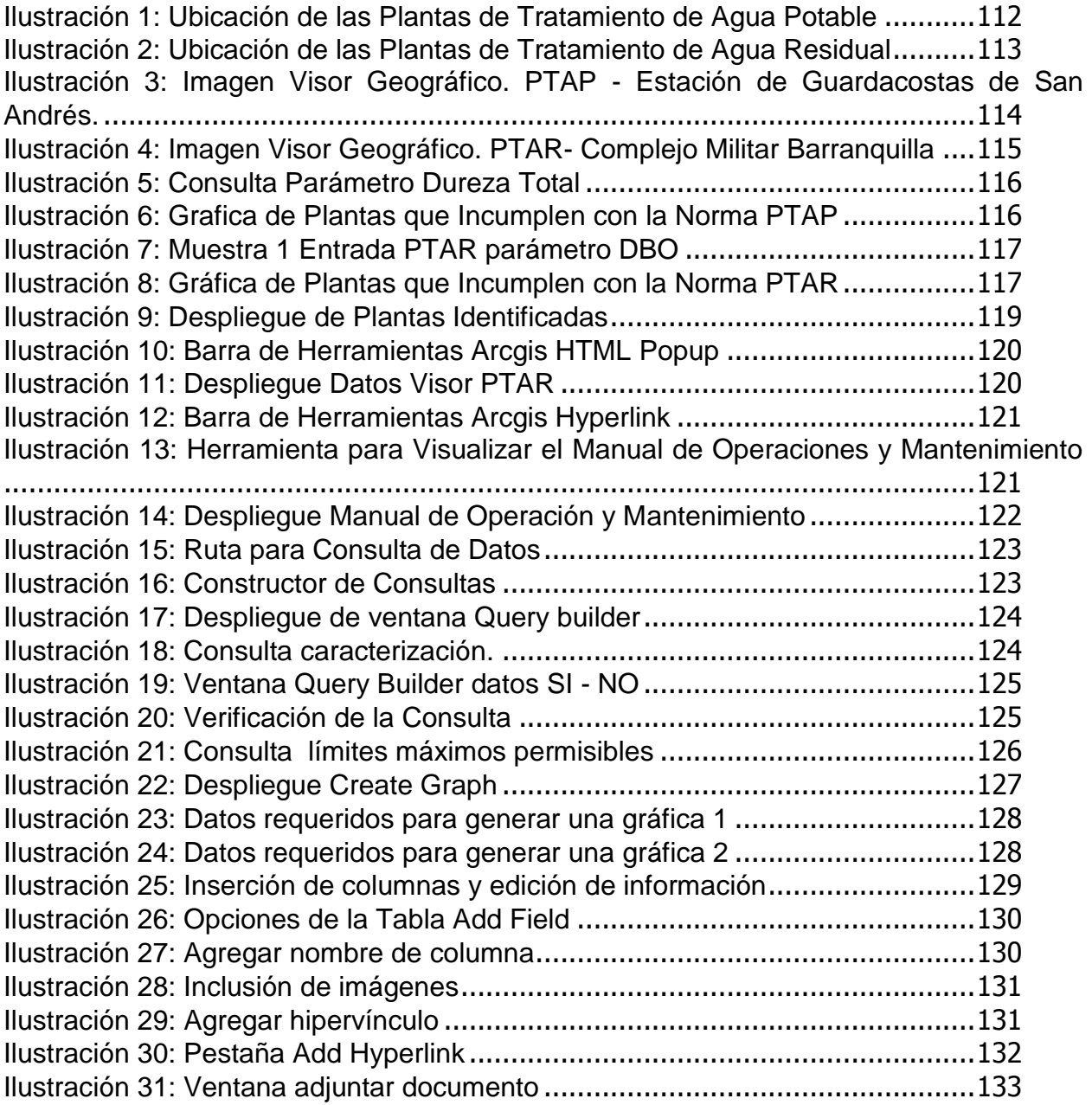

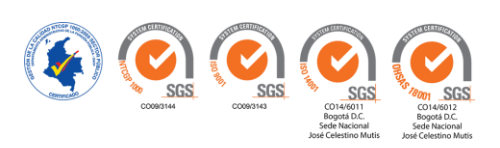

#### **PRESENTACIÓN**

<span id="page-96-0"></span>El constante avance tecnológico permite que la información geográfica sea más accesible, facilitando el análisis y georreferenciación de puntos de interés. Esta tecnología se ha convertido, para muchos, en una herramienta fundamental de análisis y de toma de decisiones.

Los SIG (Sistemas de Información Geográfica) permiten relacionar información de una base de datos con una localización geográfica de un mapa. Otra característica poderosa de los SIG es la facilidad para relacionar simultáneamente, por medio de capas, diferentes tipos de información con una localización geográfica, esto permite comparar y analizar información con el fin de revelar causas y efectos muy difíciles de analizar con métodos cuantitativos tradicionales. Además, son una de las más importantes herramientas de trabajo para los analistas e investigadores en la realización de sus actividades, lo que demuestra que la toma de decisiones depende en gran parte de la calidad, exactitud y actualidad de la información espacial.

La implementación de un Sistema de Información Geográfica de las Plantas de Tratamiento de Agua Potable y Residual de la Armada Nacional de la Republica de Colombia, tiene como propósito organizar la información de las plantas de tratamiento para lograr detectar las diversas alteraciones en el manejo de las aguas tanto potables como residuales. Este trabajo contará con la georreferenciación y atributos como el estado físico, operatividad y análisis de laboratorio necesarios para determinar su funcionamiento. De este modo, la institución contará con una herramienta gráfica de fácil manejo, que optimice su trabajo, con un registro confiable y oportuno que permita dar solución a problemas, planificar proyectos, gestionar recursos y tomar decisiones en el ámbito de saneamiento ambiental. La implementación de este sistema constituye un punto de partida y cimenta las bases para el desarrollo de un sistema general, que incluya nuevas capas de información permitiendo una adecuada apropiación de esta tecnología, sacando el máximo provecho de todos sus beneficios y al mismo tiempo contribuir al fortalecimiento institucional de la Armada Nacional.

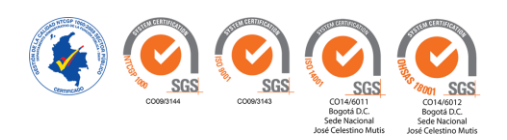

# <span id="page-97-0"></span>**1. GENERALIDADES**

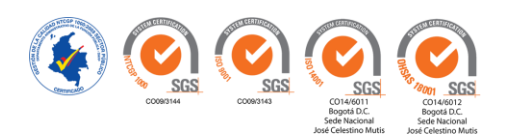

#### <span id="page-98-0"></span>**1.1. DEFINICIÓN**

Un Sistema de Información Geográfica es una integración organizada de hardware, software y datos geográficos diseñada para capturar, almacenar, manipular, analizar y desplegar en todas sus formas la información geográficamente referenciada con el fin de resolver problemas complejos de planificación y gestión.

#### <span id="page-98-1"></span>**1.2. FINALIDAD**

El presente manual tiene por finalidad establecer normas y utilizar criterios en el Sistema de Información Geográfica de la Institución, con el fin de estandarizar conceptos y suministrar un documento para la consulta del sistema.

## <span id="page-98-2"></span>**1.3. ÁMBITO DE APLICACIÓN**

El Manual Básico de Sistemas de Información Geográfica está dirigido a los usuarios del División de Saneamiento Ambiental de la Dirección de Medio Ambiente de la Armada Nacional de la Republica de Colombia

El objetivo de los Sistemas de Información Geográfico es suministrar una herramienta de consulta de las plantas de tratamiento de agua potable y residual permitiendo así evaluar el funcionamiento de cada una de ellas para la toma de decisiones.

La herramienta contiene la siguiente funcionalidad básica:

- Visualización sobre capas de información específicas, de acuerdo a criterios solicitados por los usuarios.
- Tematizar la información para poder hacer análisis en la toma de decisiones.
- Activar y desactivar capas de información, con el fin de realizar consultas individuales o generales más claras y rápidas.

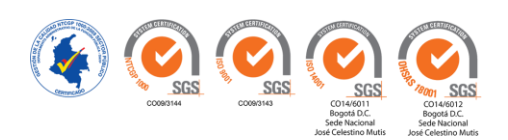

#### <span id="page-99-0"></span>**1.4. MARCO LEGAL**

En Colombia, la entidad oficial encargada de la estandarización de las normas es el Instituto Colombiano de Normas Técnicas y Certificación (Icontec). A esta entidad le corresponde dirigir la normalización de información geográfica a través del Comité Técnico de Normalización de Información Geográfica – (CTN 028), cuya secretaría técnica es ejercida por el Instituto Geográfico Agustín Codazzi (IGAC) y además es apoyado por la Infraestructura Colombiana de Datos Espaciales (ICDE).

Los adelantos alcanzados en esta materia están enfocados hacia la aprobación de Normas Técnicas Colombianas referentes a la temática geográfica, a partir de la adopción de estándares del Comité Técnico ISO/TC 211.

#### <span id="page-99-1"></span>**1.5. MARCO CONCEPTUAL**

Un Sistema de Información Geográfica (SIG), es una herramienta de análisis de información que cuenta con una referencia espacial. Los datos espaciales que son introducidos a un SIG pueden ser presentados como capas en un mapa o modelo espacial. Estos datos son usados para crear imágenes en tres dimensiones que representan el relieve, las vías o calles de un espacio determinado. En un SIG, se analizan varios tipos de información, como datos estadísticos, fotografías aéreas, imágenes satelitales y datos espaciales, además permiten procesar diferentes variables simultáneamente y simular procesos. (Subgerencia Cultural del Banco de la República, 2015)

La construcción e implementación de un SIG en cualquier organización es una tarea progresiva, compleja, laboriosa y continúa. Los análisis y estudios anteriores a la implantación de un SIG son similares a los que se deben realizar para establecer cualquier otro sistema de información. Pero en los SIG, además, hay que considerar las especiales características de los datos que utiliza y sus correspondientes procesos de actualización. Los datos son el principal activo de cualquier sistema de información,

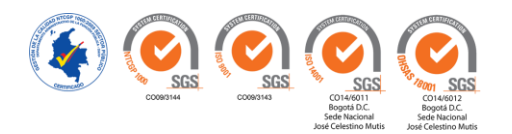

pueden ser adquiridos por quien implementa el sistema de información, así como por terceros que ya los tienen disponibles, por ello el éxito y la eficacia de un SIG se miden por el tipo, la calidad y vigencia de los datos con los que opera. Los esfuerzos, la investigación y la inversión necesaria para crear las bases de datos y tener un SIG eficiente y funcional son permanentes para ampliar y mejorar los datos almacenados, utilizando las herramientas más eficientes para nuestro propósito. (Meneses Hernandez & Cardenas Velasco, 2011)

#### <span id="page-100-0"></span>**Funcionamiento de los SIG**

La información espacial contiene una referencia geográfica explícita como latitud y longitud o una referencia implícita como dirección de domicilio o código postal.

Los SIG funcionan con dos tipos diferentes de información geográfica: el modelo vector y el modelo raster. El modelo raster ha evolucionado para modelar tales características continuas. Una imagen raster comprende una colección de celdas (píxel) de una rejilla, más como un mapa o una figura escaneada. En el modelo vector, la información sobre puntos, líneas y polígonos se almacena como una colección de coordenadas x, y. Las características lineales pueden almacenarse como un conjunto de puntos de coordenadas x, y. Las características poligonales pueden almacenarse como un circuito cerrado de coordenadas. El modelo vector es extremadamente útil para describir características discretas, pero menos útil para describir características de variación continua. (Instituto Geográfico Agustín Codazzi (IGAC), 1995)

#### <span id="page-100-1"></span>**Magna Sirgas**

Es el sistema de referencia oficial del país. Fue determinado entre 1994 y 1997, su adopción se oficializo en 2004 mediante la Resolución 068 del 28 de enero de 2005, reemplazó al Datum BOGOTA que no era compatible con GNSS.

#### <span id="page-100-2"></span>**Ventajas de los datos espaciales referidos a MAGNA-SIRGAS**

- Tienen compatibilidad universal
- Permite la implementación y uso, en Colombia, de técnicas de navegación (aumentación) apoyadas en satélites

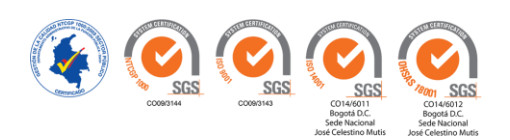

- MAGNA-SIRGAS satisface los índices de precisión exigidos por la administración digital de datos espaciales.
- Reduce los costos y tiempos en el levantamiento en campo de datos georreferenciados.
- Las posiciones geográficas asociadas a MAGNA-SIRGAS son más precisas, más rápidas, menos costosas y fáciles de determinar.
- MAGNA-SIRGAS facilita la definición de estándares en la captura, almacenamiento y distribución de información geoespacial, asegurando compatibilidad entre infraestructuras de datos espaciales a diferente escala (local, regional, nacional e internacional)

#### <span id="page-101-0"></span>**Sistemas de referencia**

Un sistema de referencia es el conjunto de convenciones y conceptos teóricos modelados que definen en cualquier momento la orientación, ubicación y escala de tres ejes coordenados (X, Y, Z). (Instituto Geográfico Agustin Codazzi, 2004)

#### <span id="page-101-1"></span>**Marco de referencia**

Es la materialización del sistema mediante una red global de vértices geodésicos fundamentales cuyas coordenadas son determinadas con técnicas de observación altamente precisas, para una época fija. Este es materializado mediante puntos reales cuyas coordenadas son determinadas sobre el sistema de referencia dado.

#### <span id="page-101-2"></span>**Sistemas de Coordenadas**

Con el fin de ubicar un punto en la superficie terrestre se crearon los sistemas de coordenadas y de las cuales las que se utilizan en Colombia son: Coordenadas elipsoidales o geográficas [latitud  $\phi$  y longitud I], Coordenadas rectangulares 3D [X, Y, Z], Coordenadas Gauss-Krüger [N, E] (mapas nacionales, departamentales y planchas topográficas), Coordenadas Cartesianas [N, E] (planos de ciudades, urbanizaciones, planchas catastrales).

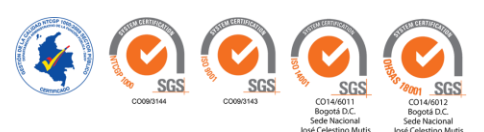

## <span id="page-102-0"></span>**Sistema Internacional de Referencia Terrestre ITRS**

International Terrestrial Reference System. El sistema geocéntrico utilizado en Geodesia es el Sistema Convencional de Referencia Terrestre (ITRS: International Terrestrial Reference System), el cual es determinado, mantenido y proporcionado por el Servicio Internacional de Rotación Terrestre y Sistemas de Referencia (IERS: International Earth Rotation and Reference Systems Service).

Su origen de coordenadas coincide con el centro de masas terrestre, Su eje Z coincide con el eje de rotación terrestre, Su eje X está oriéntado hacía el meridiano de Greenwich, Su eje Y forma un sistema de mano derecha, Su elipsoide asociado tiene la misma masa terrestre y gira sobre su eje menor con la misma velocidad angular de rotación que la Tierra. (Instituto Geográfico Agustin Codazzi, 2004)

## <span id="page-102-1"></span>**Marco Internacional de Referencia Terrestre ITRF**

International Terrestrial Reference Frame. Conjunto de puntos (pilares o equipos de operación continua) cuyas coordenadas [X, Y, Z] han sido definidas precisamente (décima de milímetro) sobre el ITRS (Instituto Geográfico Agustin Codazzi, 2004)

#### <span id="page-102-2"></span>**Sistema de Referencia Geocéntrico para las Américas (SIRGAS)**

El ITRF ha sido desplegado en el continente americano mediante SIRGAS (Sistema de Referencia Geocéntrico para las Américas). Está conformado por una red con más de 180 estaciones geodésicas de alta precisión (algunas de ellas de funcionamiento continuo), cuya distribución ofrece un cubrimiento homogéneo sobre el continente y, por lo tanto, las condiciones necesarias para que las redes nacionales estén vinculadas al ITRF. El dátum geodésico correspondiente está definido a partir de los parámetros del elipsoide GRS80 (Geodetic Reference System, 1980), orientado según los ejes coordenados del sistema de referencia SIRGAS, equivalente al ITRF94.

En la primera campaña GPS-SIRGAS, adelantada en mayo de 1995, se establecieron 58 estaciones en el área de América del Sur, cuyas coordenadas corresponden con el ITRF94, época 1995.4. En mayo de 2000 se realizó una segunda campaña en la que

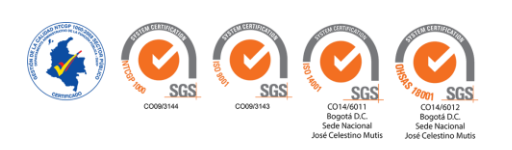

se incluyeron, además de las estaciones de 1995, los mareógrafos que definen los sistemas de alturas en los países de América del Sur y nuevos puntos ubicados en América Central, Estados Unidos y Canadá. El resultado de esta nueva campaña es una red homogéneamente distribuida sobre el continente, conformada por 183 estaciones, cuyas coordenadas están calculadas en el ITRF2000, época 2000.4.

El mantenimiento de SIRGAS incluye, además de la preservación física de los monumentos, la determinación del cambio de las coordenadas a través del tiempo (velocidades). Esto garantiza la consistencia entre el sistema terrestre SIRGAS y el sistema de referencia satelital.

Las velocidades correspondientes se determinan a partir de mediciones geodésicas repetitivas, dentro de las que se considera la red de estaciones GPS de funcionamiento continuo (o estaciones permanentes) y la ocupación periódica de las estaciones (pasivas) SIRGAS. (Instituto Geográfico Agustin Codazzi, 2004)

#### <span id="page-103-0"></span>**Marco Geocéntrico Nacional de Referencia (MAGNA)-SIRGAS**

Es la extensión del ITRF en América; no obstante, dadas las características técnicas de los sistemas GNSS, debe ser densificado para satisfacer los requerimientos en precisión de los usuarios de información georreferenciado en los diferentes países En Colombia, el IGAC, organismo nacional encargado de determinar, establecer, mantener y proporcionar los sistemas oficiales de referencia geodésico, gravimétrico y magnético (Decretos 2113/1992 y 208/2004) inició a partir de las estaciones SIRGAS, la determinación de la Red Básica GPS, denominada MAGNA (Marco Geocéntrico Nacional de Referencia) que, por estar referida a SIRGAS se denomina convencionalmente MAGNA-SIRGAS.

#### <span id="page-103-1"></span>**Dátum**

Un dátum geodésico define la orientación y ubicación del elipsoide asociado a un sistema coordenado [X, Y, Z]; si este es geocéntrico se tendrá un Dátum Geodésico, Geocéntrico o Global; si es local se tendrá un Dátum Geodésico Local Estos últimos

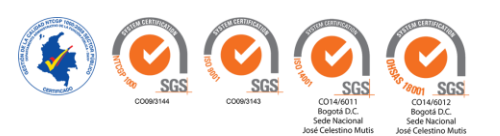

también se conocen como Dátum Horizontales, dado que la determinación de la altura (H) de los puntos es independiente de sus coordenadas horizontales (latitud, longitud). Un dátum geodésico geocéntrico permite establecer las coordenadas para un punto con respecto a la misma superficie de referencia.

El dátum geodésico asociado corresponde con el elipsoide GRS80 (Geodetic Reference System, 1980) MAGNA equivalente al WGS84 (world Geodetic System 1984). Está conformada por cerca de 70 estaciones GPS de cubrimiento nacional, de las cuales 6 son de funcionamiento continuo, 8 son vértices SIRGAS y16 corresponden con la red geodinámica CASA (Central and South American Geodynamics Network) Las coordenadas de las estaciones MAGNA-SIRGAS están definidas sobre el ITRF94, época 1995.4. Su precisión interna está en el orden de (±2 mm ±7 mm), su exactitud horizontal en ±2 cm y la vertical en ±6 cm. (Instituto Geográfico Agustin Codazzi, 2004)

#### <span id="page-104-0"></span>**Agua potable y residual – Tratamiento**

El abastecimiento de agua y el saneamiento son elementos fundamentales para la vida comunitaria y un adecuado desarrollo, pues influyen en la salud y por tanto en labores productivas específicas. La potabilización del agua se efectúa para mejorar sus condiciones físicas, químicas y bacteriológicas y poderla ofrecer para el consumo del hombre, sin afectar su salud. El procedimiento de potabilización se lleva a cabo en las plantas de tratamiento, las cuales son diseñadas de acuerdo con la calidad del agua de cada sitio. De ahí que las plantas no sean todas iguales, pues su diseño depende de las necesidades específicas. (Servicio Nacional de Aprednizje - SENA, 1999)

En el tema de aguas residuales, la implementación de sistemas de tratamiento de aguas residuales son importantes para proteger la Salud Pública y el medio ambiente. Si las aguas residuales van a ser vertidas a un cuerpo receptor natural (mar, ríos, lagos), será necesario realizar un tratamiento para evitar enfermedades causadas por bacterias y virus en las personas que entran en contacto con esas aguas, y también para proteger la fauna y flora presentes en el cuerpo receptor natural. El reúso del agua tratada, riego de áreas verdes, riego de cultivos, uso Industrial y de servicios confirma que el tratamiento de las aguas residuales debe garantizar la inexistencia de efectos

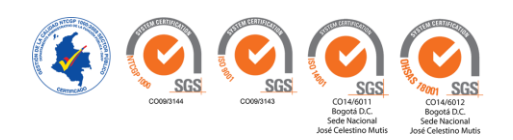

nocivos a la salud. La gestión y operación de plantas de tratamiento de agua residual forma parte importante de la solución para el grave problema ambiental de contaminación y escasez de agua al que actualmente nos enfrentamos, sin embargo, para que estos procesos de tratamiento se lleven a cabo de una manera correcta, es indispensable una operación y mantenimiento continuo, pero además adecuado. (Acosta, Anexo IX. aguas residuales y tratamiento de efluentes cloacales)

El control de la operación tanto de agua potable como residual es de primordial importancia para mantener los parámetros dentro de los límites permitidos en correlación con la normatividad vigente del país. (Acosta, Anexo IX. aguas residuales y tratamiento de efluentes cloacales). De acuerdo a esto, la implementación de este sistema permitirá analizar la operación de las plantas de tratamiento de agua potable y residual, de esta forma se administrará información clave como: instalaciones físicas, equipos utilizados, análisis de laboratorio necesarios para determinar su funcionamiento como son los parámetros fisicoquímicos y bacteriológicos, tratamientos aplicados y la disponibilidad de personal para operar y mantener adecuadamente dichas instalaciones.

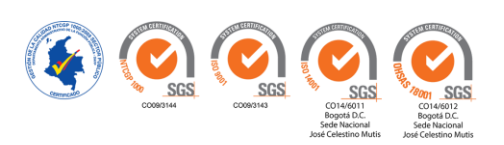

# <span id="page-106-0"></span>**2. DESARROLLO**

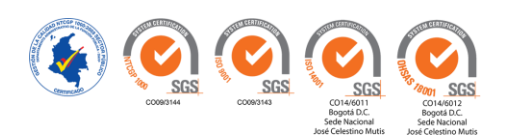

## <span id="page-107-0"></span>**2.1. RECURSOS EMPLEADOS**

## Recurso humano

- Estudiantes del programa de Ingeniería Ambiental de la Universidad Nacional Abierta y a Distancia UNAD.
- Personal de la División de Saneamiento Ambiental de la Dirección de Medio Ambiente de la Armada NacionalCoordinador del proyecto.

## Recurso de hardware

- Computador con software especializado.
- Impresora
- Escáner
- Cámara (realización del video de la puesta en marcha del sistema)

#### Recursos de software

- Paquete ofimático
- Impresora virtual Primo (PDF9
- Navegador Web Mozilla Firefox Google Chrome
- ArcGIS como software principal

# <span id="page-107-1"></span>**2.2. ANÁLISIS DE LA INFORMACIÓN**

#### Requerimientos cartográficos:

#### Mapa de Colombia:

- Ubicar puntos de localización general de las plantas de tratamiento de agua potable y residual de acuerdo con sus coordenadas geográficas.
- Ubicar información básica como nombres de las unidades, nombres de operarios, fotografías y manuales de operación y mantenimiento.

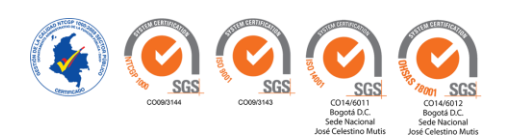
# Requerimientos por topología:

Puntos: Ubicación general de las plantas de tratamiento de agua potable y residual. (Ubicación por coordenadas).

# **2.3. INGRESO DE INFORMACIÓN BASE DE DATOS**

# Migración de datos:

El proceso de cargue de la información de las plantas de tratamiento se llevó a cabo con la siguiente información a nivel país:

# **Plantas de tratamiento de agua potable:**

- Unidad (nombre)
- Ubicación por región
- Ubicación por coordenadas (latitud y longitud)
- Vista general (fotografía general de la infraestructura de la planta)
- Operario (nombre del encargado de la planta)
- Contacto (número de celular)
- e-mail (encargado del planta)
- Competencia (idoneidad en el cargo)
- Fuente de abastecimiento
- Concesión (Permiso que otorga la Autoridad Ambiental para obtener el derecho al aprovechamiento de las aguas superficiales)
- Caracterización de aguas mediante Resolución 2115 de 22 de junio de 2007 por medio de la cual se señalan características, instrumentos básicos y frecuencias del sistema de control y vigilancia para la calidad del agua para consumo humano.
- Manuales de operación y mantenimiento.

# **Plantas de tratamiento de agua residual:**

- Unidad (nombre)
- Ubicación por región

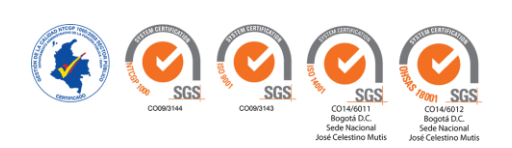

- Ubicación por coordenadas (latitud y longitud)
- Vista general (fotografía general de la infraestructura de la planta)
- Operario (nombre del encargado de la planta)
- Contacto (número de celular)
- e-mail (encargado del planta)
- Competencia (idoneidad en el cargo)
- Fuente receptora
- Permiso de vertimiento (Permiso que otorga la Autoridad Ambiental para que realice las descargas de aguas residuales generadas de sus actividades domésticas y/o productivas, a un cuerpo de agua, al suelo u otro medio, previo tratamiento de las mismas)
- Caracterización de aguas mediante Resolución 631 del 17 de marzo de 2015 Capítulo V Articulo 8 por medio de la cual establece los parámetros fisicoquímicos y sus valores límites máximos permisibles en los vertimientos puntuales de aguas residuales domesticas – ARD y de las aguas residuales ARD-ARnD de los prestadores del servicio público de alcantarillado a cuerpos de aguas superficiales)
- Manuales de operación y mantenimiento.

### **2.4. MAPAS DIGITALES**

Las capas geográficas con que se cuenta en la actualidad son:

Raster: Imágenes satelitales, mapa base Bing Maps ArcMap en sistema de coordenadas proyectadas WGS-84 como el sistema de coordenadas geográficas.

Salidas generales:

- Visualización de la ubicación general de las plantas de tratamiento de agua potable y residual en el país.
- Visualización de información textual (nombre, región, coordenadas, operario, fuente de abastecimiento y vertimiento, concesión, permisos y caracterización de aguas)

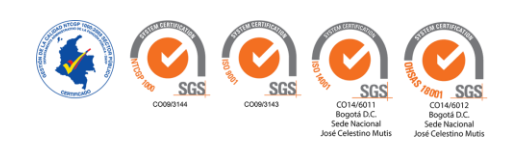

- Visualización de información gráfica (fotografías) de las plantas de tratamiento de agua potable y residual.
- Operatividad de las plantas.

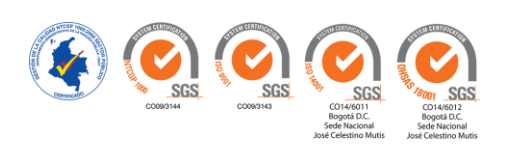

# **SALIDAS GENERALES MAPA UBICACIÓN GEOGRAFICA**

Las plantas de Tratamiento de Agua Potable se distinguirán en el mapa de acuerdo a un círculo amarillo, como se detalla en la Ilustración 1.  $\bigodot$ 

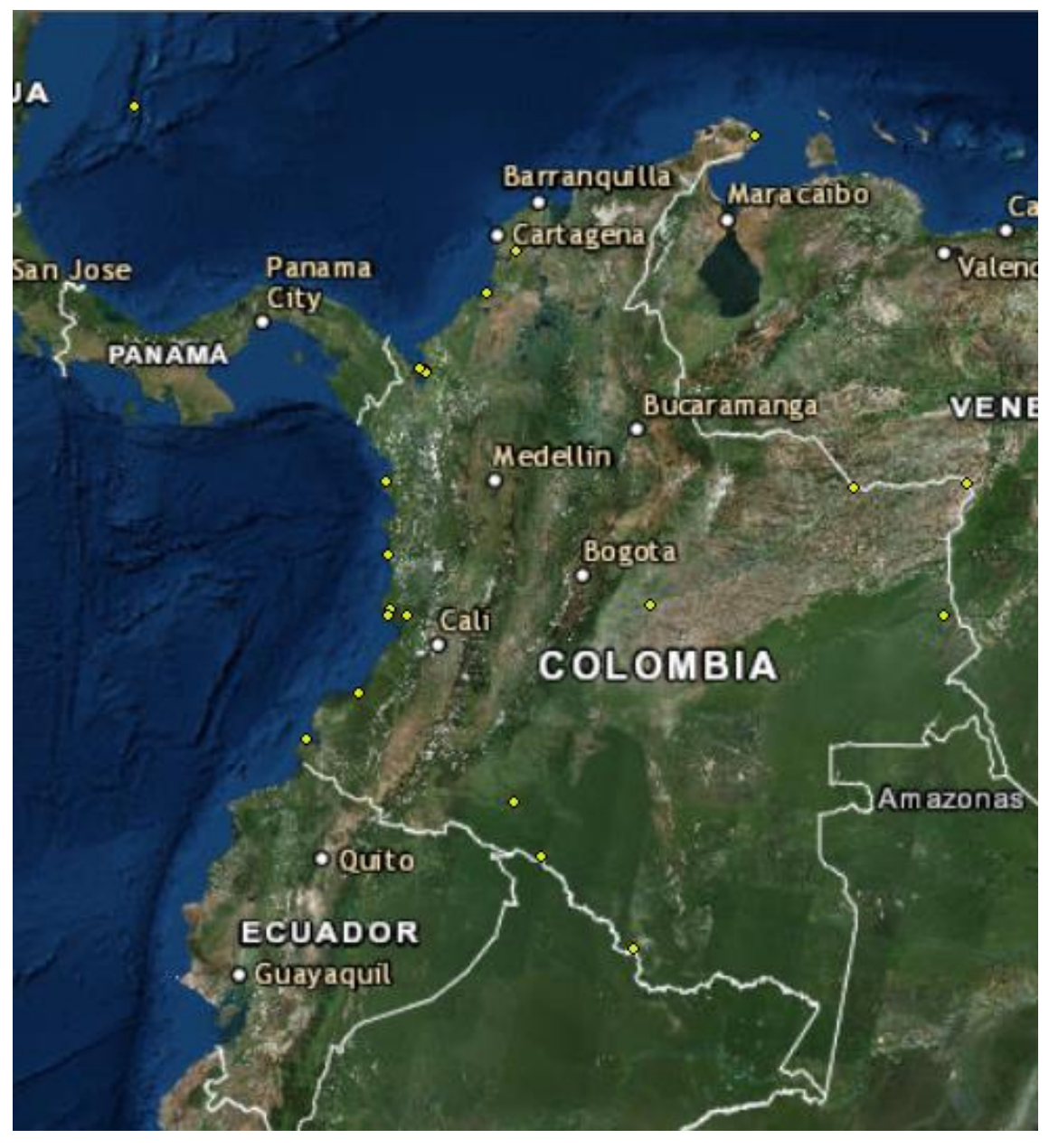

**Ilustración 1:** Ubicación de las Plantas de Tratamiento de Agua Potable

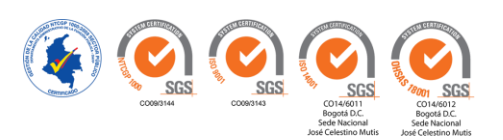

Las plantas de Tratamiento de Agua Residual se distinguirán en el mapa de acuerdo a un círculo amarillo, como se detalla en la Ilustración 2.

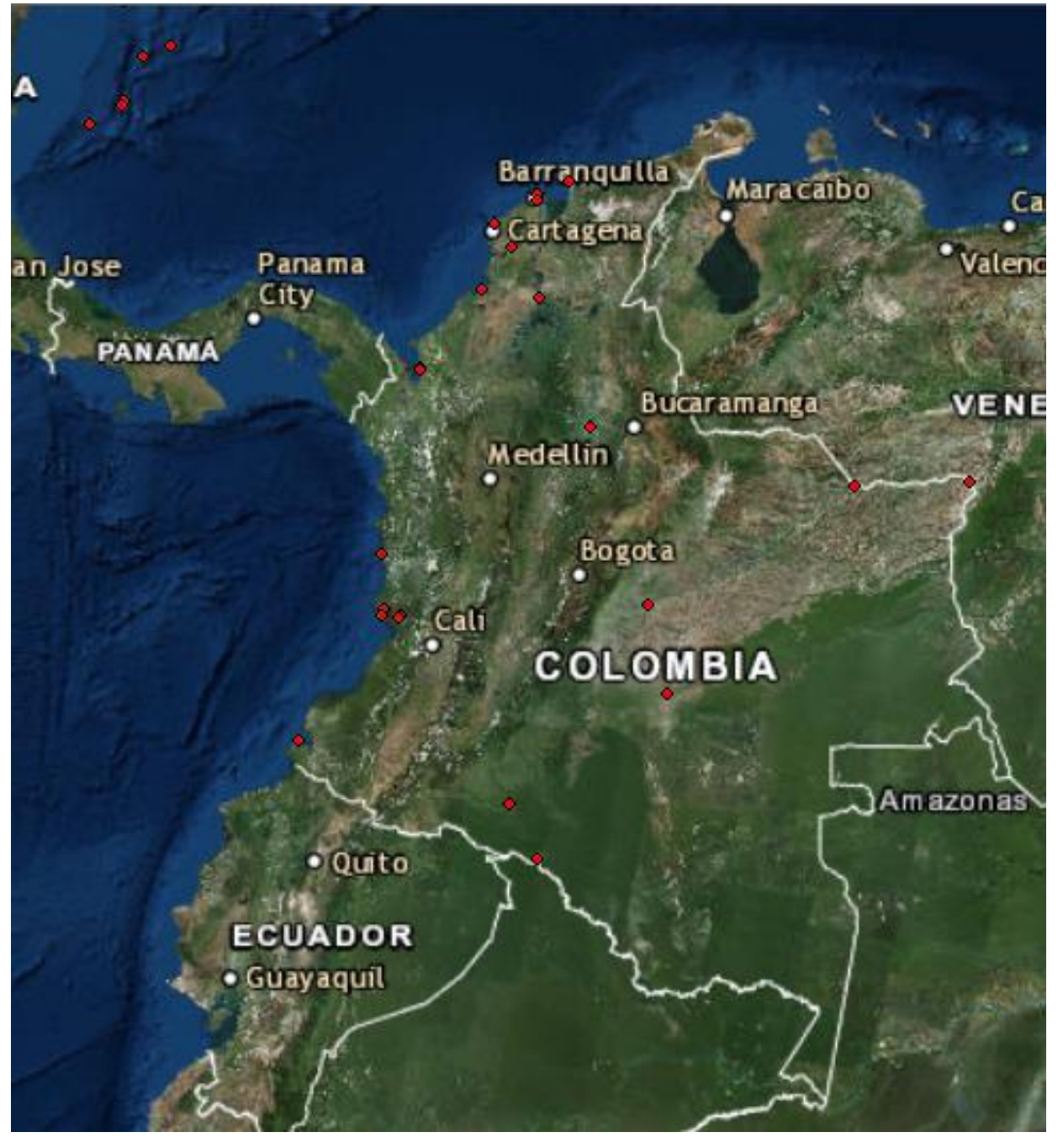

**Ilustración 2:** Ubicación de las Plantas de Tratamiento de Agua Residual

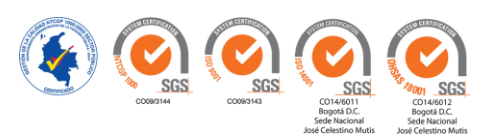

## **INFORMACIÓN FÍSICA DE LAS PTAP**

En la ilustración 3, se observa un ejemplo de visor geográfico de la planta de Tratamiento de Agua Potable de la Estación de Guardacostas de San Andrés.

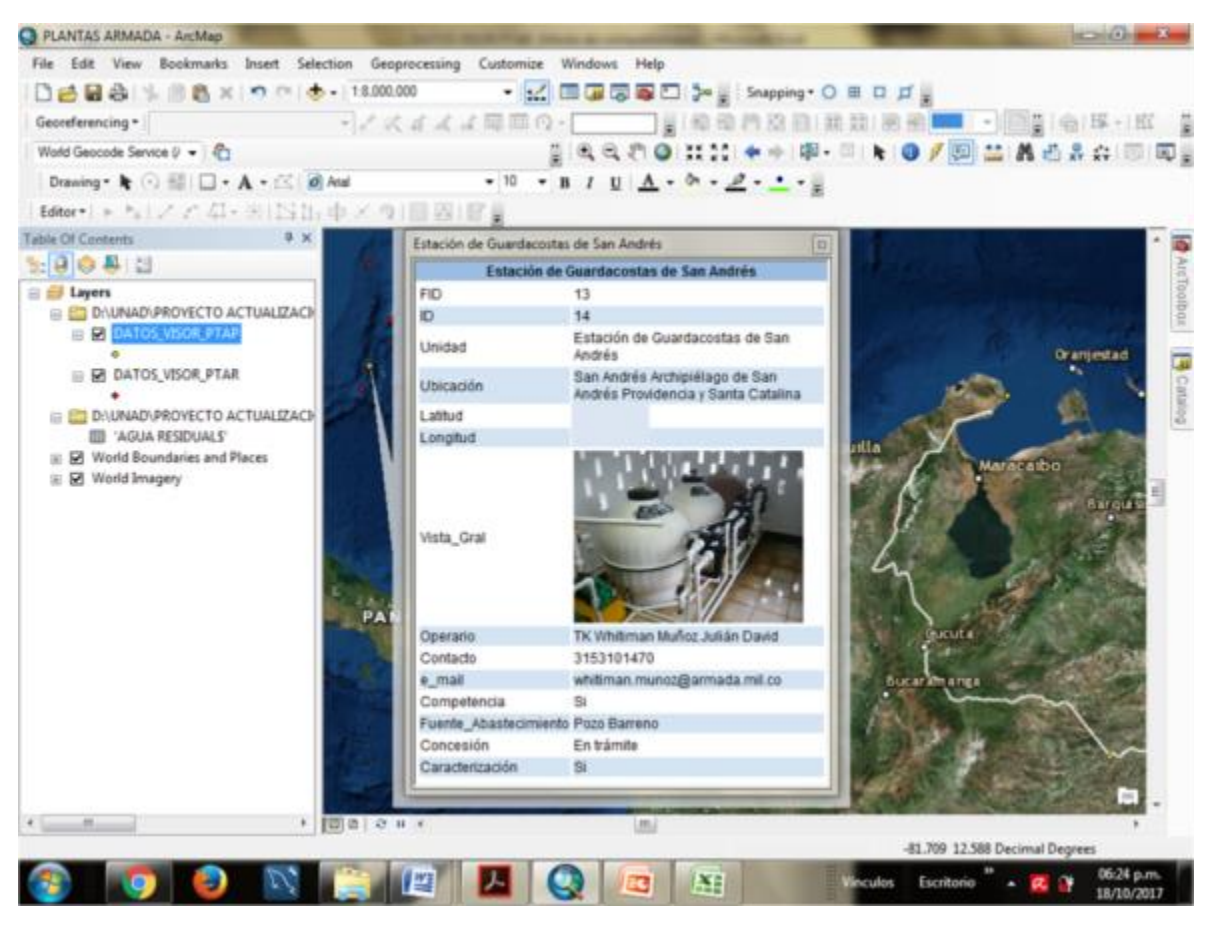

**Ilustración 3**: Imagen Visor Geográfico. PTAP - Estación de Guardacostas de San Andrés.

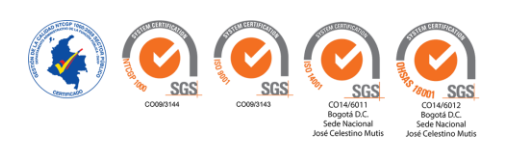

# **INFORMACIÓN FÍSICA DE LAS PTAR**

En la ilustración 4, se observa un ejemplo de visor geográfico de la planta de Tratamiento de Agua Residual del Complejo Militar Barranquilla

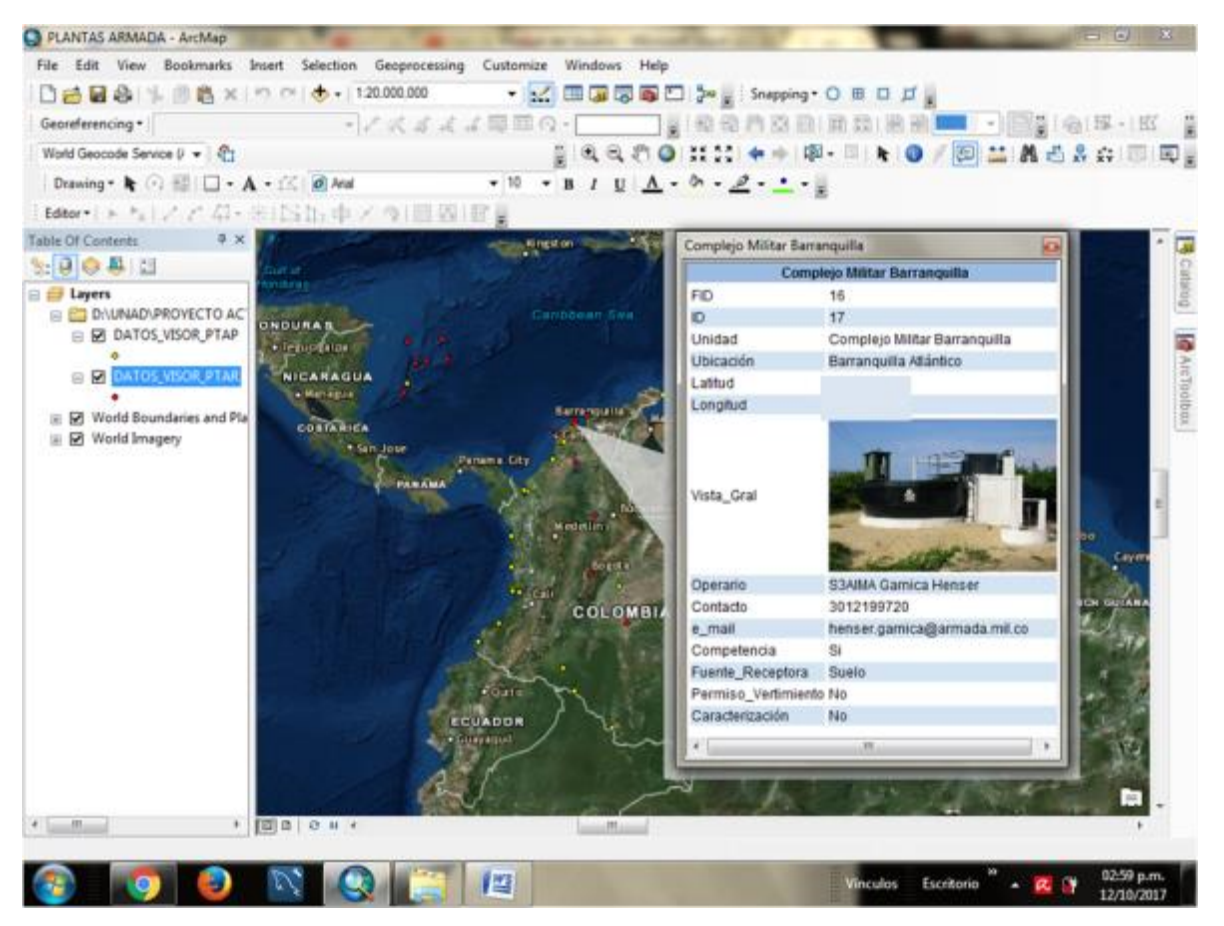

**Ilustración 4:** Imagen Visor Geográfico. PTAR- Complejo Militar Barranquilla

*Elaboró: Autores*

Salidas opcionales:

- Visualizar cada parámetro de manera particular para cada planta
- Funcionamiento de plantas por diferentes parámetros representado mediante tablas, y gráficas.

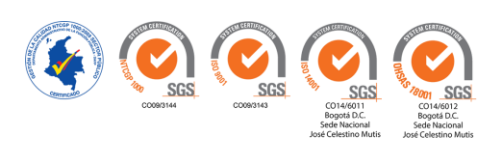

### **CUMPLIMIENTO DE LA NORMATIVIDAD**

#### **Plantas De Tratamiento Agua Potable**

En la Ilustración 5, se detalla un ejemplo de consulta del cumplimiento de la norma, del parámetro Dureza Total, cuyo valor máximo permitido es de 300 mg/L.

**Ilustración 5:** Consulta Parámetro Dureza Total

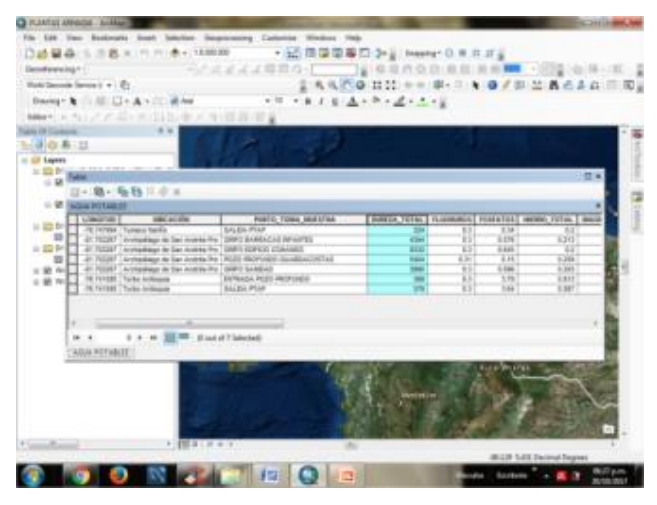

*Elaboró: Autores*

Como resultado cumplimiento de la norma, para el parámetro DUREZA TOTAL, se obtiene que siete plantas incumplen con la norma (menos de 300 mg/L), el cual se detalla en la Ilustración 6.

**Ilustración 6:** Grafica de Plantas que Incumplen con la Norma PTAP

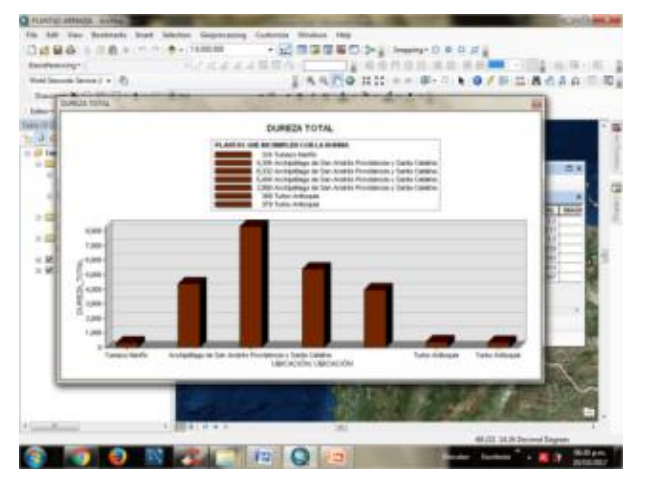

*Elaboró: Autores*

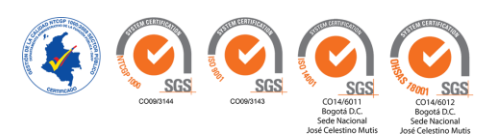

#### **Plantas de Tratamiento Agua Residual**

En la Ilustración 7, se detalla un ejemplo de consulta del cumplimiento de la norma, del parámetro DBO (Demanda Bioquímica de Oxígeno), cuyo valor máximo permitido es de 90 mg/L O<sub>2</sub>.

**Ilustración 7**: Muestra 1 Entrada PTAR parámetro DBO

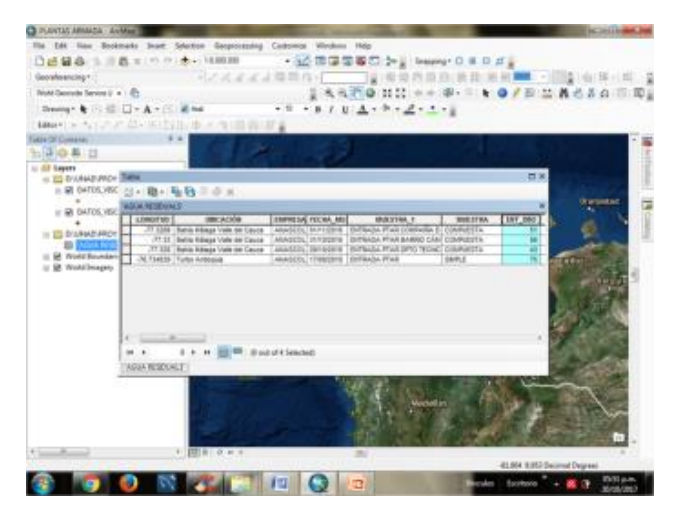

*Elaboró: Autores*

Como resultado del cumplimiento de la norma para la muestra 1 del parámetro DBO, cuatro plantas cumplen con la norma (menos de 90 mg/L O2), como se detalla en la Ilustración 8.

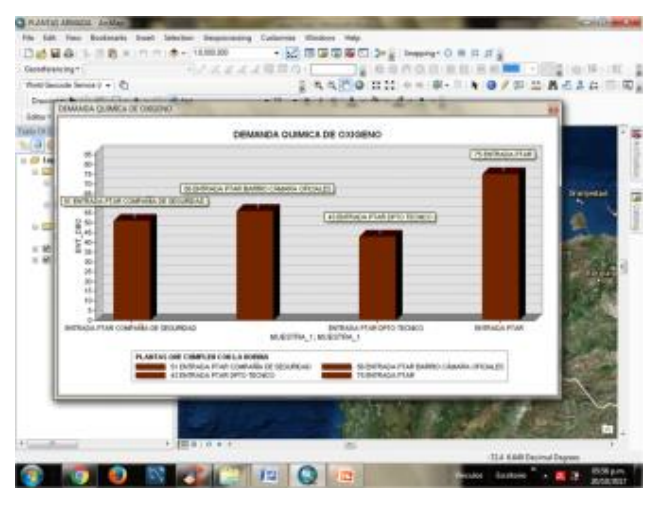

**Ilustración 8:** Gráfica de Plantas que Incumplen con la Norma PTAR

*Elaboró: Autores*

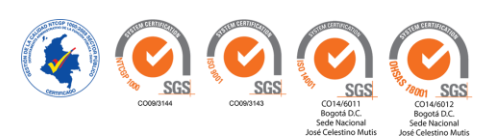

# **3. DISEÑO**

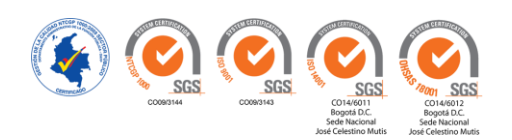

#### **3.1. FUNCIONALIDAD**

Con la información alcanzada en el sistema de información geográfico se logra obtener la ubicación, inventario, estado físico y parámetros fisicoquímicos y biológicos relacionados con el funcionamiento de cada planta de tratamiento, la cual se podrá actualizar constantemente por el cambio de la información, datos o características.

# **3.2. ACCESO A LA APLICACIÓN**

Para ingresar al software aplicativo ArcGIS, se realizan los siguientes pasos: Ingresar a carpeta creada de la geodatabase, ubicada en el disco duro D

PLANTAS ARMADA.gdb

Abrir archivo ArcMap

**Q** PLANTAS ARMADA

En este punto se abrirá el mapa general de Colombia con las Plantas identificadas por medio de una capa tipo punto (rojos para residual y amarillos para potable)

**Ilustración 9:** Despliegue de Plantas Identificadas

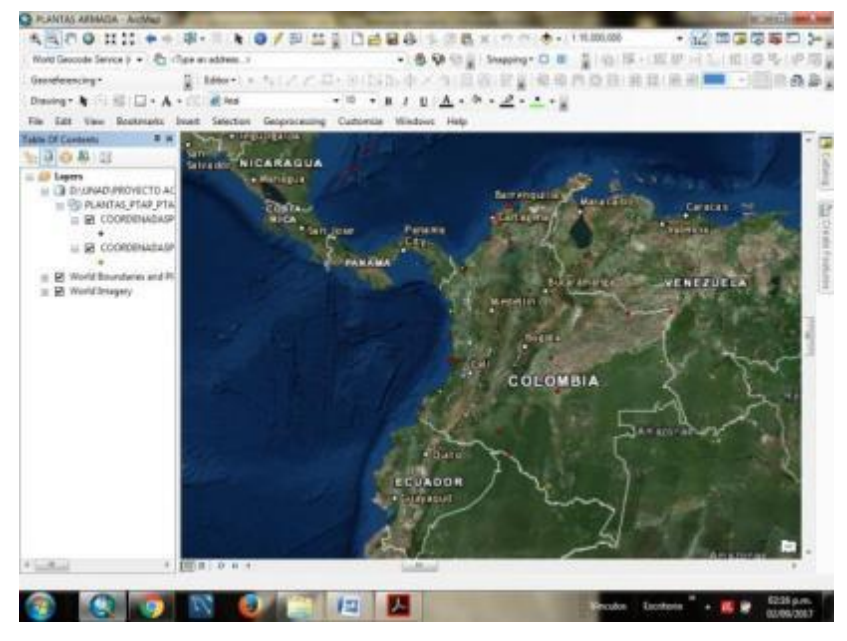

#### **3.3. OPCIONES DE CONSULTA**

En estas opciones se encuentran aquellas herramientas para visualización de la información general, así como los manuales de operación y mantenimiento de cada una de las plantas de tratamiento.

Para visualizar la información general de cada una de las plantas, se realiza por medio de un mensaje HTML emergente al hacer clic en cada entidad (punto).

# **3.3.1. BARRA DE HERRAMIENTAS**

**Ilustración 10**: Barra de Herramientas Arcgis HTML Popup

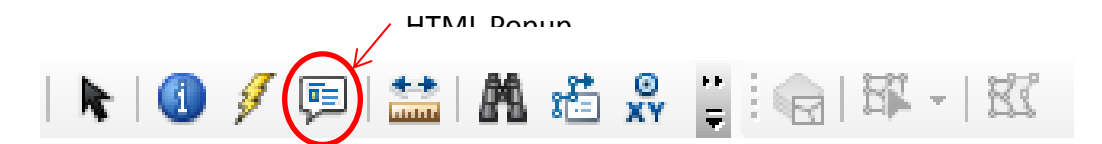

**Ilustración 11:** Despliegue Datos Visor PTAR

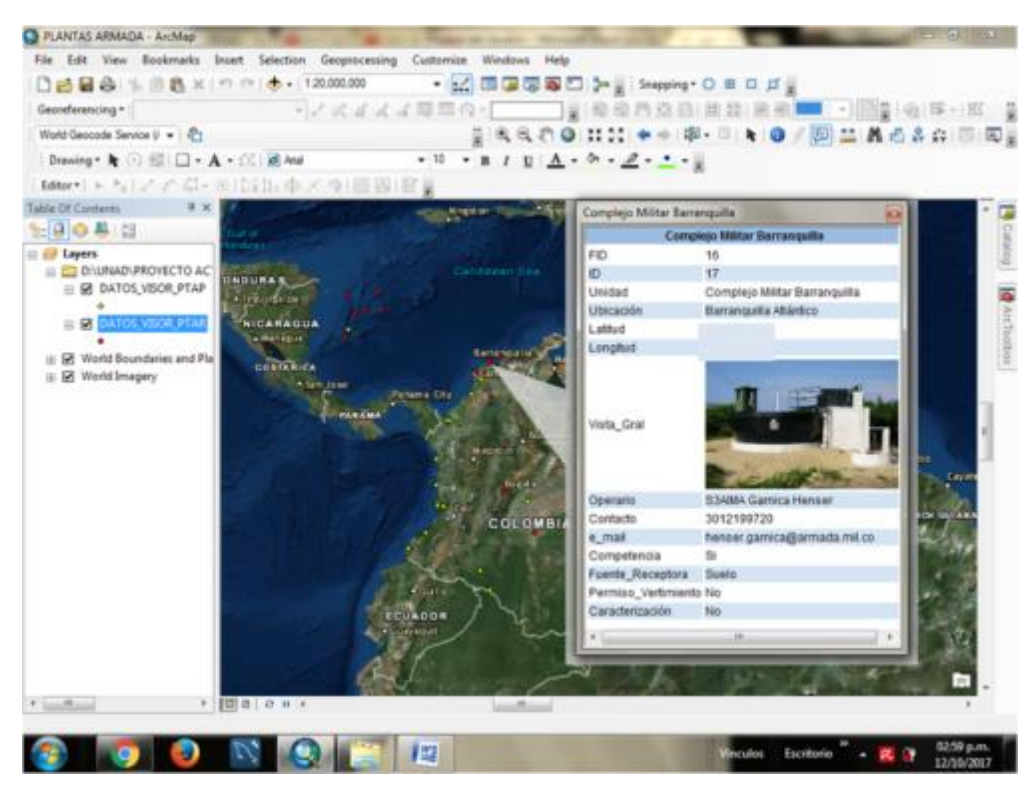

*Elaboró: Autores*

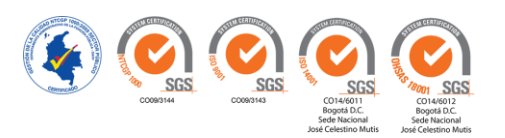

Para visualizar el manual de operaciones y de mantenimiento, basta con dar clic sobre la herramienta Hyperlink, esta herramienta permite obtener acceso al documento relacionado con cada una de las entidades en formato pdf.

**Ilustración 12:** Barra de Herramientas Arcgis Hyperlink

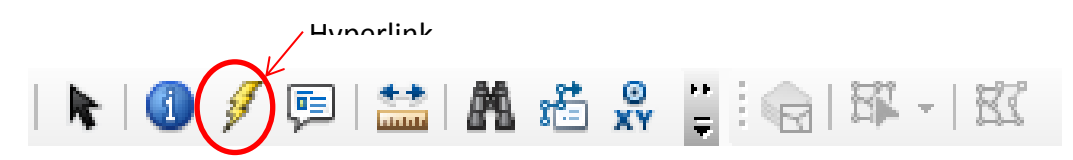

**Ilustración 13:** Herramienta para Visualizar el Manual de Operaciones y Mantenimiento

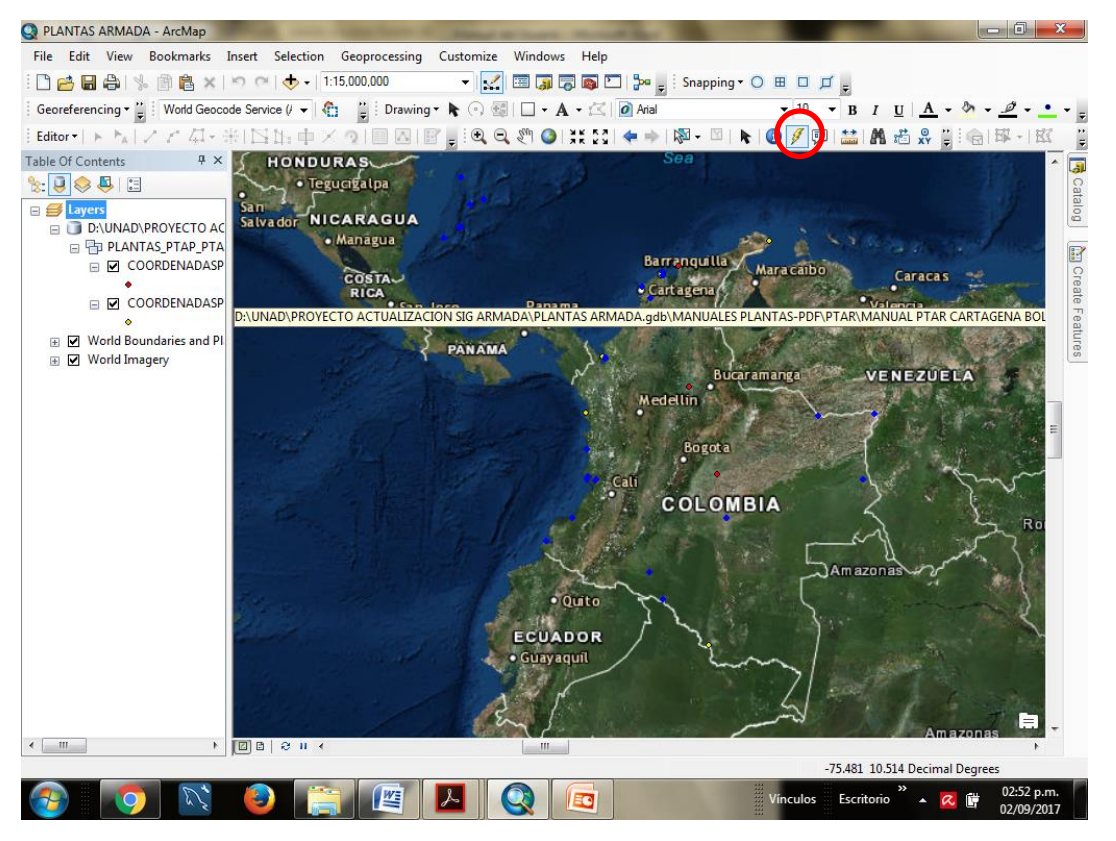

*Elaboró: Autores*

Se extiende el siguiente manual de operación y mantenimiento de acuerdo a la Ilustración 14.

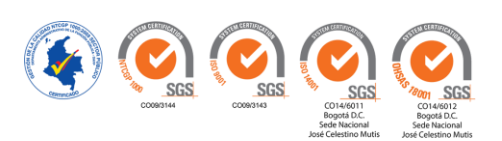

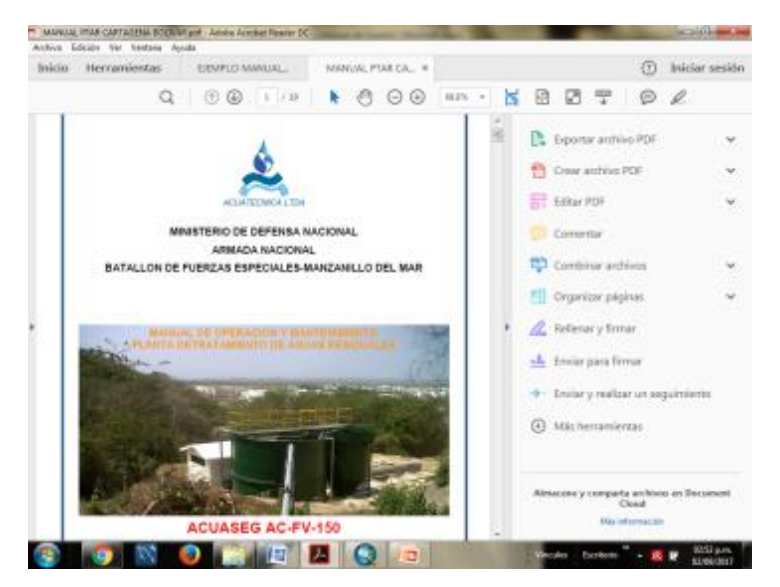

#### **Ilustración 14:** Despliegue Manual de Operación y Mantenimiento

*Elaboró: Autores*

#### **3.3.2. CONSULTAS SQL**

(Operaciones básicas de manipulación de la base datos para verificar información)

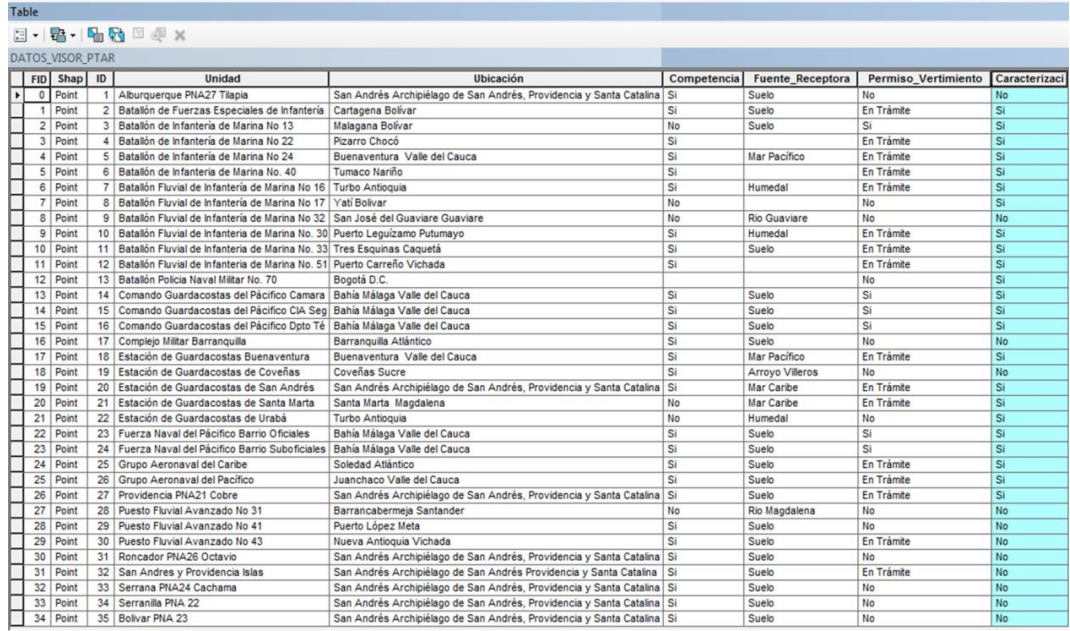

#### **Tabla 11:** Atributos con datos iniciales

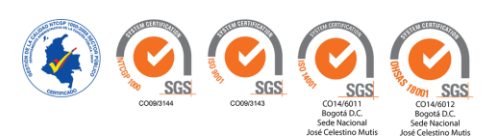

Para iniciar con la consulta SQL damos clic derecho sobre la capa en la cual queremos consultar, posteriormente clic en propiedades:

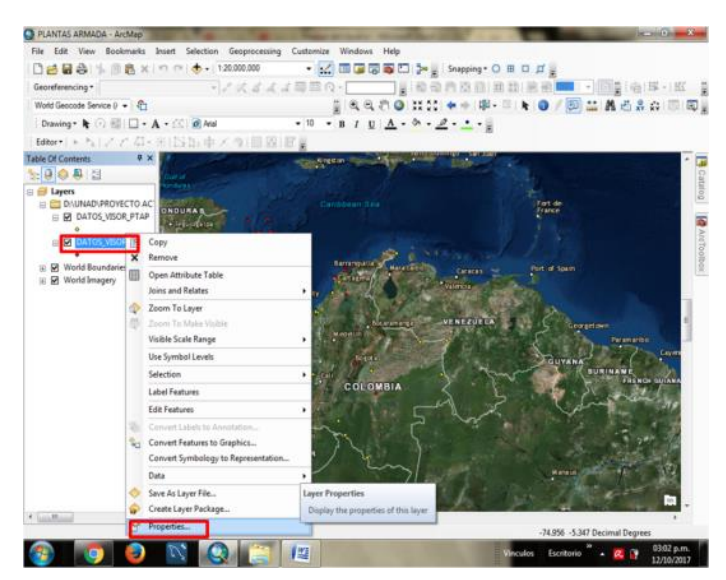

**Ilustración 15:** Ruta para Consulta de Datos

*Elaboró: Autores*

Paso seguido clic sobre la pestaña Definition Query (definición de consultas), y Query builder (constructor de consultas):

PLANTAS ARMADA - ArcMap File Edit View Bookmarks Insert Selection Geoproc<br>  $\begin{array}{rcl} \Box \begin{array}{rcl} \bullet\bullet\bullet\bullet\bullet\end{array} & \boxtimes \begin{array}{rcl} \bullet\bullet\end{array} & \Box\bullet\end{array}$ tomse Windows Help<br>- 1.2 国国国語ロシー  $\cdot$  0 = 0  $\mu$ ■電話の様×1枚  $A58000$  $1.11$ Drawing . R (-) 10 General Equate Links  $6\sqrt{2006}$  & Ref as Test LtCML Por la Of Contents<br>| <mark>④ ◎ 卷</mark> : 급 DIVUNADI PROVE s  $\frac{1}{2}$   $\frac{1}{2}$   $\frac{1}{2}$   $\frac{1}{2}$   $\frac{1}{2}$ Query Build Aceptar | Cano **COONCEE** or Escatorio  $\overline{\phantom{a}}$  =  $\overline{\phantom{a}}$   $\overline{\phantom{a}}$   $\$ 

**Ilustración 16:** Constructor de Consultas

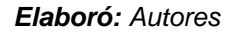

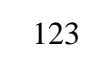

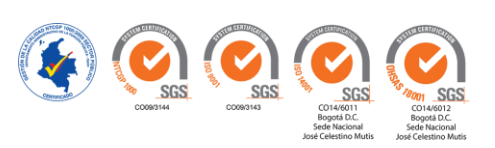

A continuación se despliega la siguiente ventana:

**Ilustración 17:** Despliegue de ventana Query builder

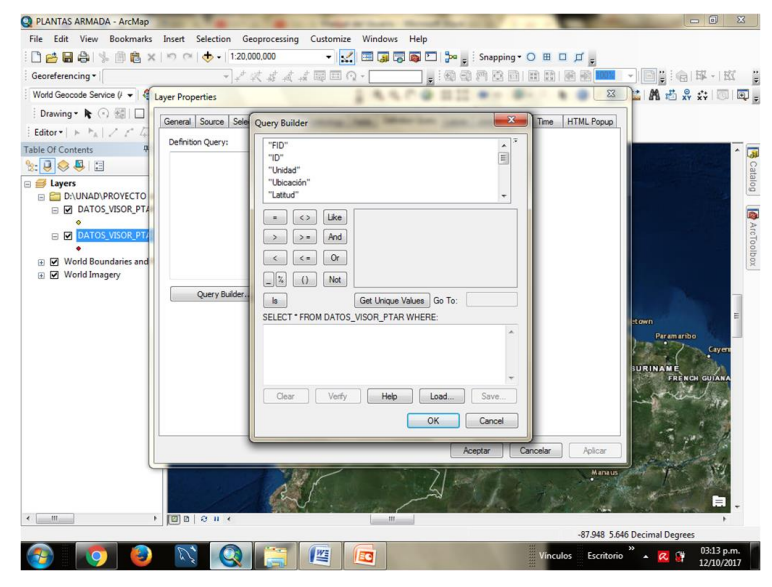

*Elaboró: Autores*

En esta ventana se puede realizar consultas como: **Ejemplo 1:** Identificar las plantas de tratamiento de agua residual que cuentan con caracterización de aguas mediante la siguiente ruta: Se busca en la parte superior el ítem que deseamos consultar, para este caso es **caracterización** (damos doble clic sobre la palabra para colocarla en el tablero principal.

**Ilustración 18:** Consulta caracterización.

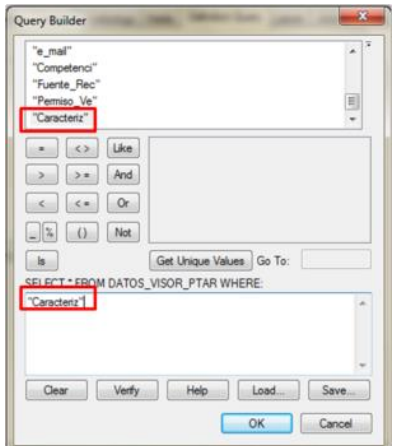

*Elaboró: Autores*

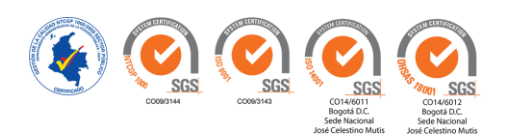

Posteriormente agregamos un igual (=) y en Get Unique Values en donde nos muestra los datos para este ítem (Si – No)

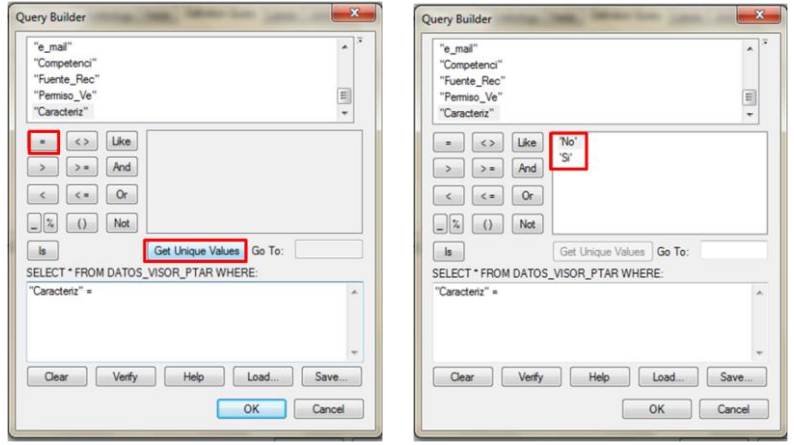

**Ilustración 19:** Ventana Query Builder datos SI - NO

*Elaboró: Autores*

Con esta consulta le indicamos al programa que seleccione los elementos (plantas de tratamiento) de la capa DATOS\_VISOR\_PTAR donde no cuente con caracterización de aguas. Con el botón verify podemos verificar que la consulta está bien realizada:

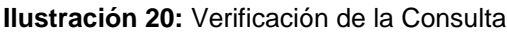

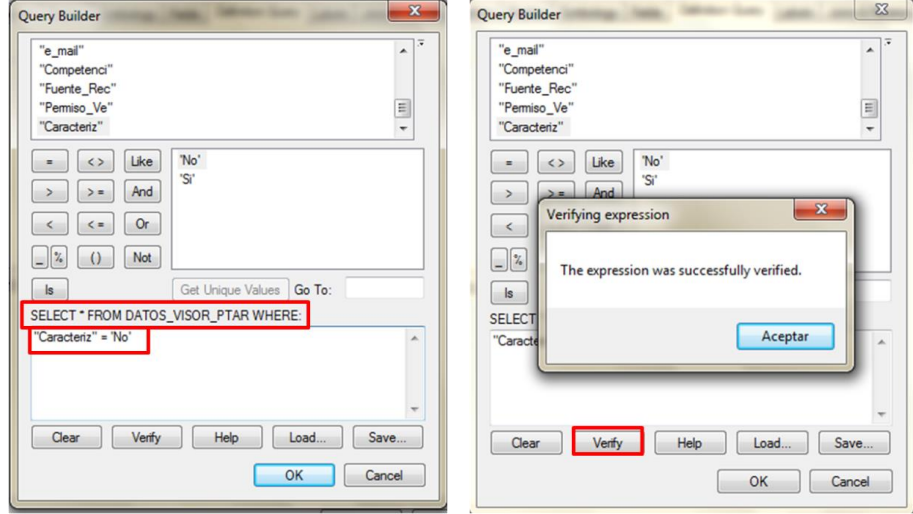

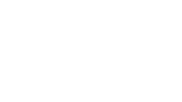

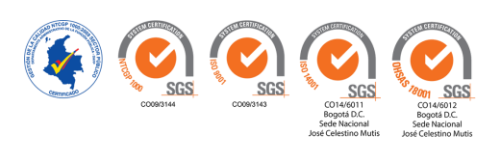

Al verificar la tabla de atributos de esta capa, vemos como identifica únicamente las plantas de tratamiento que no cuentan con caracterización de aguas:

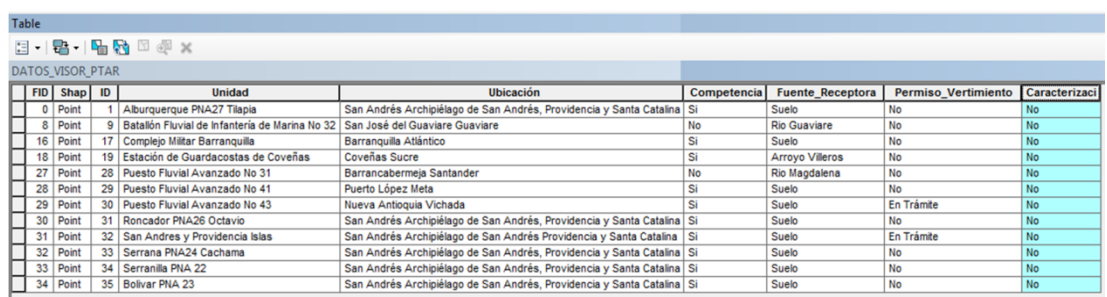

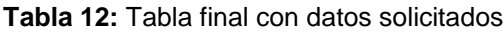

*Elaboró: Autores*

**Ejemplo 2:** Identificar las plantas de tratamiento de agua residual que exceden los límites máximos permisibles en los vertimientos puntuales de aguas residuales domésticas, (ARD) de las actividades industriales, comerciales o de servicios; y de las aguas residuales (ARD Y ARND) de los prestadores del servicio público de alcantarillado a cuerpos de aguas superficiales según normativa vigente (Resolución 631 de 2015): Indicamos la ruta de la consulta en el tablero principal: "ENT\_DBO">90

**Ilustración 21:** Consulta límites máximos permisibles

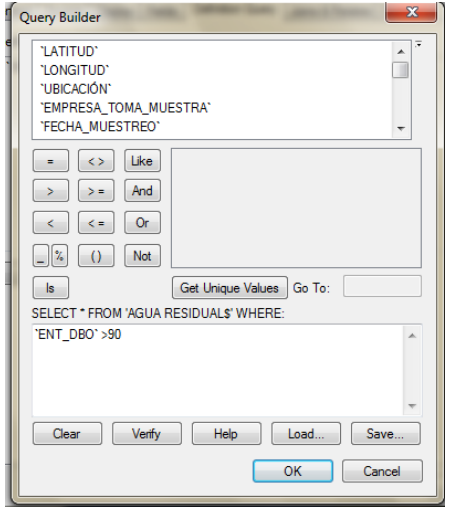

*Elaboró: Autores*

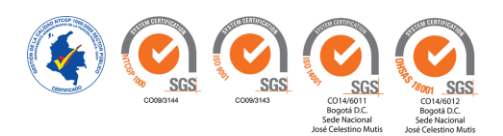

Abrimos la tabla de atributos de la capa sobre la cual estamos trabajando e inmediatamente vemos como nos arroja los resultados con datos y las plantas que están incumpliendo con la norma:

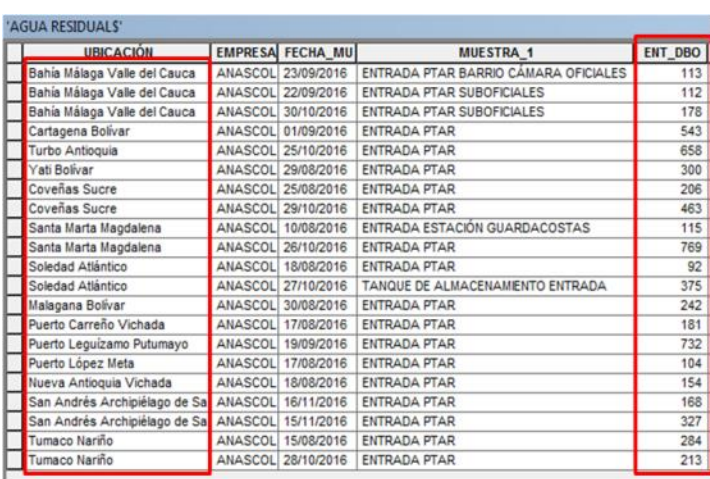

**Tabla 13:**Tabla de atributos que cumplen con la norma

*Elaboró: Autores*

Con esta información se puede realizar graficas de la siguiente forma: Desplegamos las opciones y la tabla de atributos y damos clic sobre **Create Graph**

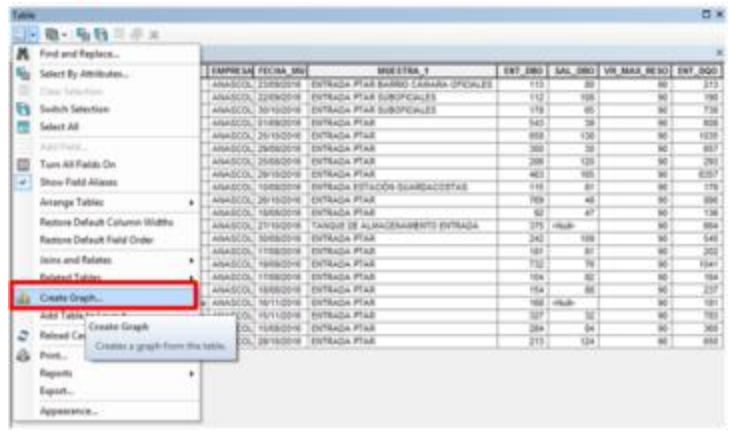

**Ilustración 22:** Despliegue Create Graph

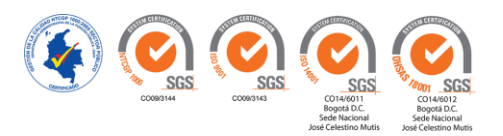

Se despliega la siguiente ventana en donde indicamos los datos que requerimos para realizar la gráfica.

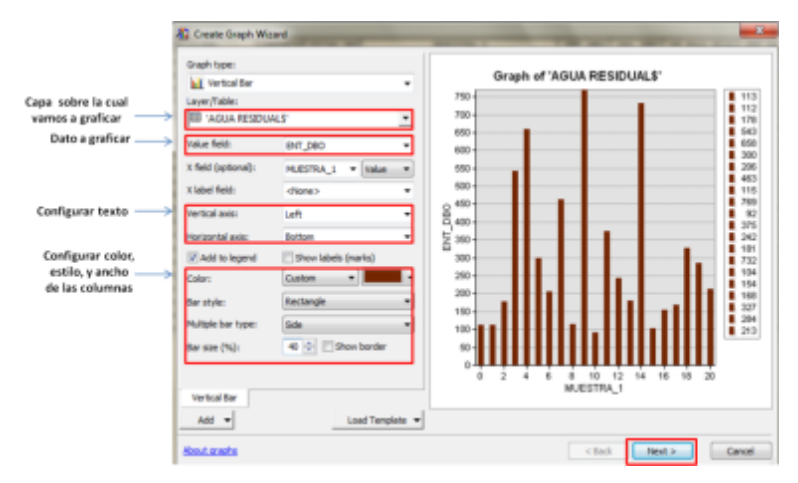

**Ilustración 23:** Datos requeridos para generar una gráfica parte 1

*Elaboró: Autores*

**Ilustración 24:** Datos requeridos para generar una gráfica parte 2

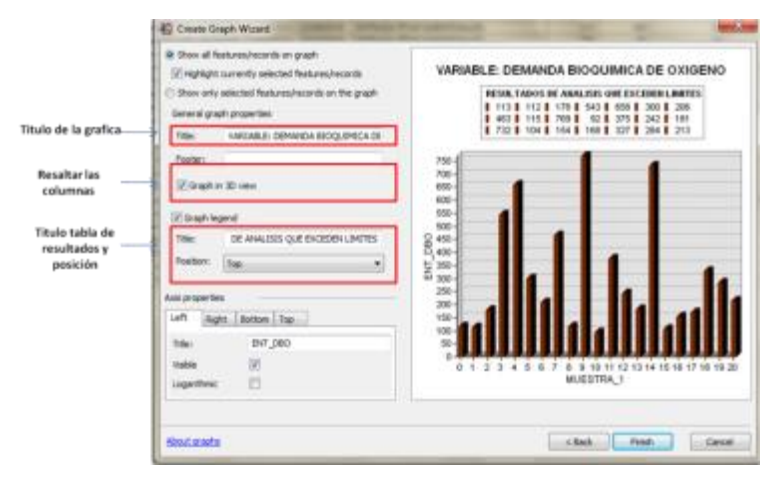

*Elaboró: Autores*

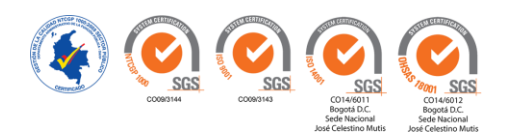

# **3.4. PROCESO DE EDICIÓN O ACTUALIZACIÓN**

# **3.4.1. INSERCIÓN DE COLUMNAS Y EDICIÓN DE LA INFORMACIÓN EN TABLA DE ATRIBUTOS**

Abrir tabla de atributos dando clic derecho sobre la capa: por ejemplo coordenadas (PTAP o PTAR):

**Ilustración 25:** Inserción de columnas y edición de información

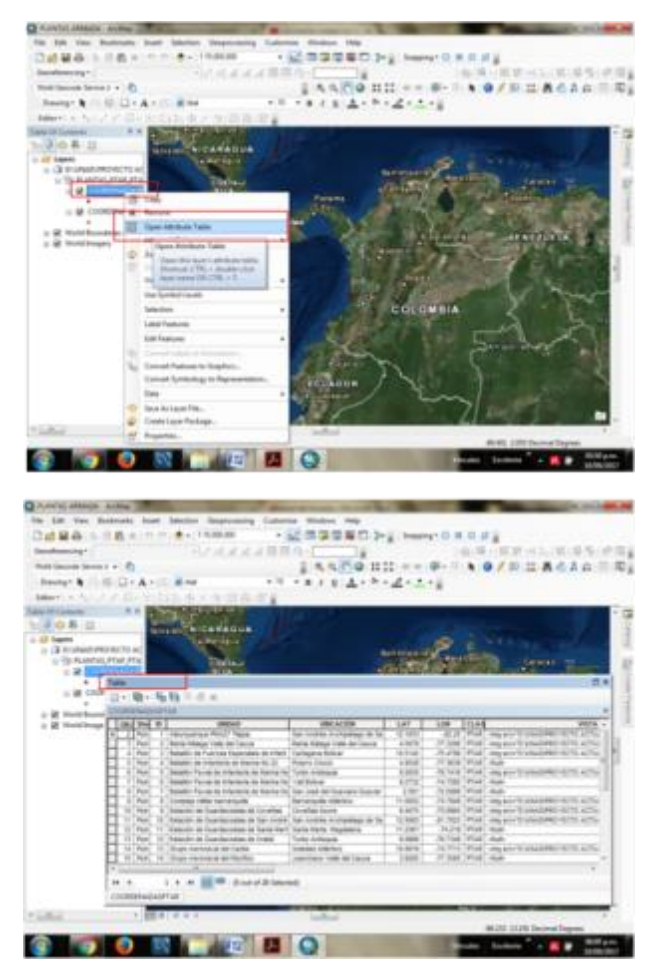

*Elaboró: Autores*

En esta tabla podemos identificar las características previamente agregadas para consulta del visor geográfico.

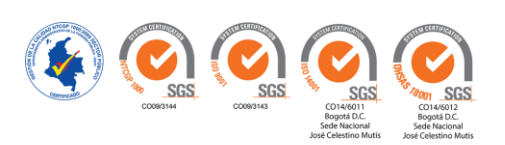

Para agregar columnas a la tabla de atributos, realizamos el paso siguiente paso: Desplegamos las opciones de la tabla, **Add Field**

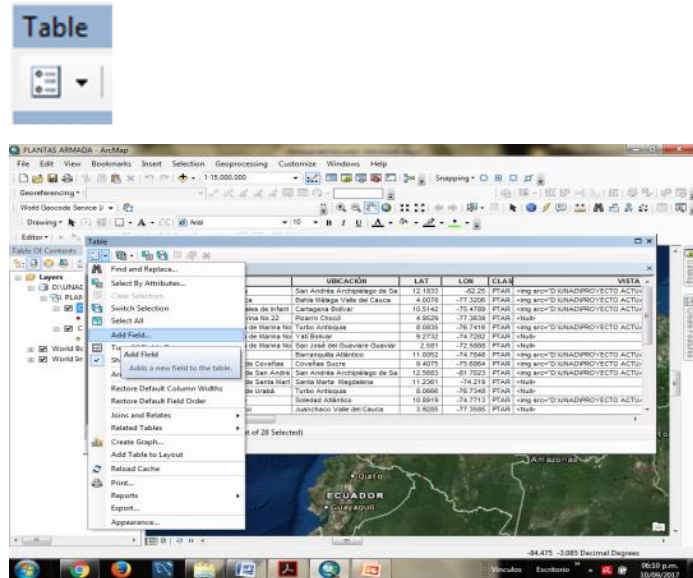

**Ilustración 26:** Opciones de la Tabla Add Field

*Elaboró: Autores*

En la ventana agregamos el nombre de la columna que se quiere añadir.

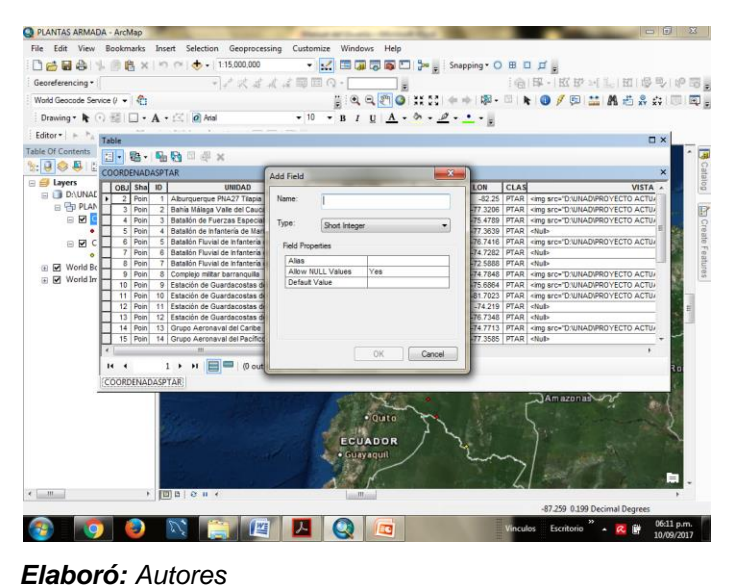

**Ilustración 27:** Agregar nombre de columna

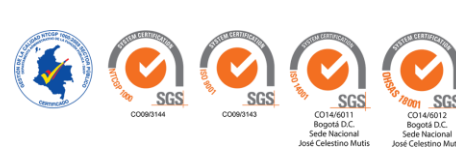

Para editar o agregar información en la tabla de atributos desplegamos la herramienta EDITOR, ubicada en la barra de herramientas e iniciamos la edición (Start Editing)

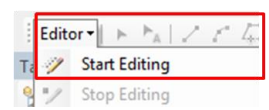

Posteriormente guardamos y detenemos la edición

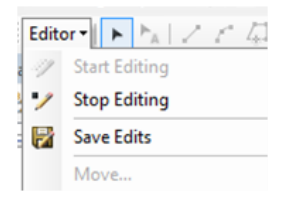

*Elaboró: Autores*

### **3.4.2. INSERCIÓN DE IMÁGENES EN TABLA DE ATRIBUTOS**

Para incluir imágenes debemos tener en cuenta que las imágenes deben tener los formatos GIF, JPG o PNG. Posteriormente editamos la columna (con la herramienta EDITOR) sobre la cual vamos a agregar la imagen y en donde se debe incluir la etiqueta <img>, por ejemplo: <img src="D:\UNAD\PROYECTO ACTUALIZACION SIG ARMADA\PLANTAS ARMADA.gdb\PLANTAS ARMADA NACIONAL.idb\FOTOGRAFIAS\PTAR\MALAGA VALLE DEL CAUCA.jpg"WIDTH="200">

**Ilustración 28:** Inclusión de imágenes

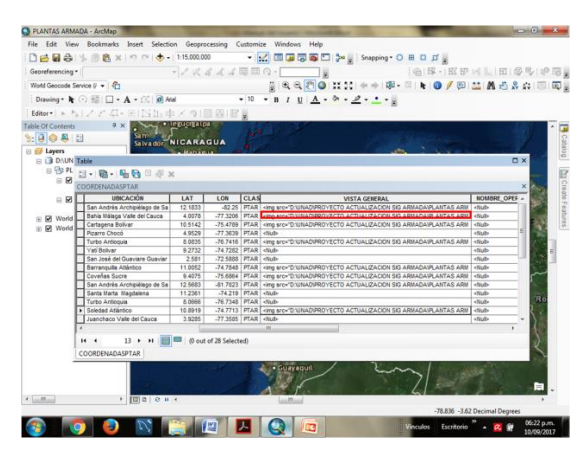

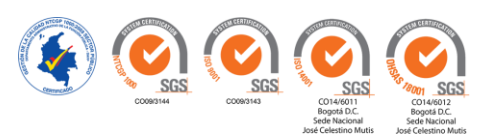

<img src="ubicación y nombre de la fotografía=200"> (200 corresponde a la cantidad de caracteres que podemos incluir, se puede aumentar o disminuir)

## **3.4.3. INSERCIÓN DE HYPERLINK**

Click sobre icono **IDENTIFY**

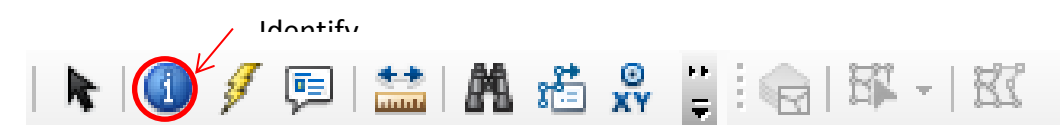

Se despliega la siguiente ventana donde se selecciona la unidad a la cual se le va agregar el documento por medio del hipervínculo.

#### **Ilustración 29:** Agregar hipervínculo

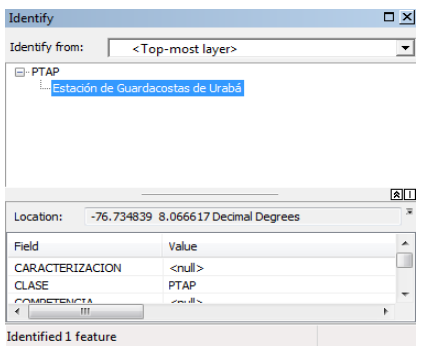

*Elaboró: Autores*

Click derecho, pestaña **Add Hyperlink**

Ilustración 30: Pestaña Add Hyperlink

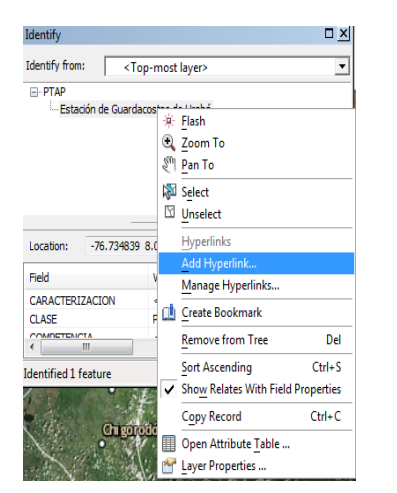

*Elaboró: Autores*

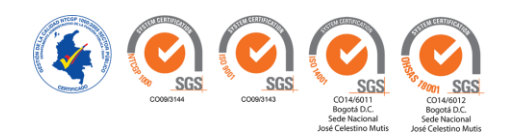

Se abrirá una ventana de búsqueda en donde se ubica el documento o agregar un enlace a URL.

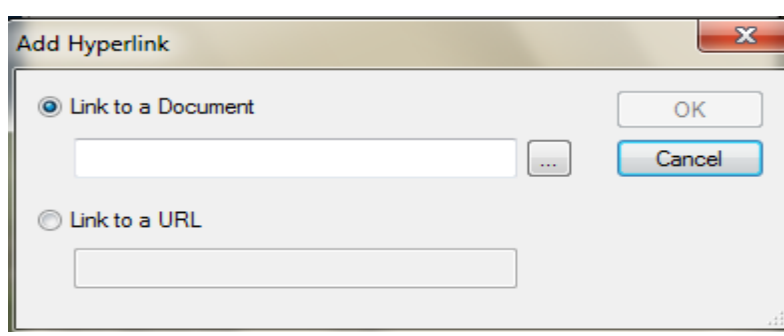

**Ilustración 31:** Ventana adjuntar documento

*Elaboró: Autores*

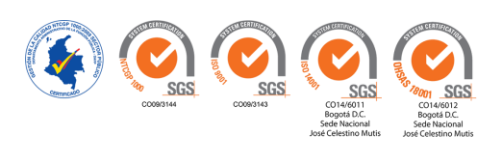

#### **GLOSARIO**

El glosario del presente trabajo fue tomado de (Ocampo, 2011) y (Gutiérrez, 2011) como base principal:

**Atributo:** representa las propiedades básicas de las entidades. Se representan por elipses.

**Actividades:** definen la función de un sistema de información.

**Base de datos espacial:** es una colección de datos referenciados espacialmente, que actúan como un modelo de la realidad.

**Componente espacial:** hace referencia a la localización geográfica, las propiedades espaciales de los objetos y las relaciones espaciales que existen entre ellos.

**Cartografía:** arte y ciencia de representar el espacio en mapas. La Cartografía se dedica a la representación del espacio real o imaginado, en diferentes tipos de dibujos o presentaciones digitales. Para ello utiliza una serie de técnicas destinadas a la correcta presentación del espacio y sus atributos.

**Construcción de un SIG:** la construcción e implementación de un SIG en cualquier organización es una tarea siempre progresiva, compleja, laboriosa y continúa. Los análisis y estudios anteriores a la implementación de un SIG son similares a los que se deben realizar para establecer cualquier otro sistema de información. Pero, en los SIG, además, hay que considerar las especiales características de los datos que utiliza y sus correspondientes procesos de actualización.

**Dato:** Es una colección de hechos considerados de forma aislada.

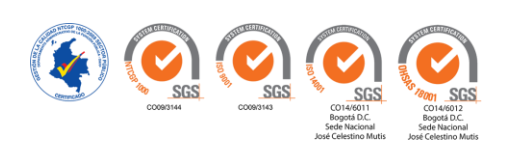

**Exactitud de posición:** exactitud en la localización de los elementos sobre el mapa en relación con la posición que realmente ocupan en el espacio.

**Entidad:** Es un objeto que se distingue de otros objetos por medio de un conjunto específico de atributos.

**Geografía:** es la ciencia que se ocupa de analizar las relaciones del hombre con su medio natural, identifica y caracteriza secciones del espacio (territorios, regiones, ciudades, paisajes y localidades).

**Información:** es el conjunto de datos arreglados y ordenados en forma útil.

**Información geográfica:** es información que tiene un componente geométrico (espacial), que describe la localización de los objetos en el espacio y las relaciones espaciales entre ellos; un componente temático, que recoge sus características descriptivas (atributos), y un componente temporal (tiempo).

**Localización geográfica:** la localización geográfica o posición de los objetos en el espacio se expresa mediante un sistema de coordenadas que debe ser el mismo para las distintas capas o estratos de la información con que se presenta la realidad del área de estudio.

**Proceso:** conjunto de actividades mutuamente relacionadas o que interactúan, las cuales transforman elementos de entrada en salidas.

**Procedimiento:** forma especificada para llevar a cabo una actividad o un proceso.

**Propiedades espaciales:** los objetos que representan la realidad tienen ciertas propiedades espaciales. Por ejemplo, para una línea son: la longitud, la forma, la pendiente y la orientación. En el caso de áreas o polígonos pueden ser: la superficie, el perímetro, la forma, la pendiente y la orientación.

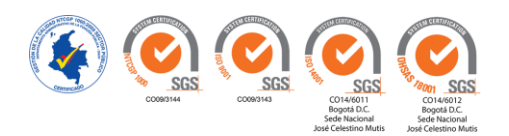

**Relación:** es una asociación entre varias entidades.

**Sistema de Información Geográfica:** Un SIG se define como un conjunto de métodos, herramientas y datos que están diseñados para actuar coordinada y lógicamente para capturar, almacenar, analizar, transformar y presentar toda la información geográfica y de sus atributos con el fin de satisfacer múltiples propósitos. Los SIG son una tecnología que permite gestionar y analizar la información espacial.

**Sistema:** es una reunión o conjunto de elementos relacionados que interactúan entre sí para lograr un fin determinado.

**Sistemas de Posicionamiento Espacial:** Permiten establecer listas de coordenadas, que pueden ser incorporadas al SIG como líneas o puntos.

**Sistema de información:** es una disposición de personas, actividades, datos, redes y tecnología integrados entre sí con el propósito de apoyar y mejorar las operaciones cotidianas de una empresa, así como satisfacer las necesidades de información para la resolución de problemas y la toma de decisiones por parte de los directivos.

**Sistema operativo:** conjunto de instrucciones básicas y programas que guían al computador para desarrollar las actividades fundamentales.

**Usuarios internos:** corresponde a un grupo selecto multidisciplinario de profesionales quienes diseñan y gestionan el sistema, y que son conocedores de los equipos y programas con fines de producción. Estos usuarios tienen la capacidad de utilizar las facilidades del software SIG, con la finalidad de plantear una solución a un problema específico en la organización.

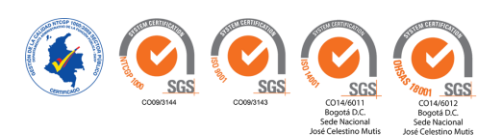

**Usuarios externos:** corresponde al grupo de profesionales u organizaciones que requieren de la información digital almacenada o producida por los SIG, con el fin de aplicarla a su trabajo diario o al desarrollo de proyectos específicos.

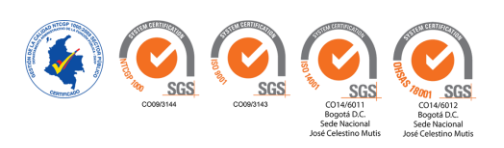

# **BIBLIOGRAFÍA**

[1] Acosta, E. J. (s.f.). Anexo IX. aguas residuales y tratamiento de efluentes cloacales. Obtenido de http://www.academia.edu/5104248/Anexo\_IX. Aguas\_Residuaes\_y\_Tratamiento\_de\_E\_ [fluentes\\_Cloacales](http://www.academia.edu/5104248/Anexo_IX._Aguas_Residuaes_y_Tratamiento_de_Efluentes_Cloacales)

[2] ArcGIS Resources. (s.f.). Obtenido de<http://resources.arcgis.com/es/help/>

[3] ArcGIS Resources. (s.f.). Introducción a SIG. Recuperado el 8 de octubre de 2016, de<http://resources.arcgis.com/es/help/getting-started/articles/026n0000000t000000.htm>

[4] Baez, Y. S. (s.f.). Sistema de información geoespacial de las plantas de tratamiento de aguas residuales en los Altos Mirandino. Caso de estudio: Municipio Los Salias. Recuperado el 9 de octubre de 2016, de <http://www.bvsde.paho.org/bvsacd/agua2003/cantor.pdf>

[5] Confederación de empresarios de Andalucia . (s.f.). Sistemas de Información Geográfica, tipos y aplicaciones empresariales. Recuperado el 8 de octubre de 2016, de [http://sig.cea.es/?q=mapa\\_web](http://sig.cea.es/?q=mapa_web)

[6] Decreto 475 de 1998 – Normas sobre calidad del potable. <http://www.alcaldiabogota.gov.co/sisjur/normas/Norma1.jsp?i=1327>

[7] Decreto 1594 de 1984 – Usos de agua y residuos líquidos. Normas de vertimientos de *residuos* externales en líquidos. <http://www.alcaldiabogota.gov.co/sisjur/normas/Norma1.jsp?i=18617>

[8] Instituto Geográfico Agustín Codazzi. (s.f.). Obtenido de<http://www.igac.gov.co/igac>

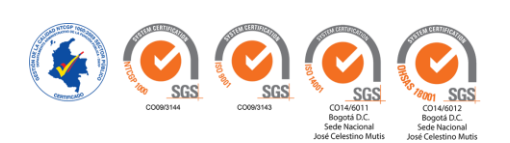

[9] Instituto Geográfico Agustín Codazzi (IGAC). (1995). Conceptos básicos sobre sistemas de informacion geografica y aplicaciones en latinoamerica. Santafé de Bogotá: Colección: Cuadernos del Sistema de Información Geográfica.

[10] Instituto Geográfico Agustín Codazzi. (s.f.). Telecentro Regional en Tecnologías Geoespaaciales. Recuperado el 08 de octubre de 2016, de Fundamentos de sistemas de Informacion Geográfica: http://corponarino.gov.co/pmapper-4.3.1/sig/interfase/documentos/conceptos\_basicos\_sig.pdf

[11] Servicio Nacional de Aprendizaje - SENA. (1999). Operación y mantenimiento de potabilizacion de agua. Obtenido de Programa de capacitación y certificación del sector de agua potable y saneamiento básico: http://repositorio.sena.edu.co/sitios/calidad\_del\_agua/operacion\_potabilizacion/index.ht ml#

[12] Subgerencia Cultural del Banco de la República. (2015). Recuperado el 01 de octubre de de 2016, de de http://www.banrepcultural.org/blaavirtual/ayudadetareas/geografia/sistema\_de\_informac ion\_geografica

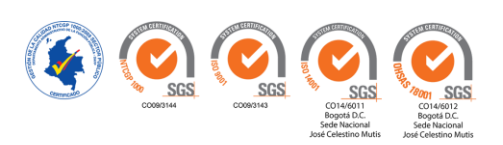

#### **Anexo F. Carta de Confidencialidad de la Información**

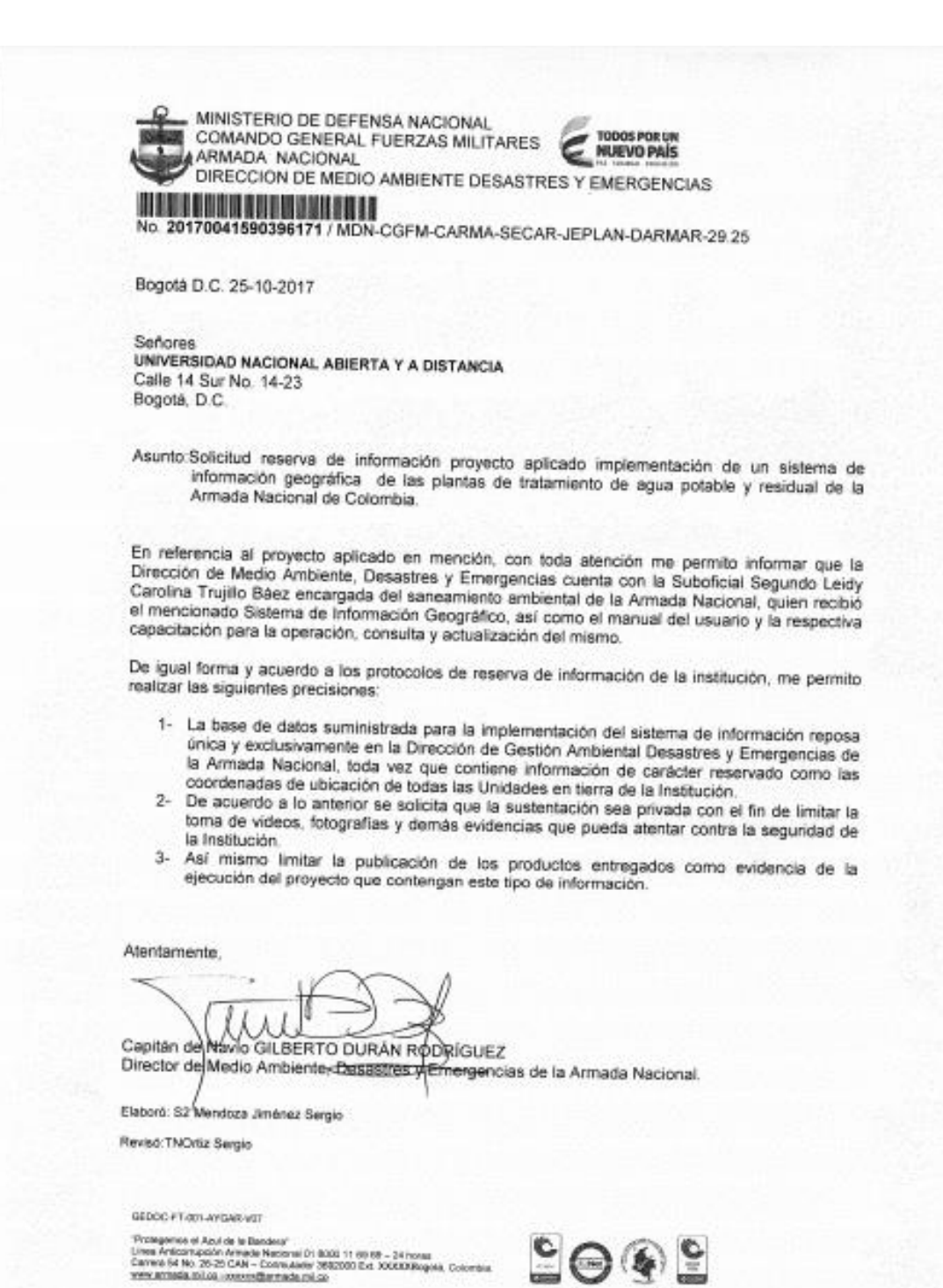

 $SGS$ 202

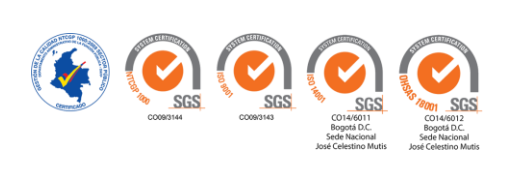